# Miele

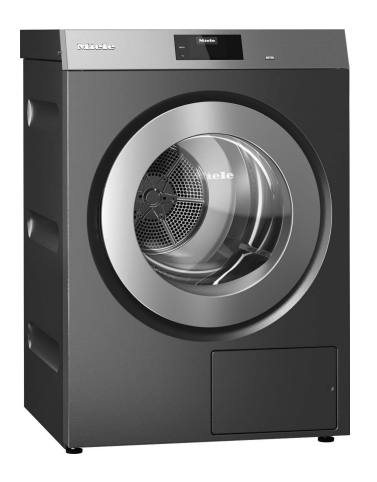

Instrucciones de manejo y emplazamiento Secadora industrial PDR 910 EL Calentamiento eléctrico

Es imprescindible que lea las instrucciones de manejo antes del emplazamiento, instalación y puesta en servicio para evitar posibles daños tanto al usuario como al aparato.

es-ES

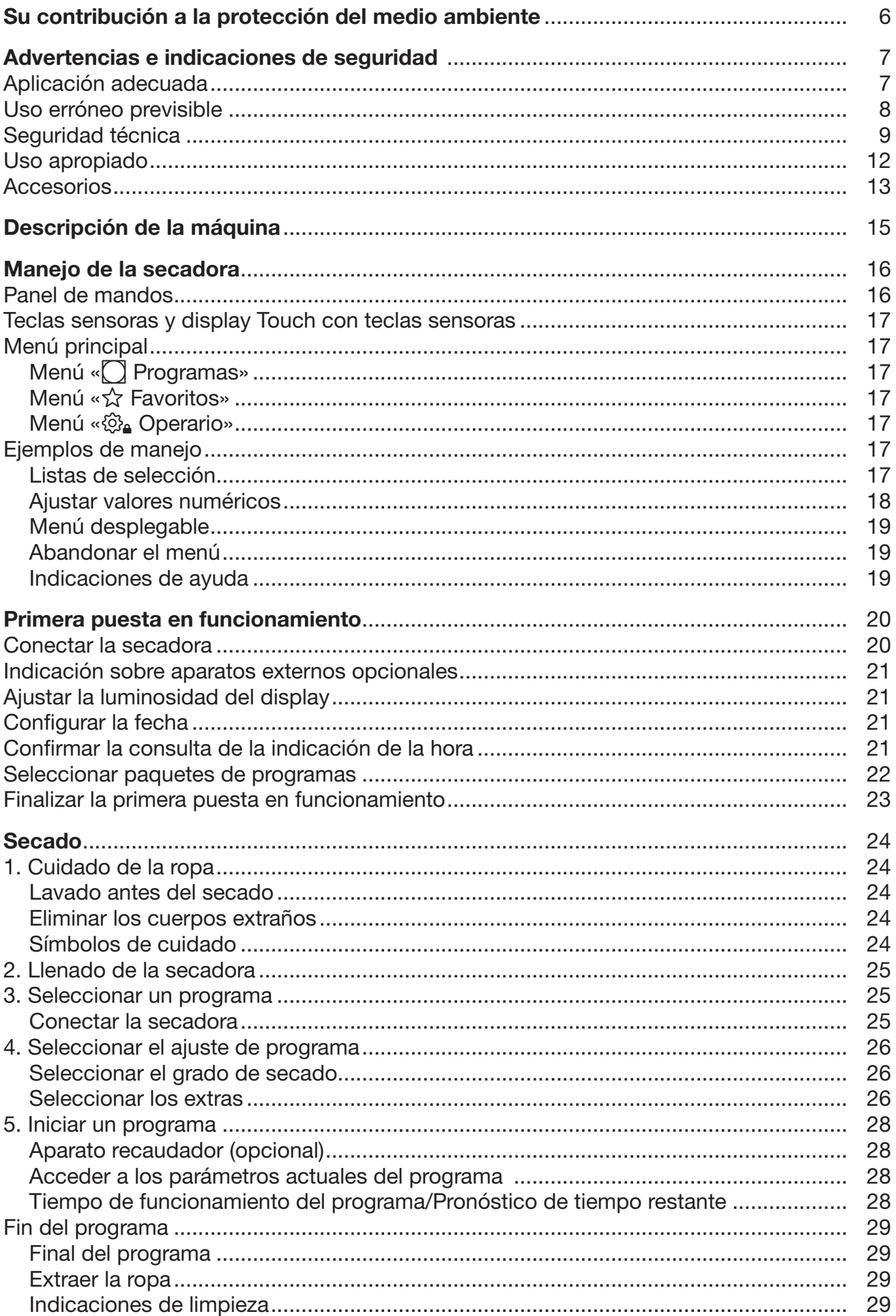

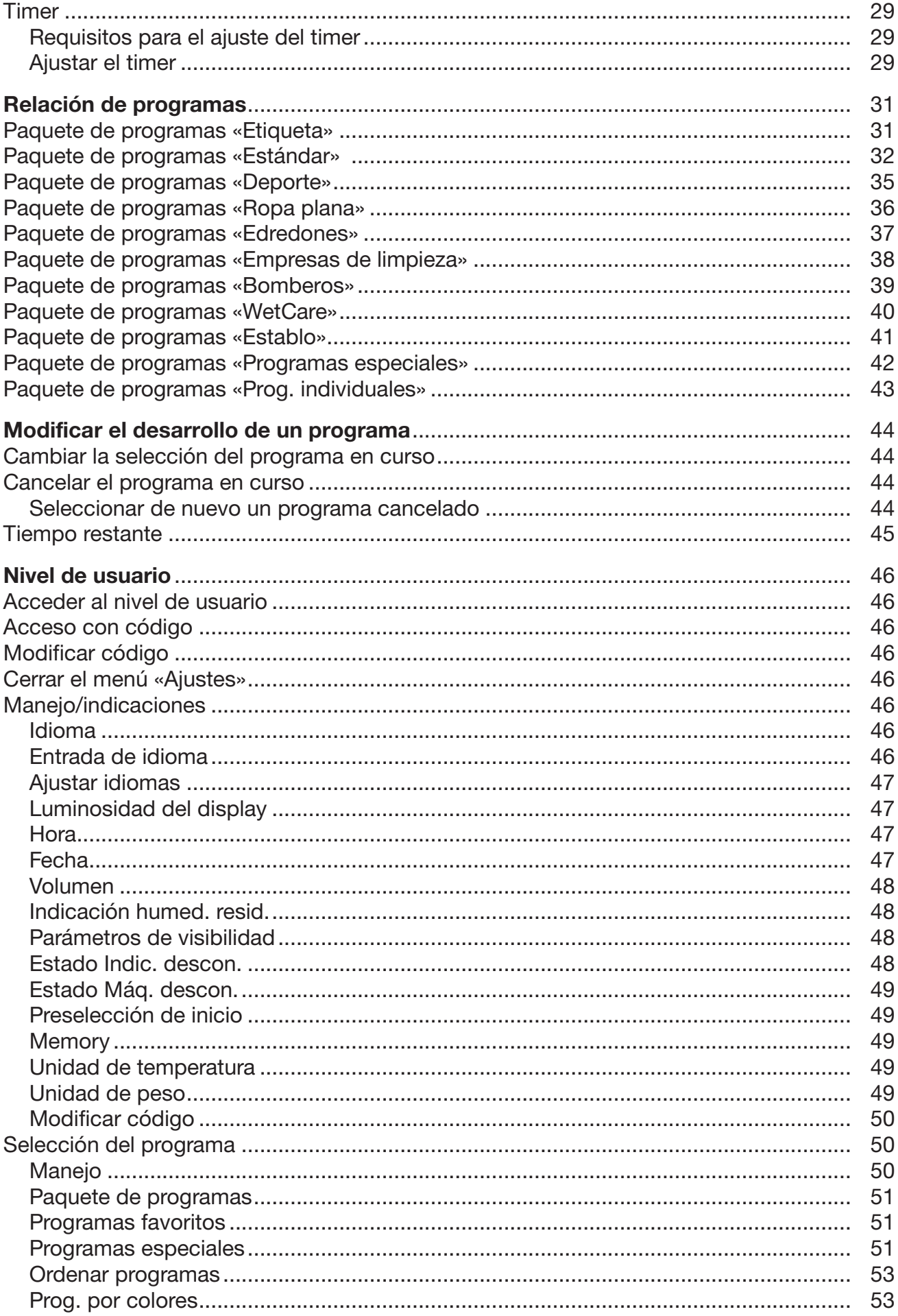

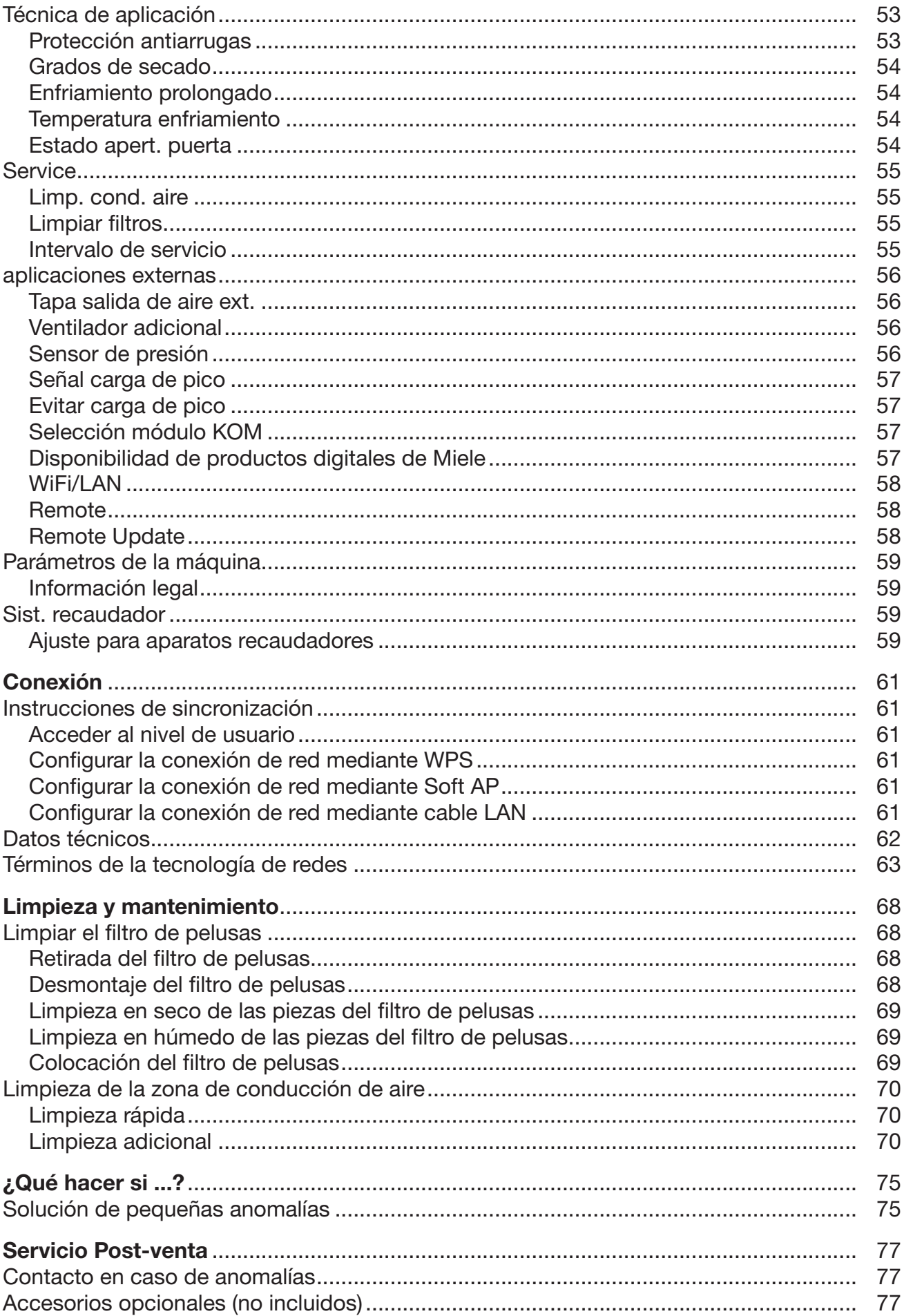

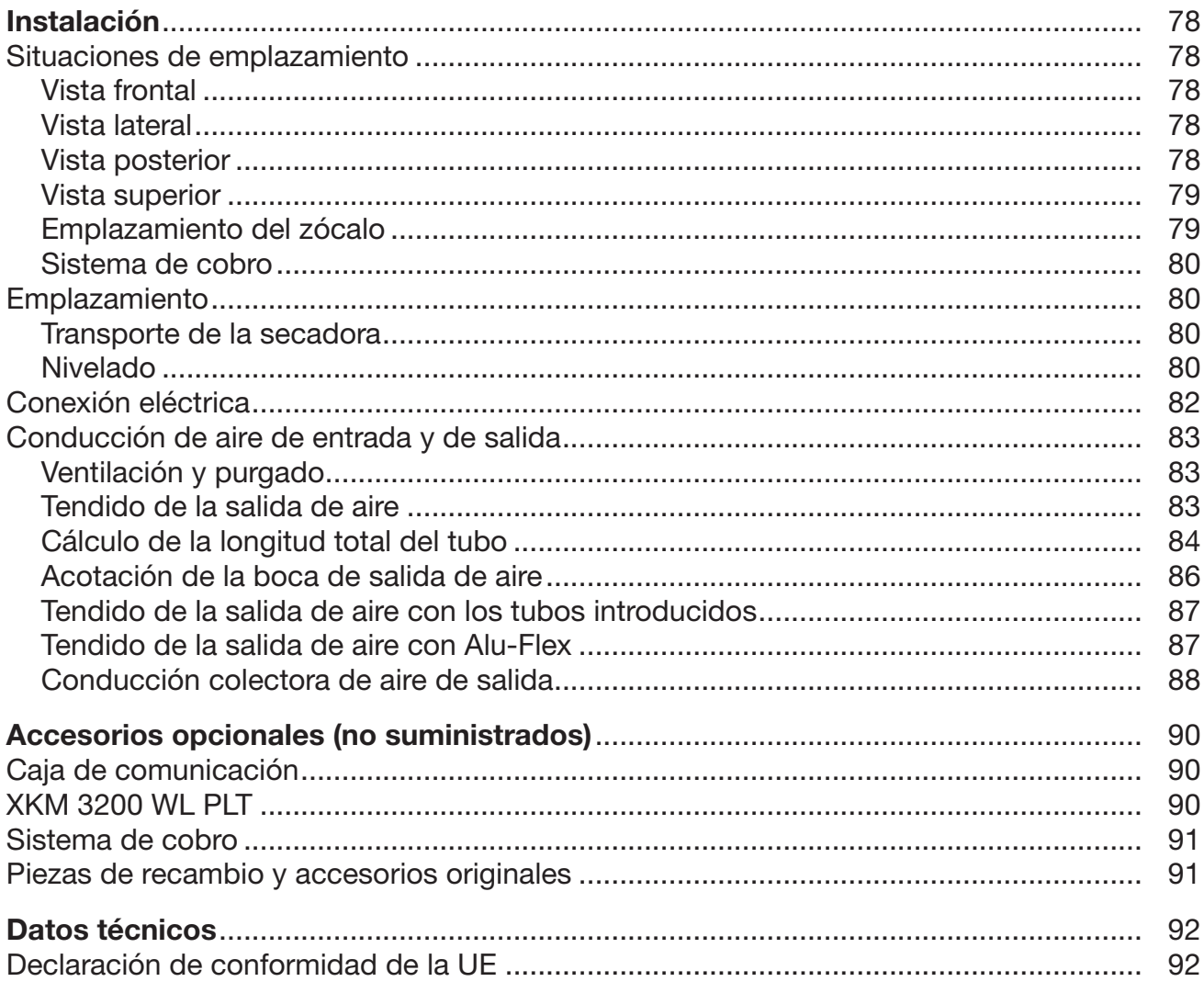

### <span id="page-5-0"></span>Eliminación del embalaje de transporte

El embalaje protege a la secadora de daños durante el transporte. Los materiales del embalaje se han seleccionado siguiendo criterios ecológicos y en función de su posterior tratamiento en plantas de reciclaje.

La devolución del embalaje al ciclo de reciclaje contribuye al ahorro de materias primas y reduce la generación de residuos. Por tanto, dichos materiales no deberán tirarse a la basura, sino entregarse en un punto de recogida específico.

## Reciclaje de aparatos inservibles

Los aparatos eléctricos y electrónicos inservibles contienen multitud de materiales valiosos. También contienen sustancias nocivas que eran necesarias para su funcionamiento y seguridad. En la basura no reciclable, así como si se manipulan de forma incorrecta, pueden ser perjudiciales para la salud y causar daños en el medio ambiente. En ningún caso tire su aparato inservible en la basura no reciclable.

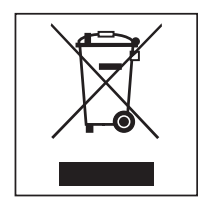

En su lugar, utilice los puntos de recogida pertinentes para la entrega y el reciclaje de aparatos eléctricos y electrónicos inservibles. En caso necesario, consulte a su distribuidor.

Guarde el aparato inservible fuera del alcance de los niños hasta el momento de transportarlo al desguace.

<span id="page-6-0"></span>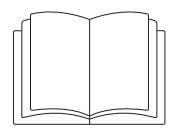

Es imprescindible que lea estas instrucciones de manejo.

Esta secadora cumple todas las normas de seguridad vigentes. No obstante, el manejo indebido del aparato puede provocar lesiones personales y daños materiales.

Lea las instrucciones de manejo con atención antes de poner en funcionamiento la secadora. Contienen indicaciones importantes para el montaje, la seguridad, el uso y el mantenimiento. De esta forma se protegerá y evitará daños en la secadora.

Según la norma internacional IEC 60335-1 Miele indica explícitamente que deben leerse y seguirse las indicaciones incluidas en el capítulo para la instalación de la secadora así como las advertencias e indicaciones de seguridad.

Miele no se hace responsable de los daños causados por no respetar estas indicaciones.

Guarde las instrucciones de manejo y entrégueselas al nuevo propietario en caso de venta posterior del aparato.

En caso de que se instruya a más personas en el manejo de la secadora, estas deberán tener acceso a las advertencias de seguridad y/o será necesario exponerles su contenido.

#### <span id="page-6-1"></span>Aplicación adecuada

La secadora cumple todas las normas de seguridad vigentes. El manejo indebido puede causar daños materiales y provocar lesiones personales y daños materiales.

Lea las instrucciones de uso de la secadora antes de su primera puesta en funcionamiento. Estas le ofrecerán indicaciones importantes en materia de seguridad, uso y mantenimiento de la secadora. De esta forma se protegerá y evitará daños.

La secadora está prevista para su emplazamiento en entornos industriales.

 La secadora está destinada exclusivamente a secar prendas lavadas en agua, en cuyas etiquetas el fabricante ha indicado que son adecuadas para secadora. Otros usos pueden resultar peligrosos. Miele no se hace responsable de daños ocasionados por el uso indebido o por el manejo incorrecto del aparato.

Esta secadora no es apta para el uso en zonas exteriores.

La secadora no debe utilizarse en lugares no fijos (p. ej., embarcaciones).

 No emplace la secadora en estancias con riesgo de congelación. Incluso las temperaturas cercanas al punto de congelación perjudican el funcionamiento de la secadora. La temperatura ambiente admisible se encuentra entre 2 °C y 40 °C.

 Si la máquina se pone en funcionamiento en un entorno industrial, únicamente podrá ser utilizada por personal o personal técnico con la instrucción/formación adecuada. Si la máquina se pone en funcionamiento en una zona pública accesible, el operario deberá garantizar que la máquina se utiliza sin peligro.

## Advertencias e indicaciones de seguridad

 Aquellas personas que por motivo de una incapacidad física, sensorial o mental, inexperiencia o desconocimiento no estén en condiciones de manejar el aparato de una forma segura, no podrán hacer uso del mismo sin la supervisión o permiso de un responsable.

 Los niños menores de ocho años deben permanecer alejados de la secadora, a no ser que estén vigilados en todo momento.

El uso de la secadora por parte de niños mayores de ocho años sin supervisión está permitido solamente si se les ha explicado el manejo del aparato de tal forma que puedan utilizarlo de forma segura. Los niños deben poder reconocer los posibles peligros originados por un manejo incorrecto del mismo.

 Los niños no deben limpiar o realizar tareas de mantenimiento en la secadora sin supervisión.

 Preste continua atención a los niños que se encuentren cerca del aparato. No deje jamás que los niños jueguen con la secadora.

Esta secadora también puede utilizarse en instalaciones públicas.

 Cualquier otra aplicación diferente a las mencionadas anteriormente se considera no conforme con el uso previsto y exime al fabricante de toda responsabilidad.

#### <span id="page-7-0"></span>Uso erróneo previsible

 No realice modificaciones en la secadora si no están expresamente autorizadas por Miele.

No se apoye en la puerta de la secadora. De lo contrario, la secadora podría volcarse y podría lesionarle a usted o a otras personas.

 No deberán emplearse chorros de agua o dispositivos de alta presión para la limpieza de la secadora.

 El mantenimiento de la secadora debe realizarse de manera puntual y profesional. De lo contrario, no puede descartarse la aparición de pérdidas de potencia, anomalías funcionales y peligro de incendio.

 No almacene ni utilice gasolina, petróleo u otros materiales fácilmente inflamables cerca de la secadora. ¡Peligro de incendio y de explosión!

 No introduzca en la secadora aire mezclado con vapores de cloro, de flúor u otros vapores de disolventes. ¡Peligro de incendio!

Debido a que existe peligro de inflamarse, no deben secarse en la secadora tejidos que:

- no hayan sido lavados.
- no estén suficientemente limpios y presenten restos de aceite, grasas u otros productos (p. ej., ropa de cocina o de cosmética con restos de aceite, grasa o crema). Si las prendas no estuvieran suficientemente limpias, podrían autoinflamarse y provocar un incendio, incluso después de que el proceso de secado haya terminado y se hayan extraído de la secadora.
- presenten restos de productos de limpieza inflamables o de acetona, alcohol, gasolina, petróleo, queroseno, quitamanchas, aguarrás, cera, productos para quitar cera o productos químicos (pueden encontrarse en, p. ej., bayetas, gamuzas y paños).
- presenten restos de fijador o laca para el cabello, quitaesmalte o similares.

Por este motivo, las prendas especialmente sucias deben lavarse a fondo: aumente la cantidad de detergente y seleccione una temperatura de lavado alta. En caso de duda, lave las prendas varias veces.

 En las bisagras de la puerta de llenado así como en la tapa del filtro de pelusas, existe riesgo de y de corte y de aplastamiento. Utilice exclusivamente los tiradores y cierres rápidos previstos.

Antes de extraer la ropa, cerciórese de que el tambor está parado. No introduzca nunca la mano en un tambor aún en movimiento.

Atención: no desconecte nunca la secadora antes de que el programa de secado haya finalizado, a no ser que se extraigan todas las prendas de inmediato y se extiendan de manera que el calor pueda disiparse.

## <span id="page-8-0"></span>Seguridad técnica

 Únicamente podrá emplazar y poner en marcha la secadora el Servicio Post-venta de Miele o un distribuidor autorizado.

 Antes del emplazamiento, verifique si la secadora presenta daños externos visibles. Una secadora dañada no debe emplazarse ni/o ponerse en funcionamiento.

 No realice modificaciones en la secadora si no están expresamente autorizadas por Miele.

▶ Por razones de seguridad, no utilice alargadores (¡peligro de incendio por sobrecalentamiento!).

La secadora no debe emplazarse en la misma estancia que otras máquinas de limpieza que utilicen disolventes con CFC. Durante la combustión, los vapores que emanan de las soluciones se convierten en ácidos clorhídricos que pueden provocar daños en la ropa y en la máquina. En caso de emplazamiento en estancias separadas no debe realizarse un intercambio de aire entre dichas estancias.

 Existe peligro de incendio debido a una toma de corriente activable. Esta secadora no se puede utilizar con una toma de corriente activable (p. ej. con un reloj programador). Si se interrumpe la fase de enfriamiento de la secadora, existe peligro de que la ropa se inflame.

La seguridad eléctrica del aparato solo quedará garantizada si se conecta a un sistema de toma de tierra instalado de acuerdo con la correspondiente normativa vigente. Es imprescindible que la instalación doméstica cumpla con dichos requisitos. En caso de duda, haga verificar la instalación del edificio por parte de un técnico autorizado. No podrán reclamarse a Miele daños y perjuicios que se ocasionen por la falta de una toma de tierra o por el estado defectuoso de la misma.

La secadora solo está debidamente desconectada de la red eléctrica si:

- se ha retirado la clavija de red.
- se ha desconectado el interruptor principal o el fusible eléctrico (en el lugar de la instalación).

## Advertencias e indicaciones de seguridad

 La accesibilidad a la clavija de conexión a la red eléctrica debe estar siempre garantizada para poder desconectar la secadora en cualquier momento. El operador debe poder controlar desde cualquier punto de acceso que la clavija de red se mantenga desenchufada.

 En caso de que se opte por una conexión fija, será necesaria una desconexión para todos los polos en el lugar de la instalación accesible en todo momento para poder desconectar la secadora del suministro de tensión.

 Si el cable de conexión a red estuviese dañado debería ser sustituido por un técnico electricista autorizado por Miele con el fin de evitar peligros para el usuario.

 Las secadoras con elementos de mando o el aislamiento de las conducciones dañados no deben ponerse en funcionamiento sin realizar antes un reparación.

 Las reparaciones inadecuadas pueden provocar peligros imprevisibles para el usuario, de los cuales no se responsabiliza Miele. Las reparaciones solo pueden ser realizadas por el personal cualificado autorizado por Miele, de lo contrario, no podrá reclamarse el derecho de garantía por daños posteriores.

Los componentes defectuosos solo podrán ser sustituidos por piezas originales de Miele. Miele solo podrá garantizar el total cumplimiento de los requisitos de seguridad si se utilizan piezas originales.

 Utilizar la secadora solo con todos los revestimientos montados y, por consiguiente, sin que exista riesgo alguno de poder llegar a entrar en contacto con los elementos eléctricos o piezas giratorias de la máquina.

 Durante el proceso de secado se originan elevadas temperaturas en el cristal visor y en los bordes de la puerta. Tenga en cuenta que la ropa también puede estar caliente si se retira de la secadora antes de finalizar el programa de secado.

 En caso de no realizar puntualmente el debido mantenimiento no deberá descartarse la aparición de pérdidas de potencia, anomalías funcionales y peligro de incendio.

 En caso de avería o para su limpieza y mantenimiento, la secadora se debe desconectar del suministro de alimentación. La secadora solamente está desconectada del suministro de alimentación si:

- La conexión con la red eléctrica está interrumpida.
- Los fusibles de la instalación del edificio están apagados.
- Los fusibles roscados de la instalación del edificio están completamente desenroscados.

 En caso de avería de la calefacción se pueden producir temperaturas muy elevadas en las piezas que son accesibles desde el exterior.

Esta secadora no debe utilizarse en lugares no fijos (p. ej., embarcaciones).

 Tenga en cuenta las indicaciones del capítulo «Instalación» así como las del capítulo «Datos técnicos».

 Suministre únicamente aire fresco y limpio a la secadora. El aire suministrado no debe contener vapores de cloro, flúor o de otros disolventes.

La secadora solo se puede utilizar si se ha instalado un conducto de aire de salida y se ha previsto una ventilación suficiente de la estancia.

 El conducto del aire de salida nunca debe instalarse en una de las siguientes chimeneas o tiros:

- Chimeneas de humo o de gases de escape que estén en funcionamiento
- Tiros utilizados para la ventilación de lugares con fogones de combustibles sólidos
- Chimeneas usadas por terceros

Si el humo o los gases de escape recirculan de nuevo hacia la estancia, existe peligro de intoxicación.

 Comprobar regularmente el paso del aire y el buen funcionamiento de todos los componentes del conducto de salida de aire (p. ej. el tubo de pared, la rejilla exterior, los codos, las curvas, etc.). En caso necesario, realizar una limpieza. La acumulación de pelusas en el conducto de salida de aire impedirá la expulsión del aire y, por lo tanto, que la secadora funcione correctamente.

Si hay disponible un conducto de salida de aire usado, este se debe revisar antes de conectarlo a la secadora.

No se debe producir presión negativa en la conducción de salida de aire.

 Existe el riesgo de asfixia e intoxicación por la recirculación de los gases de escape si se instalan calentadores de gas de paso continuo, calefacciones de gas, estufas de carbón con conexión de chimenea, etc. en la misma habitación, en la vivienda o en habitaciones adyacentes y el vacío es de 4 Pa o más.

Puede evitar la presión negativa en la estancia de emplazamiento tomando las siguientes medidas para asegurar una ventilación adecuada de la estancia (ejemplos):

- Instale aberturas de ventilación que no se puedan bloquear en la pared exterior.
- Use el interruptor de ventana de modo que la secadora solamente se pueda encender cuando la ventana está abierta.

Debe dejar que un técnico autorizado confirme que el funcionamiento no constituye ningún peligro y que se evita una presión negativa de 4 Pa o más.

 Si se instalan varias secadoras en una conducción colectora de aire de salida, se debe instalar una clapeta antirretorno por secadora directamente en el conducto colector.

Si no se tiene en cuenta, las secadoras pueden resultar dañadas y su seguridad eléctrica puede verse afectada.

 Tenga en cuenta las indicaciones del capítulo «Instalación de la conducción de salida de aire».

 Este espacio de ventilación entre la parte inferior de la secadora y el suelo no puede reducirse mediante paneles de zócalos, moquetas de pelo largo, etc.

 En el ángulo de apertura de la puerta de llenado no deben instalarse puertas que se puedan cerrar con llave, puertas correderas o puertas con el sentido de apertura opuesto.

## Advertencias e indicaciones de seguridad

 Esta secadora está equipada, debido a requisitos especiales (p. ej., relacionados con temperatura, humedad, resistencia química, propiedad antiadherente y vibración) con una lámpara especial. Esta lámpara especial solo se puede utilizar para el uso previsto. No es apropiada para iluminación ambiental. La sustitución solo puede ser llevada a cabo por personal autorizado por Miele o por el Servicio Post-venta de Miele.

### <span id="page-11-0"></span>Uso apropiado

Los dispositivos de seguridad y elementos de mando de la secadora no deben dañarse, eliminarse o descartarse.

 Cierre la puerta de llenado después de cada proceso de secado. De esta forma podrá evitar que

- los niños intenten introducirse en la secadora para jugar o esconder algún objeto en ella.
- los animales pequeños se introduzcan en el aparato.

 No deberán emplearse chorros de agua o dispositivos de alta presión para la limpieza de la secadora.

 Mantenga la estancia de emplazamiento siempre libre de polvo y pelusas. Las partículas de suciedad del aire aspirado favorecen las obstrucciones. Pueden producirse averías y existe riesgo de incendio.

 La secadora no debe funcionar sin filtro de pelusas ni con un filtro de pelusas dañado. Esto podría causar anomalías de funcionamiento. Las pelusas obstruyen los conductos de aire, la calefacción y los conductos de salida de aire, lo que puede provocar un incendio. Poner la secadora inmediatamente fuera de servicio y sustituir el filtro de pelusas dañado.

- El filtro de pelusas se debe limpiar regularmente.
- Para que no se generen alteraciones en el proceso de secado:
- Después de cada proceso de secado, limpiar la superficie del filtro de pelusas.
- El filtro de pelusas y los conductos de aire tienen que limpiarse siempre que se ilumine un mensaje en el display.
- Debido a que existe peligro de inflamarse, no deben secarse en la secadora tejidos que:
- no hayan sido lavados.
- no estén suficientemente limpios y presenten restos de aceite, grasas u otros productos (p. ej., ropa de cocina o de cosmética con restos de aceite, grasa o crema). Si las prendas no estuvieran suficientemente limpias, podrían autoinflamarse y provocar un incendio, incluso después de que el proceso de secado haya terminado y se hayan extraído de la secadora.
- presenten restos de productos de limpieza inflamables o de acetona, alcohol, gasolina, petróleo, queroseno, quitamanchas, aguarrás, cera, productos para quitar cera o productos químicos (pueden encontrarse en, p. ej., bayetas, gamuzas y paños).
- presenten restos de fijador o laca para el cabello, quitaesmalte o similares.

Por este motivo, las prendas especialmente sucias deben lavarse a fondo: aumente la cantidad de detergente y seleccione una temperatura de lavado alta. En caso de duda, lave las prendas varias veces.

 No emplace la secadora en estancias con riesgo de congelación. Incluso las temperaturas cercanas al punto de congelación perjudican el funcionamiento de la secadora. La temperatura ambiente admisible se encuentra entre 2 °C y 40 °C.

Es necesario vaciar por completo los bolsillos de las prendas que se van a secar (p. ej. mecheros, cerillas, llaves).

Atención: no desconecte nunca la secadora antes de que el programa de secado haya finalizado, a no ser que se extraigan todas las prendas de inmediato y se extiendan de manera que el calor pueda disiparse.

 Existe peligro de incendio debido a una toma de corriente activable. Esta secadora no se puede utilizar con una toma de corriente activable (p. ej. con un reloj programador). Si se interrumpe la fase de enfriamiento de la secadora, existe peligro de que la ropa se inflame.

 El programa finaliza con el inicio de la fase de enfriamiento. Muchos programas van seguidos de la fase de enfriamiento para asegurar que las prendas permanecen a una temperatura a la que no puedan resultar dañadas (p. ej., para evitar que puedan autoinflamarse). Extraiga siempre toda la ropa de la secadora inmediatamente después de la fase de enfriamiento.

 El suavizante y productos similares deberían utilizarse tal y como se especifica en las indicaciones del suavizante.

 No almacene ni utilice gasolina, petróleo u otros materiales fácilmente inflamables cerca de la secadora. ¡Peligro de incendio y de explosión!

 No introduzca en la secadora aire mezclado con vapores de cloro, de flúor u otros vapores de disolventes. ¡Peligro de incendio!

Para partes del aparato de acero inoxidable, tenga en cuenta:

Evite que las superficies de acero inoxidable entren en contacto con detergentes o desinfectantes líquidos que contengan cloro o hipoclorito sódico. El efecto de estos productos sobre el acero inoxidable puede provocar corrosión.

Los vapores de lejía de cloro agresivos también pueden originar corrosión.

Por este motivo, no guarde envases abiertos de estos productos cerca del aparato.

## <span id="page-12-0"></span>Accesorios

 Los accesorios solo se pueden ampliar o montar con la autorización expresa de Miele. Si se utilizan o instalan otros componentes no autorizados se pierde todo derecho de garantía.

 Las secadoras y lavadoras Miele pueden emplazarse como una columna de lavado y secado. Para ello es necesario un accesorio especial Miele de juego de unión para lavadora-secadora. Hay que tener en cuenta que el juego de unión para lavadora-secadora se adecue a secadoras y lavadoras Miele.

 Tenga en cuenta que el zócalo Miele que se ha adquirido como accesorio especial se adapte a esta secadora.

 Miele no se hace responsable de los daños causados por no respetar las advertencias e indicaciones de seguridad.

#### Desestimación de la secadora

 Si tiene que retirar una secadora, primero haga inutilizable el cierre de la puerta. De esta forma evitará que los niños queden atrapados en el interior del aparato y que su vida corra peligro.

## <span id="page-14-0"></span>PDR 910 (con calentamiento eléctrico)

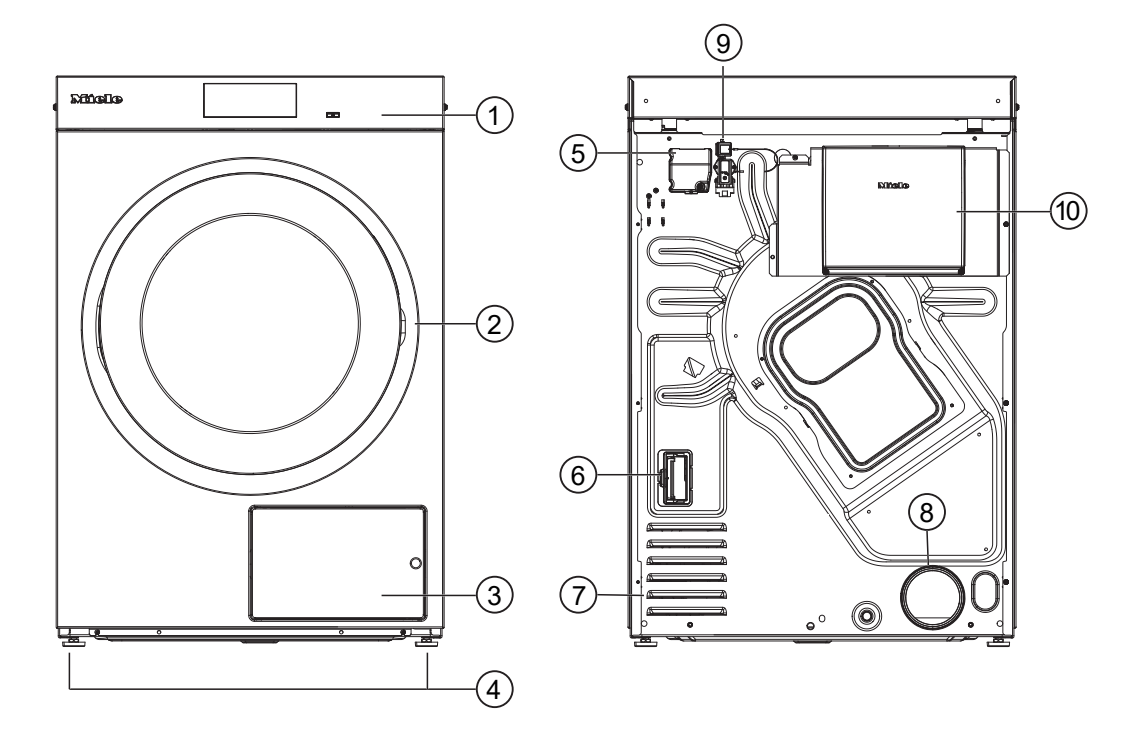

- $\odot$  Panel de mandos con display táctil
- 2 Puerta
- <sup>3</sup> Tapa del filtro de pelusas
- $\Phi$  Cuatro patas roscadas regulables en altura
- <sup>5</sup> Conexión eléctrica
- <sup>6</sup> Puerto para módulo de comunicación
- $\Omega$  Orificios de aspiración de aire de secado
- $\circledast$  Boca de salida de aire Ø 100 mm
- $\circledast$  Conexión para la caja de comunicación
- <sup>(10</sup> Caja de comunicación (opcional) Para establecer la conexión con sistemas externos

## <span id="page-15-0"></span>Panel de mandos

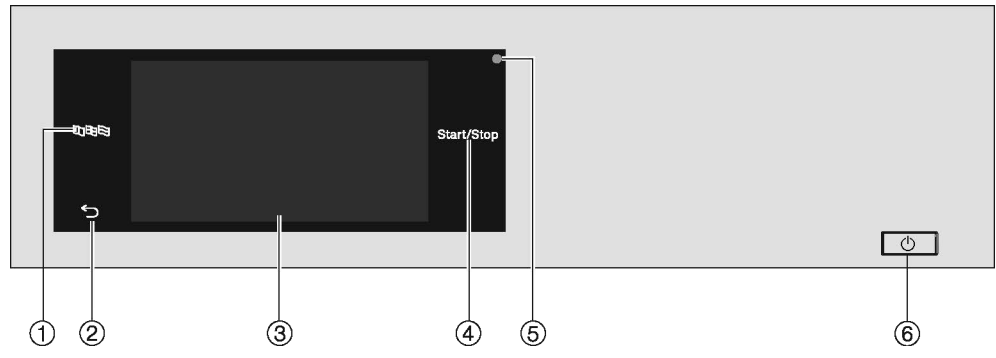

#### $\mathbb O$  Tecla sensora Idioma  $\mathtt{B}\mathtt{U}\mathtt{B}$

Para seleccionar el idioma actual para el usuario El idioma se restablecerá al idioma ajustado en el nivel de usuario tras finalizar el programa.

2 Tecla sensora Atrás  $\circlearrowright$ 

Regresa al nivel anterior del menú.

- <sup>3</sup> Display Touch
- <sup>4</sup> Tecla sensora Start/Stop

Inicia el programa de secado seleccionado y cancela un programa en curso. Tan pronto como la tecla sensora parpadea, puede iniciarse el programa seleccionado.

<sup>5</sup> Interfaz óptica

Sirve para la transmisión de datos al Servicio Post-venta.

 $\circ$  Tecla  $\circ$ 

Para conectar y desconectar la secadora. En función de la programación, en el nivel del programador la secadora se desconecta automáticamente para ahorrar energía. La desconexión se lleva a cabo una vez transcurrido un tiempo tras el final del programa/protección antiarrugas o después de conectarla cuando no se realiza ninguna acción de manejo.

### <span id="page-16-0"></span>Teclas sensoras y display Touch con teclas sensoras

Las teclas sensoras BDB,  $\hookrightarrow$  y *Start/Stop*, así como las teclas sensoras del display, reaccionan al tocarlas con los dedos. Cada pulsación se confirma con un sonido de tecla. Puede cambiar o desconectar el volumen del sonido del teclado (véase el capítulo «Nivel de usuario»).

Evite arañar el panel de mandos con las teclas sensoras y el display Touch con objetos afilados, p. ej., lápices.

Toque el panel de mandos exclusivamente con los dedos.

## <span id="page-16-1"></span>Menú principal

Tras la conexión de la secadora, aparece el menú principal en el display. Desde el menú principal se accede a todos los submenús importantes.

Pulsando la tecla sensora  $\triangle$  volverá al menú principal en cualquier momento. Los ajustes realizados anteriormente no se memorizan.

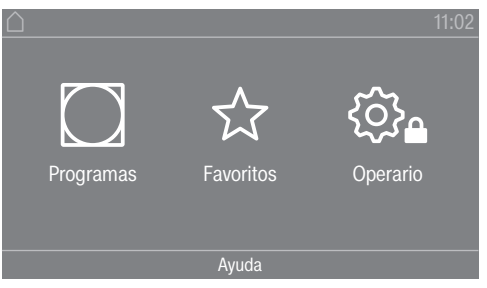

Menú principal

#### <span id="page-16-2"></span>Menú «**C**) Programas»

Puede seleccionar los programas de secado en este menú.

#### <span id="page-16-3"></span>Menú «☆ Favoritos»

Puede seleccionar 1 programa favorito de los 12 programas que aparecen en total en este menú. El usuario puede adaptar y guardar los programas de secado en el menú Favoritos (véase el capítulo «Niveles de manejo», apartado «Programas favoritos»).

#### <span id="page-16-4"></span>Menú « $\mathbb{Q}_4$  Operario»

En el nivel de usuario puede adaptar la electrónica de la secadora a las necesidades del momento (véase el capítulo «Niveles de manejo»).

## <span id="page-16-5"></span>Ejemplos de manejo

#### <span id="page-16-6"></span>Listas de selección

Analizar el menú « I Programas» (selección simple)

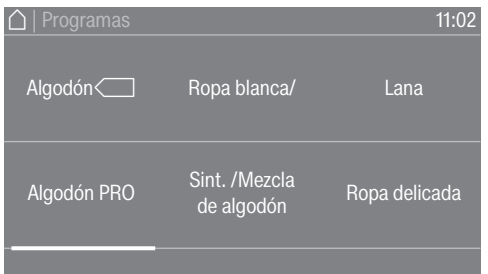

# Manejo de la secadora

 Para desplazarse por el menú, coloque el dedo sobre el display Touch y deslice el dedo hacia la izquierda o hacia la derecha.

La barra de desplazamiento de color naranja en la zona inferior indica que hay otras posibilidades de selección.

 Toque el nombre del programa de secado con el dedo para seleccionar el programa deseado.

El display cambia ahora al menú básico del programa seleccionado.

Menú «Extras» (selección múltiple)

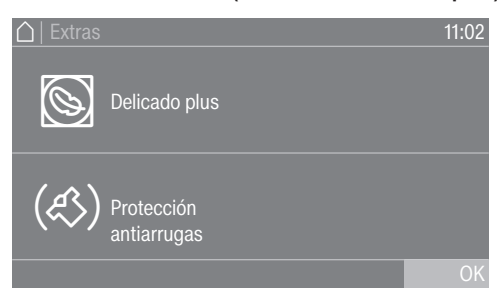

Para seleccionar uno o varios *extras*, toque los *extras* deseados con el dedo.

Los *Extras* seleccionados actualmente aparecen marcados en color naranja. Para eliminar la selección de un *extra*, toque el *extra* de nuevo.

#### <span id="page-17-0"></span>Ajustar valores numéricos

En algunos menús se pueden ajustar valores numéricos. Es posible ajustar los valores numéricos desplazándose con el dedo sobre el display hacia arriba o hacia abajo.

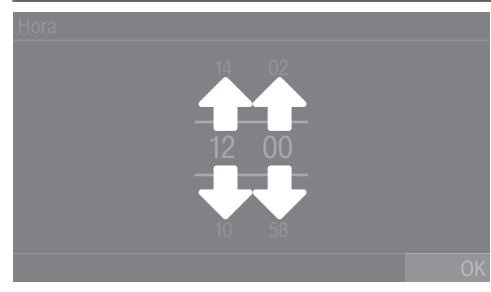

- Coloque el dedo sobre el número que desea modificar.
- Para ajustar el número que desea, deslice el dedo hacia arriba o hacia abajo.
- Confirme el valor ajustado pulsando la tecla sensora OK.

Consejo: En algunos ajustes también es posible establecer un valor mediante un teclado numérico, en función del rango de valores e incrementos. Con tan solo tocar las cifras brevemente aparece el bloque de cifras. En cuanto haya introducido un valor válido, la tecla OK aparece marcada en verde.

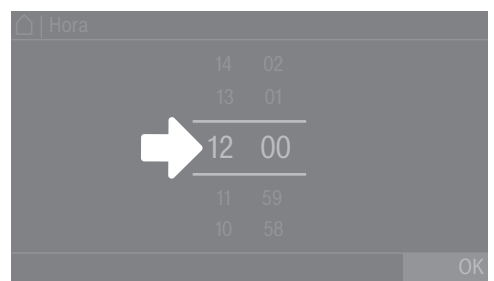

Pulse brevemente con el dedo en los números entre las dos rayas.

Se muestra un bloque de cifras.

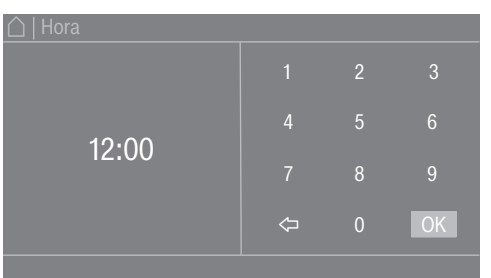

 Para introducir el valor numérico, toque las cifras del lado derecho y luego confirme con OK.

#### <span id="page-18-0"></span>Menú desplegable

En el menú desplegable es posible visualizar más información (p. ej., sobre un programa de secado).

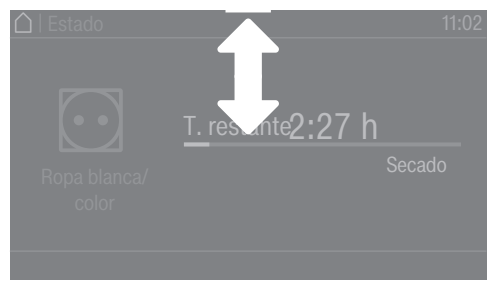

Si aparece una barra naranja en la parte superior de la pantalla en el centro del display, puede visualizar el menú desplegable. Toque la barra con el dedo y desplácela hacia abajo por el display.

Para volver a cerrar el menú desplegable, toque la barra naranja y deslice el dedo hacia arriba.

#### <span id="page-18-1"></span>Abandonar el menú

Para regresar a la pantalla anterior, pulse la tecla sensora  $\supset$ .

Las indicaciones que haya pulsado pero no haya confirmado con OK no quedarán memorizadas.

#### <span id="page-18-2"></span>Indicaciones de ayuda

En algunos menús, aparece Ayuda en la fila inferior del display.

Para obtener más información sobre el menú actual, toque la tecla sensora Ayuda.

La información adicional se muestra en el display.

Pulse la tecla sensora  $\hookrightarrow$  para volver a la pantalla anterior.

## Primera puesta en funcionamiento

<span id="page-19-0"></span>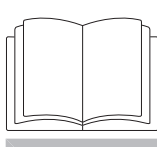

 Lesiones personales o daños materiales debido a un emplazamiento inadecuado.

El emplazamiento inadecuado de la secadora puede provocar lesiones personales o daños materiales.

Antes de la primera puesta en funcionamiento, emplace la secadora correctamente.

Conecte la secadora correctamente.

Observe el capítulo «Instalación».

Lleve a cabo la primera puesta en funcionamiento de forma completa. Durante la primera puesta en funcionamiento se fijan los ajustes necesarios para el funcionamiento diario de la secadora. Algunos ajustes únicamente pueden modificarse durante la primera puesta en funcionamiento. Después, estos ajustes solamente pueden ser modificados por el servicio posventa de Miele.

<span id="page-19-1"></span>Los ajustes también se describen en el capítulo «Nivel de usuario».

#### Conectar la secadora

Pulse la tecla  $(1)$ .

Se ilumina la pantalla de bienvenida.

## Ajustar el idioma de display

Se solicita ajustar el idioma del display. El idioma se puede modificar en cualquier momento (véase el capítulo «Nivel de usuario», apartado «Idioma»).

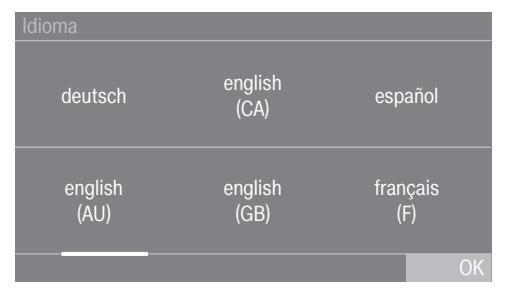

- Deslice el dedo hacia la izquierda o hacia la derecha en la pantalla hasta que aparezca el idioma deseado.
- Pulse brevemente sobre el idioma deseado con el dedo.

El idioma seleccionado aparece en naranja y el display cambia a la configuración de Miele@home.

#### <span id="page-20-0"></span>Indicación sobre aparatos externos opcionales

Si hay aparatos externos (p. ej. sistemas de sobrecarga máxima o aparatos de cobro), conectarlos antes de la primera puesta en funcionamiento con la caja de comunicación o introducir un módulo de comunicación en la ranura modular en la parte trasera de la secadora. Para ello, la secadora debe estar desconectada del suministro de tensión. Solo entonces se podrá comenzar con la puesta en funcionamiento.

Aparece una indicación sobre hardware externo opcional. Confirmar el consejo pulsando OK.

### <span id="page-20-1"></span>Ajustar la luminosidad del display

Se solicita ajustar la luminosidad del display.

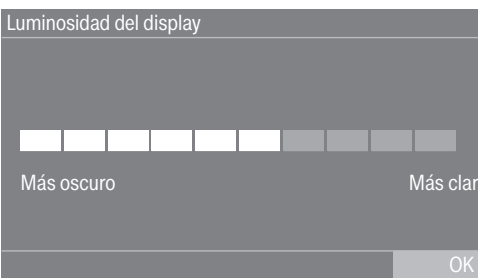

 Toque la barra de segmentos hasta obtener el nivel de brillo deseado.

El nivel de brillo seleccionado se representa mediante la longitud de la barra de segmento.

Confirme con la tecla sensora OK.

<span id="page-20-2"></span>El display cambia al ajuste siguiente.

#### Configurar la fecha

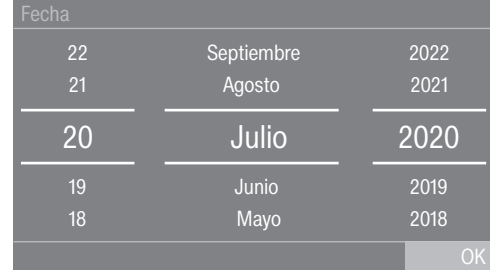

- Coloque el dedo sobre el valor que desea modificar y muévalo hacia arriba o hacia abajo.
- Una vez ajustados todos los valores, confirme la entrada con la tecla sensora OK.

<span id="page-20-3"></span>El display ahora cambia al ajuste siguiente.

## Confirmar la consulta de la indicación de la hora

En el display aparece la pregunta: ¿Ocultar la indicación de hora?

**Pulse las teclas sensoras** Sí o No.

Si selecciona Sí, se omite el menú de ajuste Hora.

Si selecciona No, el display cambia al menú de ajuste Hora.

### Ajustar la hora

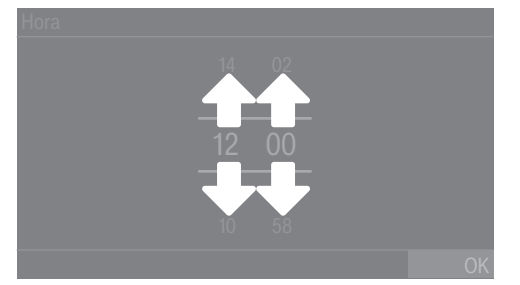

- Coloque el dedo sobre el valor que desea modificar y muévalo hacia arriba o hacia abajo.
- **Confirme con la tecla sensora OK.**

<span id="page-21-0"></span>El display cambia al ajuste siguiente.

#### Seleccionar paquetes de programas

Puede seleccionar distintos programas de los paquetes de programas. Los programas que ya están activos se muestran en color narania.

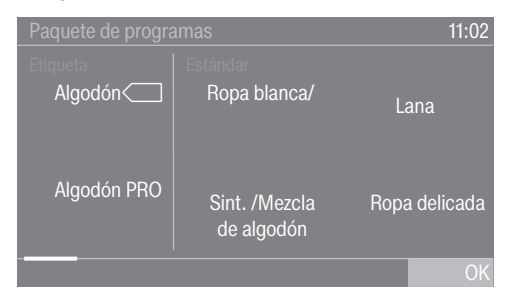

- Deslice el dedo hacia la derecha hasta que aparezca el siguiente programa no marcado en color naranja.
- Pulse sobre el programa que desea activar.

El programa seleccionado se marca como activo en color naranja.

En caso necesario, ahora puede seleccionar otros programas.

Si no desea seleccionar más programas, confirme con OK.

El display cambia al ajuste siguiente.

Consejo: Puede desactivar un programa seleccionado tocando de nuevo el programa. Excepción: los programas Algodón y Algodón PRO no se pueden desactivar.

#### Configurar el aparato recaudador

Si desea configurar un aparato recaudador, lea el capítulo «Niveles de manejo», apartado «Sist. recaudador». Estos ajustes únicamente pueden realizarse en la primera puesta en funcionamiento. Solicite información al Servicio Post-venta de Miele en caso de que quiera realizar alguna modificación posteriormente.

Si no desea configurar ningún aparato recaudador, puede omitir esta configuración.

Omitir la configuración del aparato recaudador

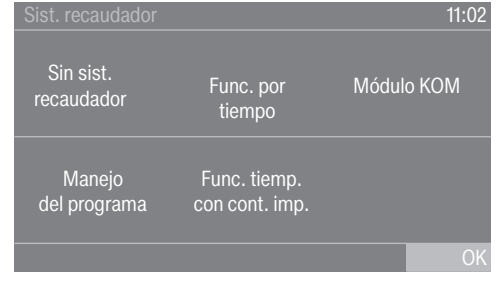

- **Pulse la tecla sensora** Sin sistema recaudador.
- Confirme pulsando OK.

El display cambia al ajuste siguiente.

### <span id="page-22-0"></span>Finalizar la primera puesta en funcionamiento

La primera puesta en funcionamiento se da por concluida si se ha llevado a cabo un programa completo de una duración superior a 10 minutos.

Si se produce una interrupción de red antes del inicio del primer programa de secado (p. ej., desconectando con la tecla  $\circlearrowright$ ), se puede volver a realizar la primera puesta en funcionamiento. Si un programa de secado se ha ejecutado durante más de 10 minutos, no es necesario volver a realizar la primera puesta en funcionamiento.

**Toque en el menú principal la tecla sensora**  $\Box$  Programas.

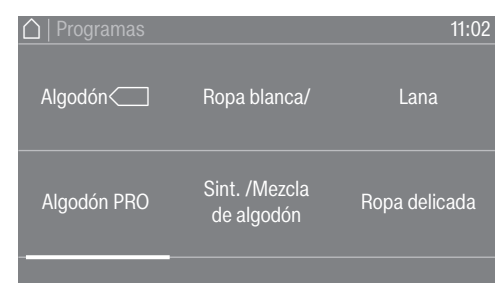

 Deslice el dedo hacia la derecha hasta que aparezca el programa Programa por tiempo frío.

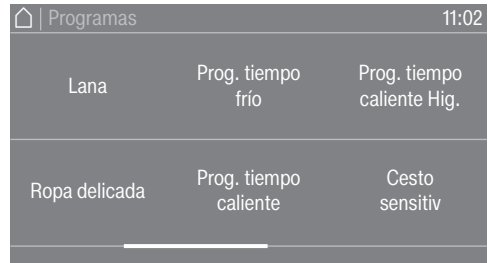

- **Pulse sobre el programa** Programa por tiempo frío.
- Pulse la tecla sensora que parpadea *Start/Stop*.

Tras el fin del programa, la secadora está lista para el secado.

<span id="page-23-3"></span><span id="page-23-2"></span><span id="page-23-1"></span><span id="page-23-0"></span>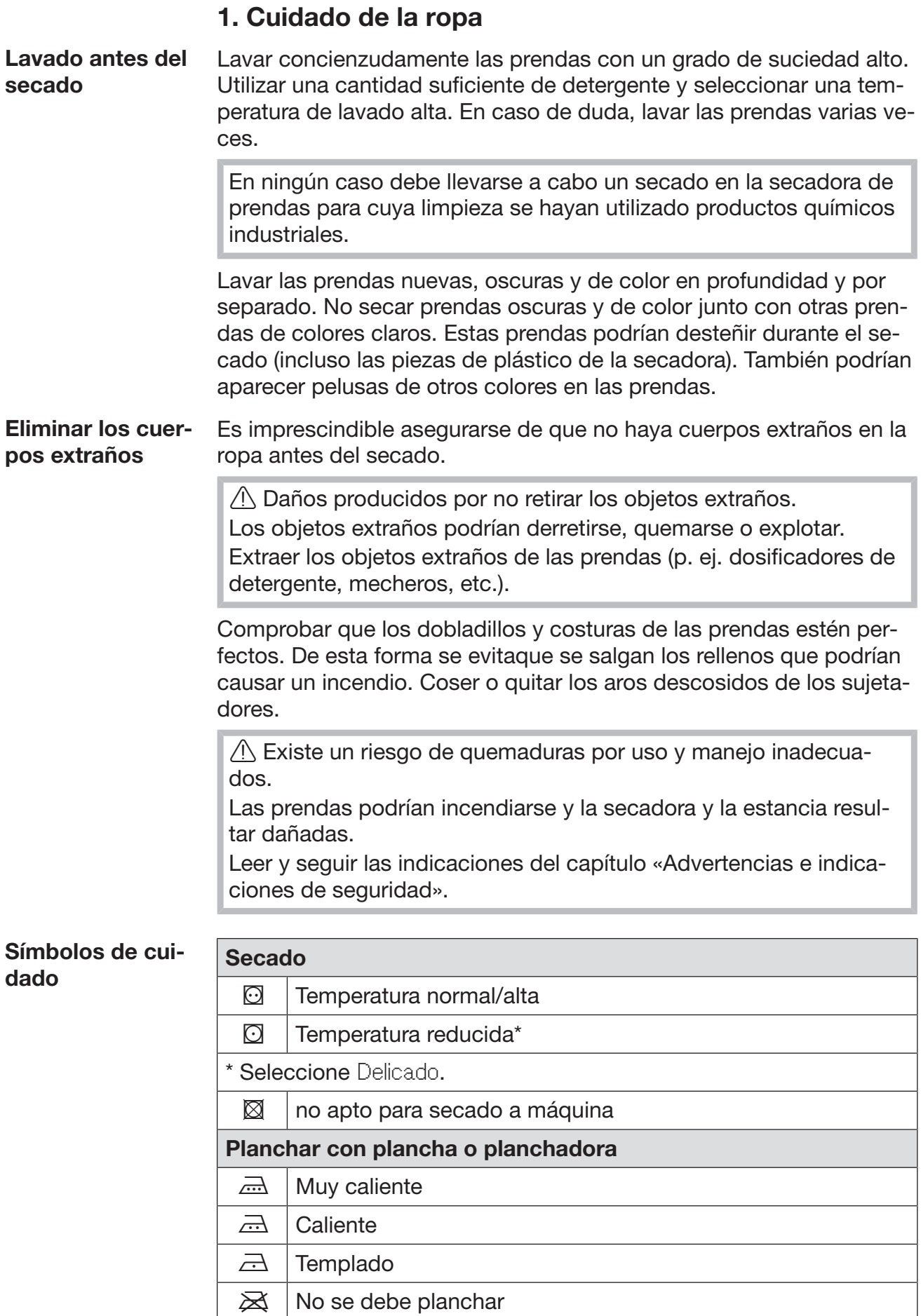

<span id="page-24-0"></span>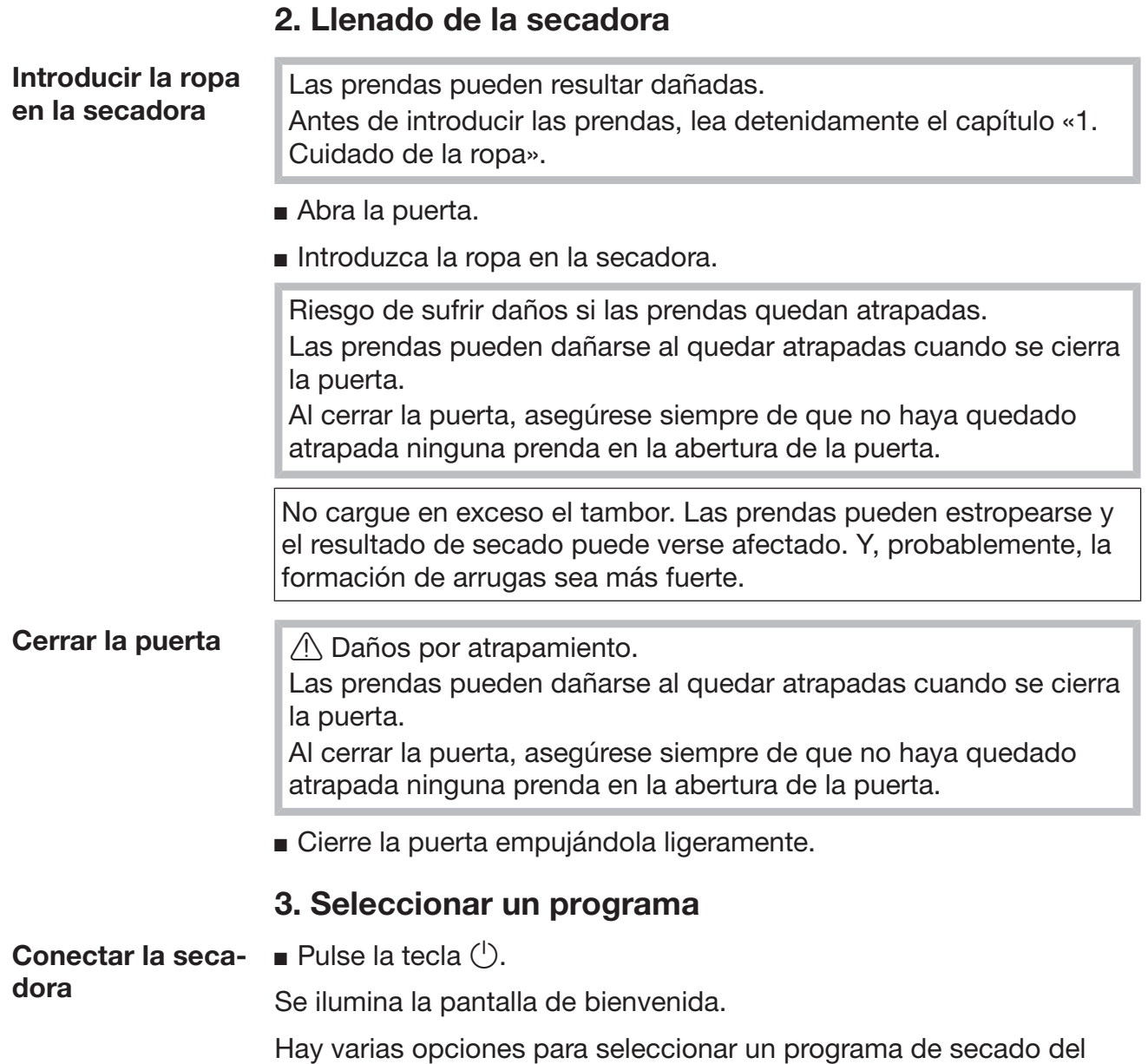

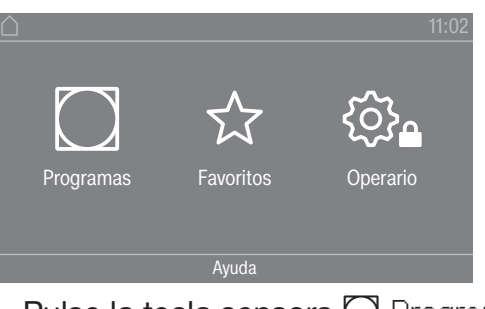

<span id="page-24-2"></span><span id="page-24-1"></span>menú principal.

 $\blacksquare$  Pulse la tecla sensora  $\bigcirc$  Programas.

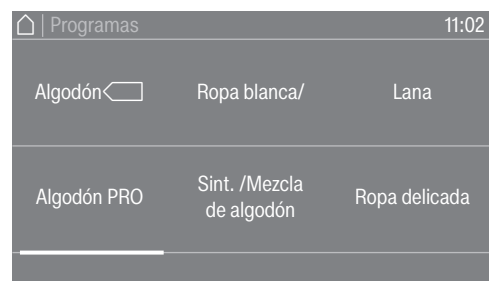

- Deslice el dedo hacia la derecha hasta que aparezca el programa deseado.
- Toque la tecla sensora del programa.

El display cambia al menú básico del programa de secado.

También puede seleccionar un programa de la lista de favoritos.

Los programas preestablecidos se pueden modificar desde  $\hat{\chi}$  Favoritos a través del nivel del usuario.

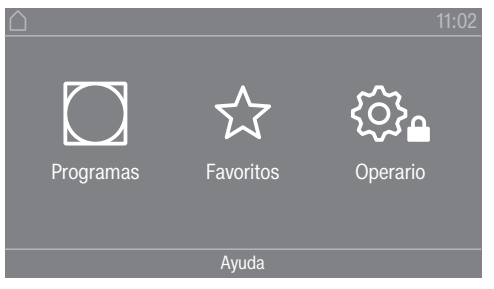

Pulse la tecla sensora  $\hat{x}$  Favoritos.

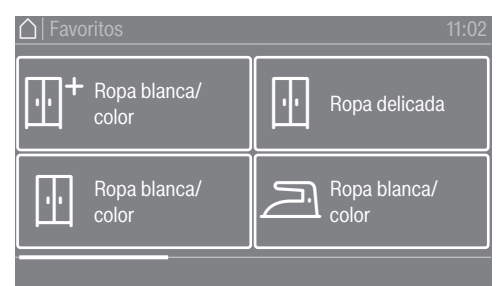

- Deslice el dedo hacia la derecha hasta que aparezca el programa deseado.
- Pulse el programa deseado.

<span id="page-25-0"></span>El display cambia al menú básico del programa de secado.

#### <span id="page-25-1"></span>4. Seleccionar el ajuste de programa

Seleccionar el grado de secado En muchos programas es posible modificar el grado de secado preajustado. En función del programa podrá seleccionar diferentes grados de secado.

Seleccionar los extras

<span id="page-25-2"></span>Es posible completar los programas de secado con diferentes extras. Algunos extras solo se pueden seleccionar para determinados programas de secado.

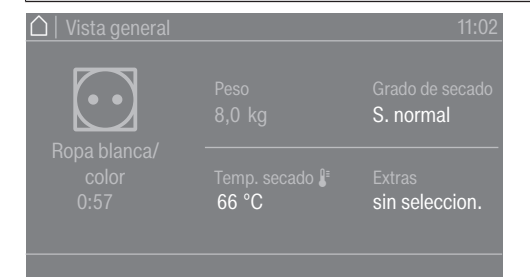

**Pulse la tecla sensora Extras.** 

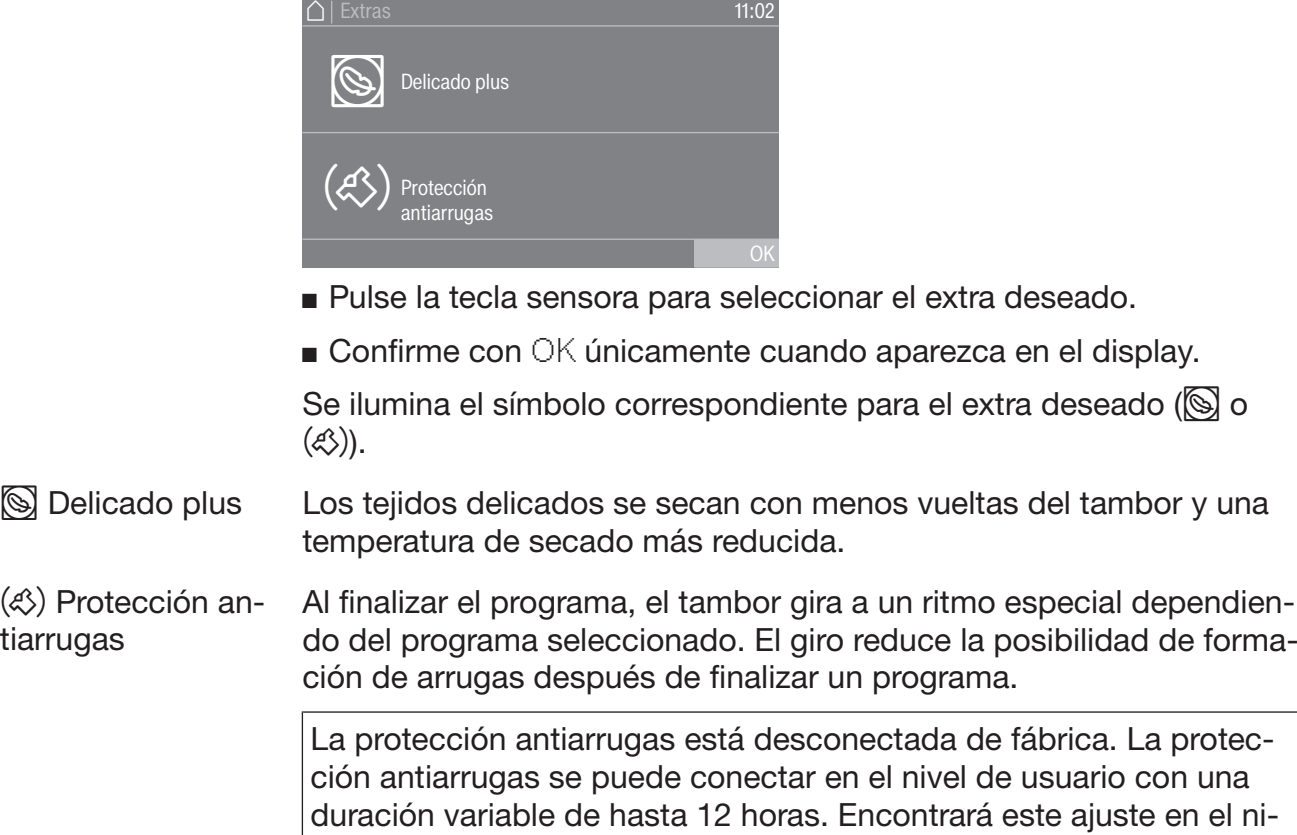

gas.

vel de usuario en el menú Técnica de aplicación/Protección antiarru-

## Secado

#### <span id="page-27-0"></span>5. Iniciar un programa

<span id="page-27-1"></span>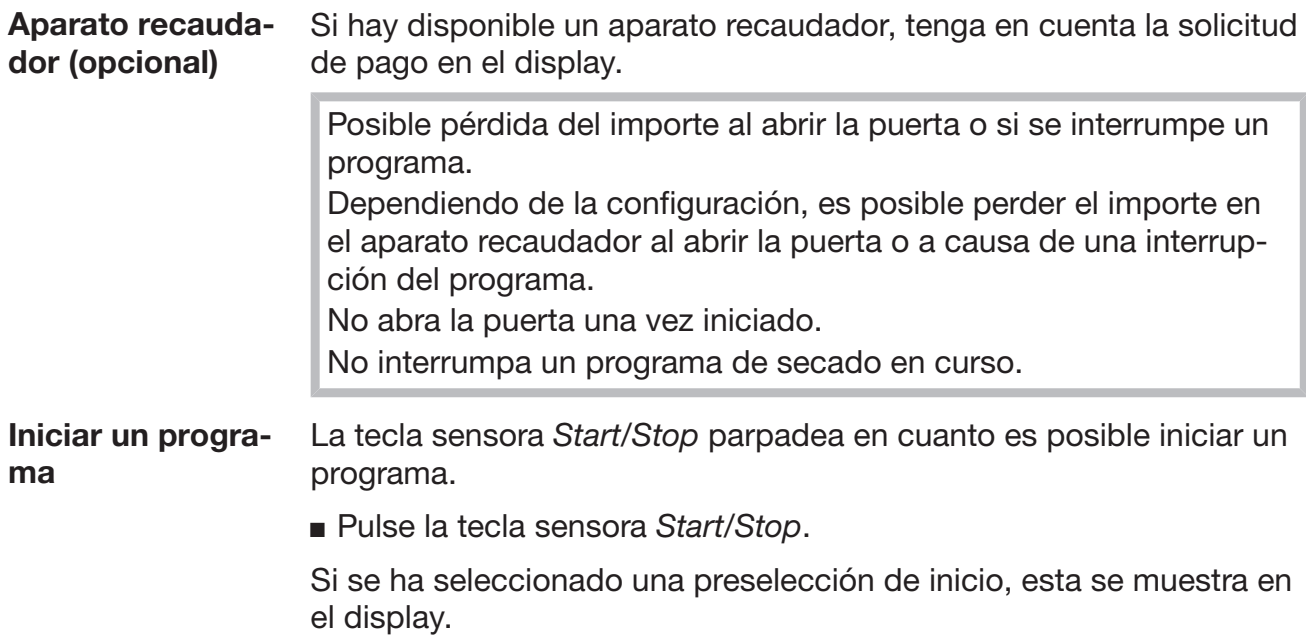

<span id="page-27-2"></span>Una vez transcurrido el tiempo de preselección de inicio o inmediatamente después del inicio, se inicia el programa de secado. El tiempo restante se muestra en el display.

Acceder a los parámetros actuales del programa Mientras el programa se está ejecutando, puede utilizar el menú desplegable para consultar los parámetros actuales del programa de secado (por ejemplo, grado de secado, peso de la carga, extras seleccionados, temperatura de secado).

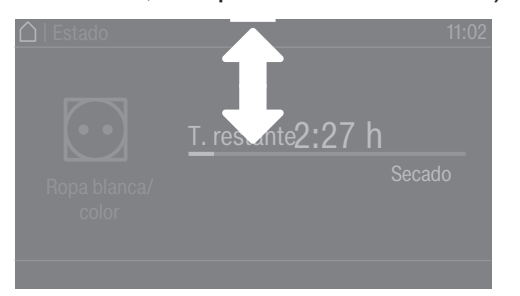

 Para acceder al menú desplegable, deslice el dedo hacia abajo desde la parte superior mientras se ejecuta el programa.

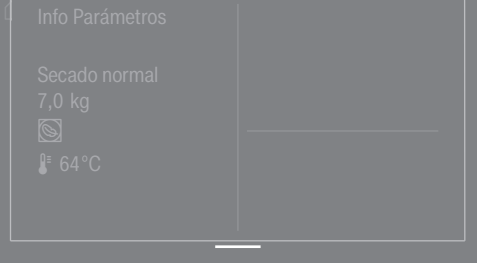

Los parámetros del programa de secado se muestran en el menú desplegable.

<span id="page-27-3"></span> Para volver a cerrar el menú desplegable, deslice el dedo hacia arriba desde la parte inferior o pulse la tecla sensora  $\supset$ .

<span id="page-28-6"></span><span id="page-28-5"></span><span id="page-28-4"></span><span id="page-28-3"></span><span id="page-28-2"></span><span id="page-28-1"></span><span id="page-28-0"></span>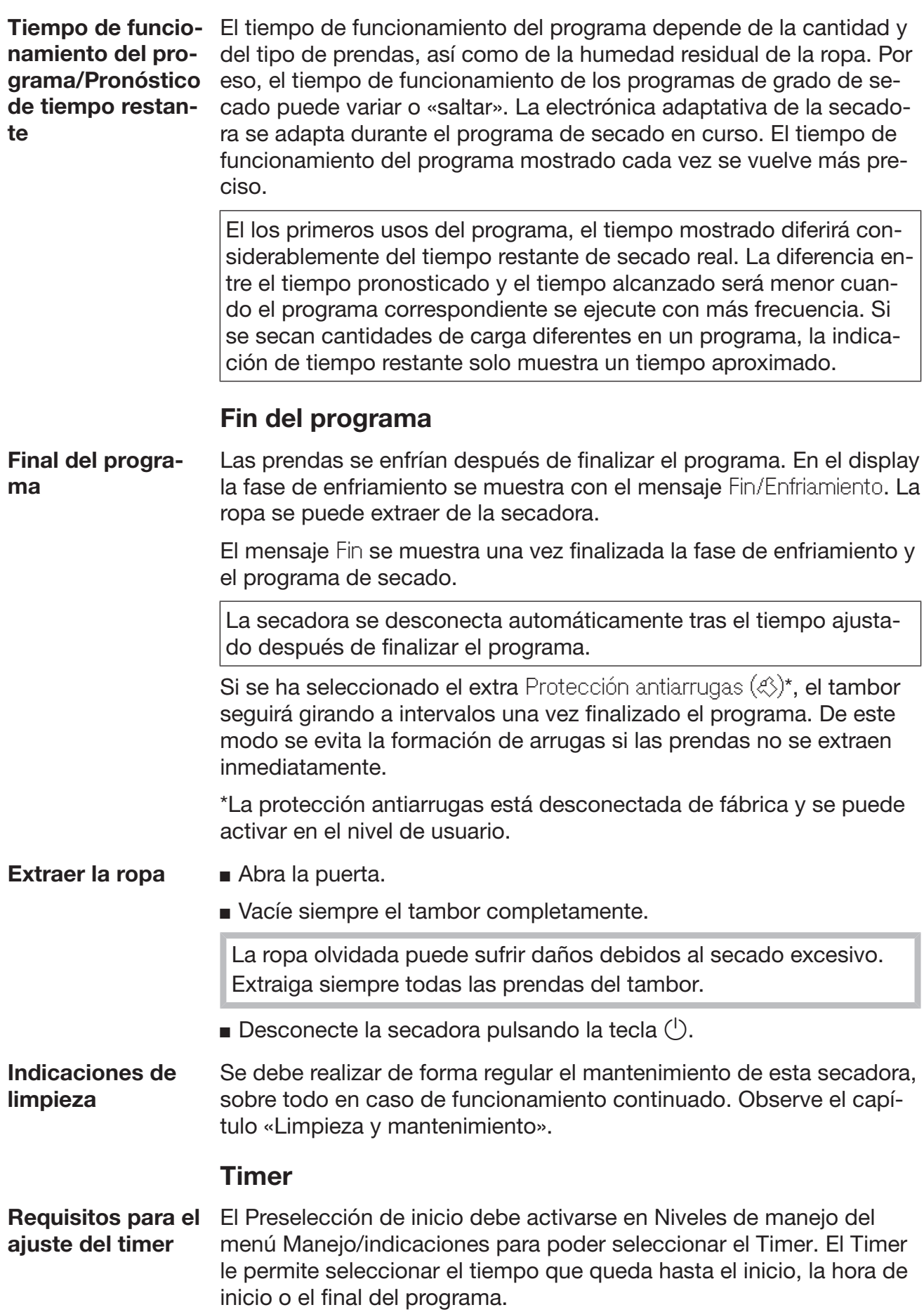

## Secado

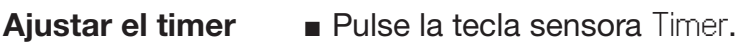

- Seleccione la opción Fin a las, Inicio en o Inicio a las.
- Ajuste las horas y los minutos y confirme con la tecla OK.

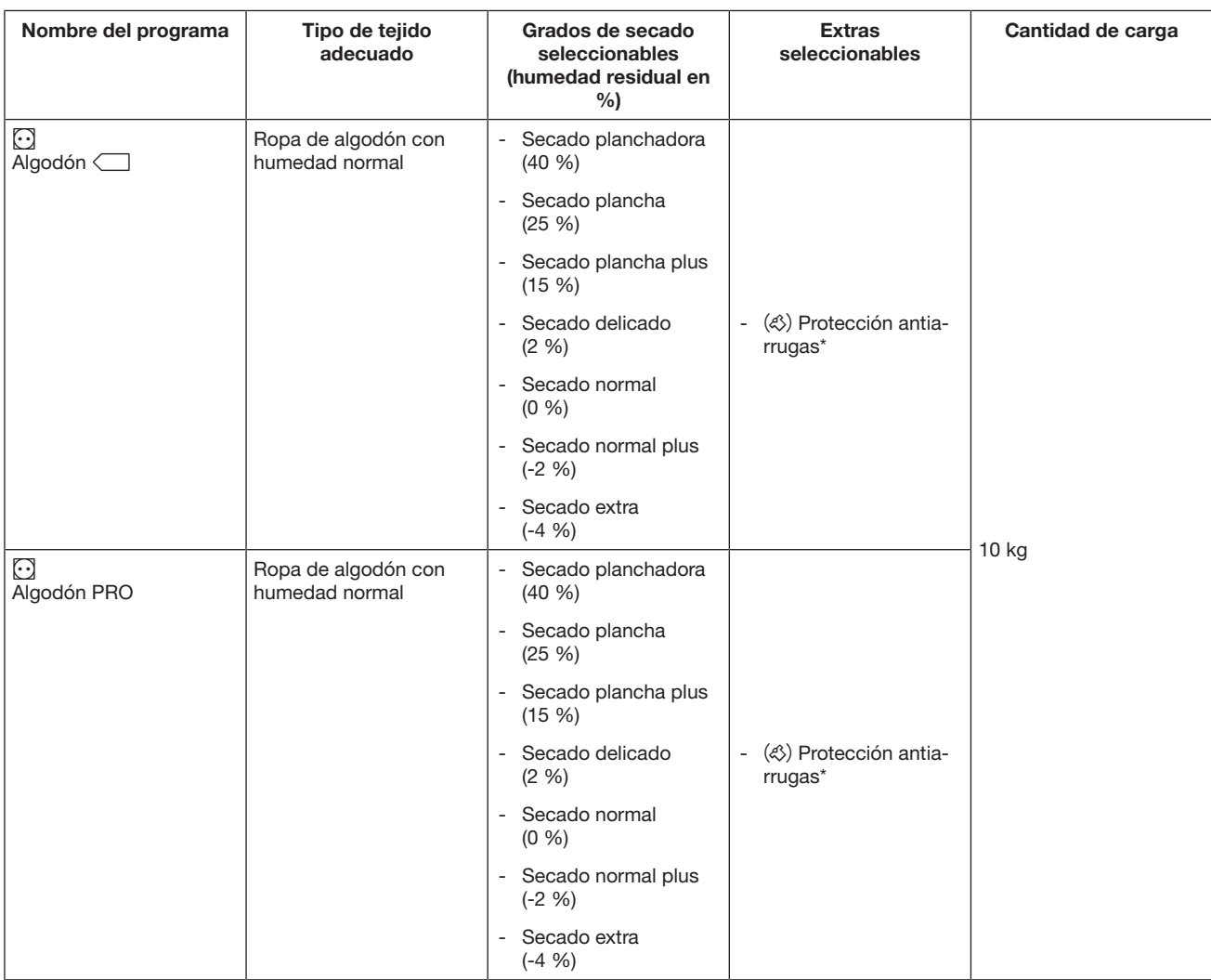

## <span id="page-30-0"></span>Paquete de programas «Etiqueta»

# Relación de programas

# <span id="page-31-0"></span>Paquete de programas «Estándar»

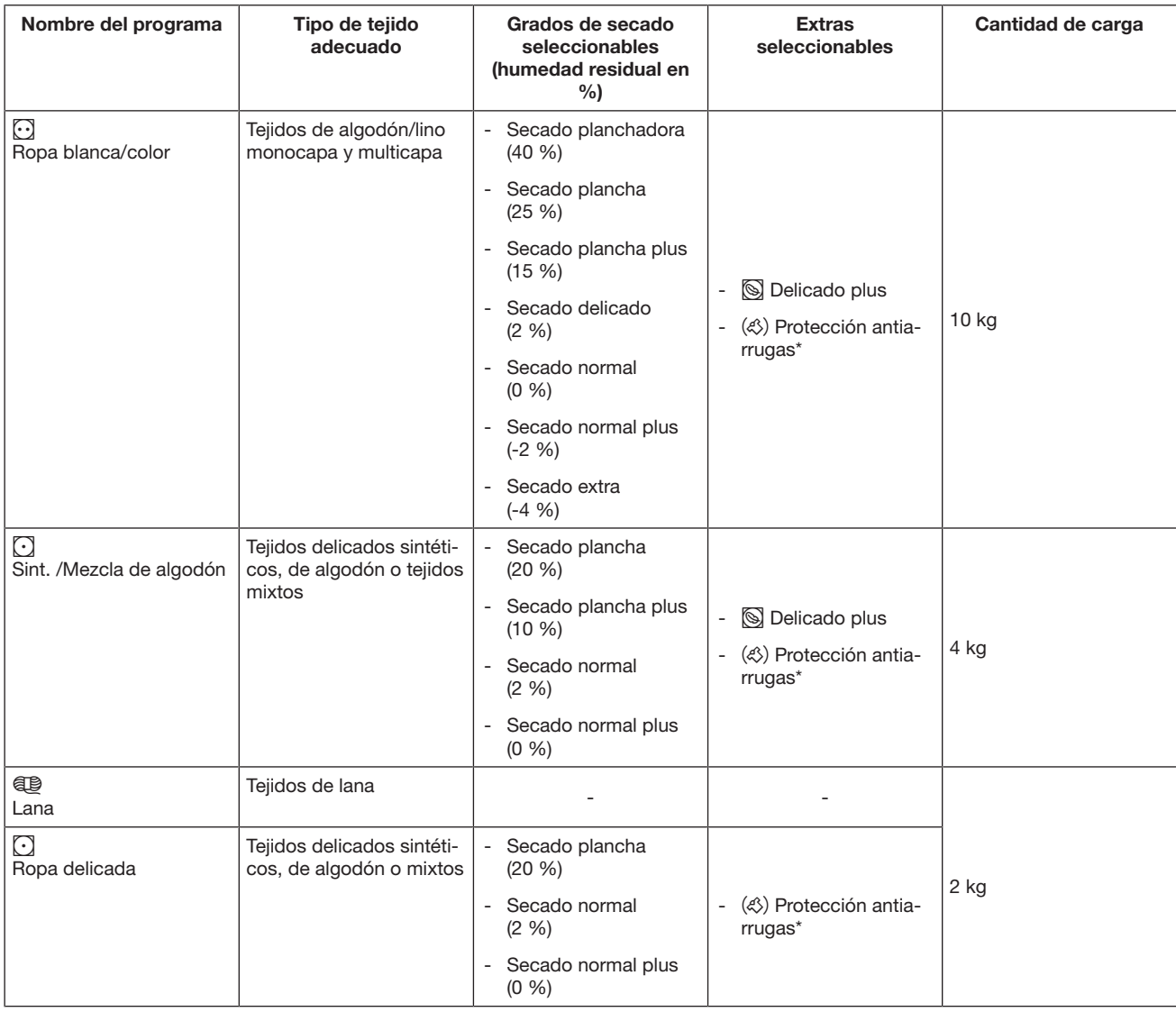

# Relación de programas

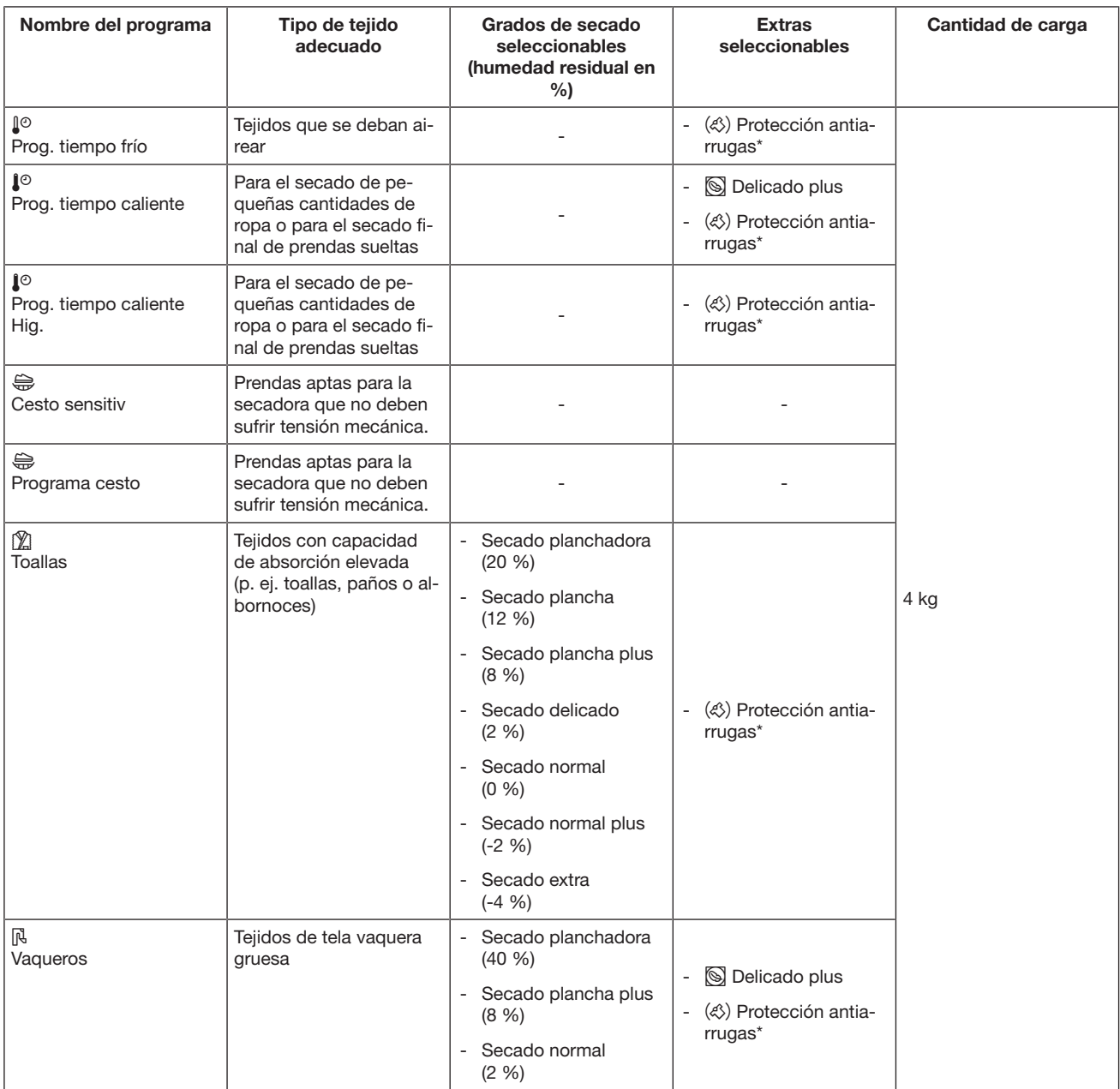

# Relación de programas

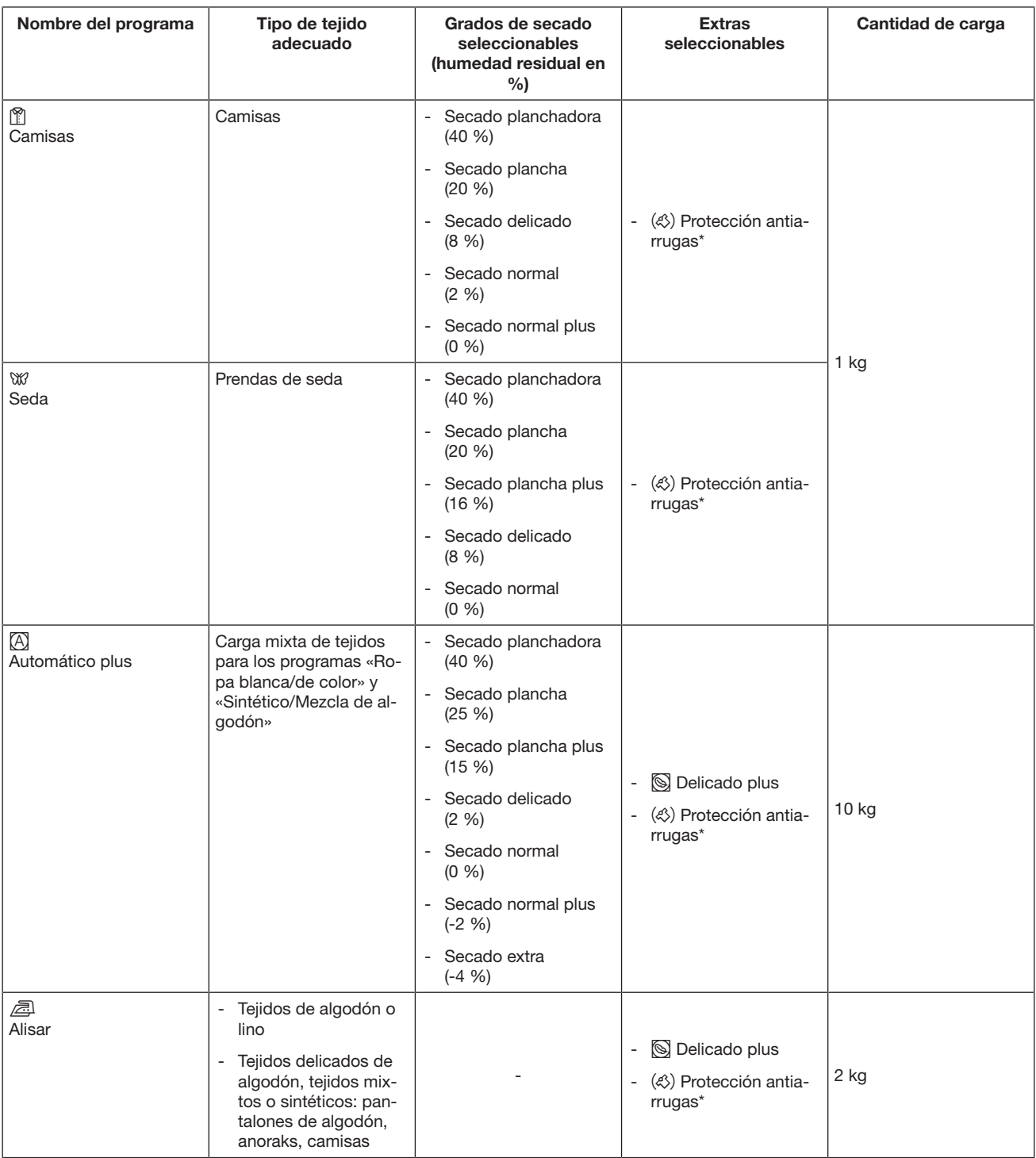

## <span id="page-34-0"></span>Paquete de programas «Deporte»

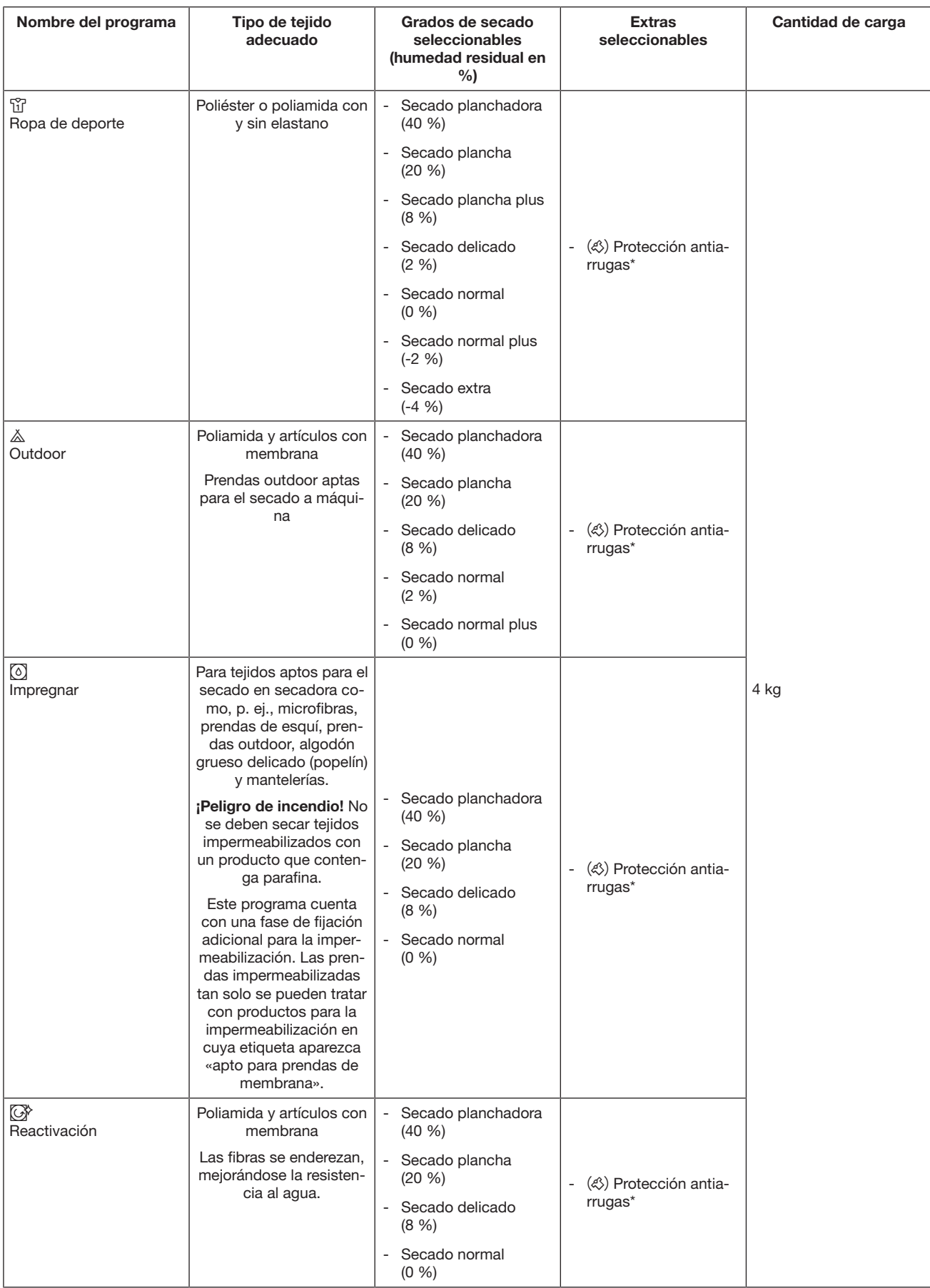

## <span id="page-35-0"></span>Paquete de programas «Ropa plana»

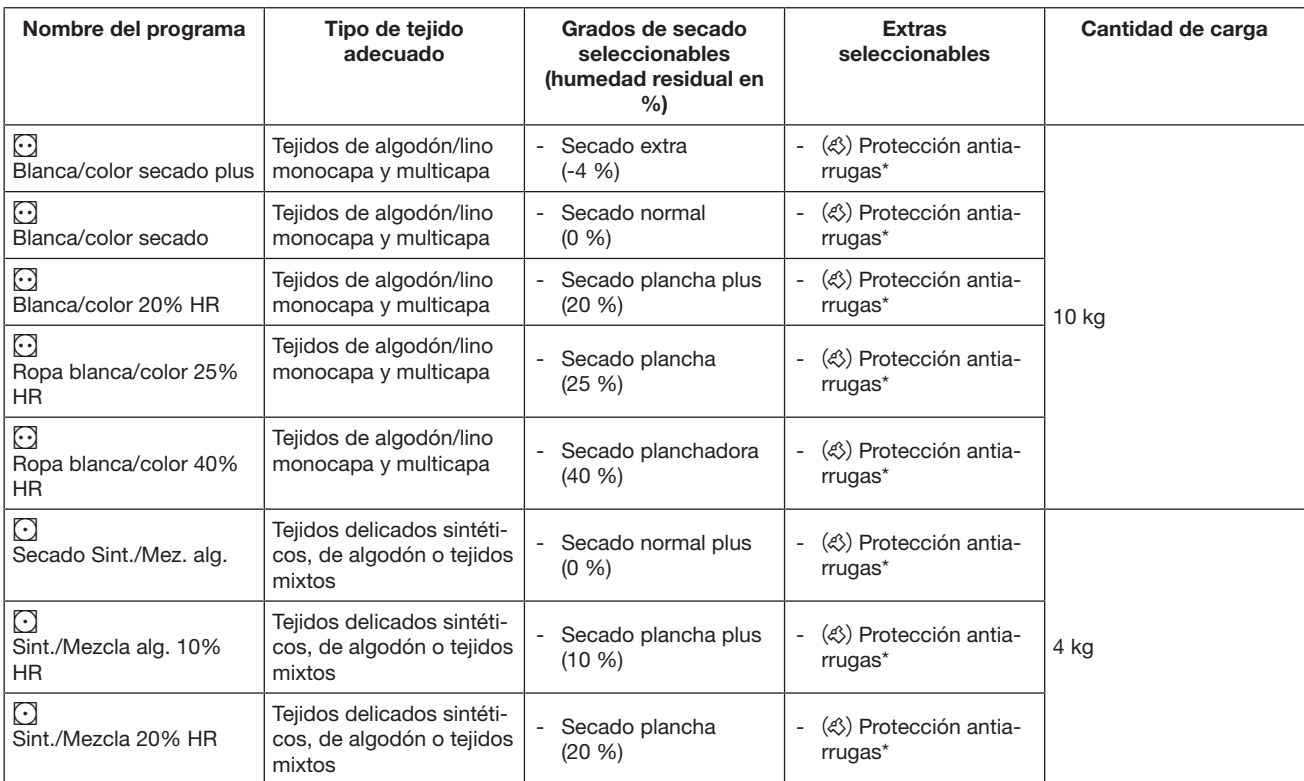
## Paquete de programas «Edredones»

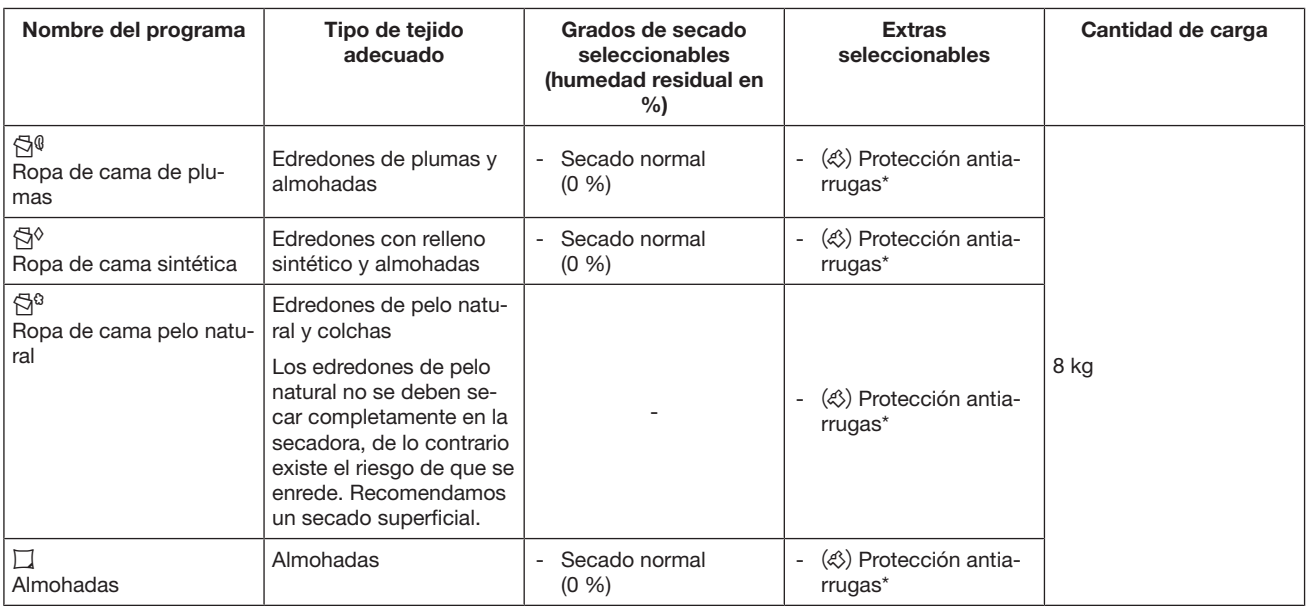

# Relación de programas

## Paquete de programas «Empresas de limpieza»

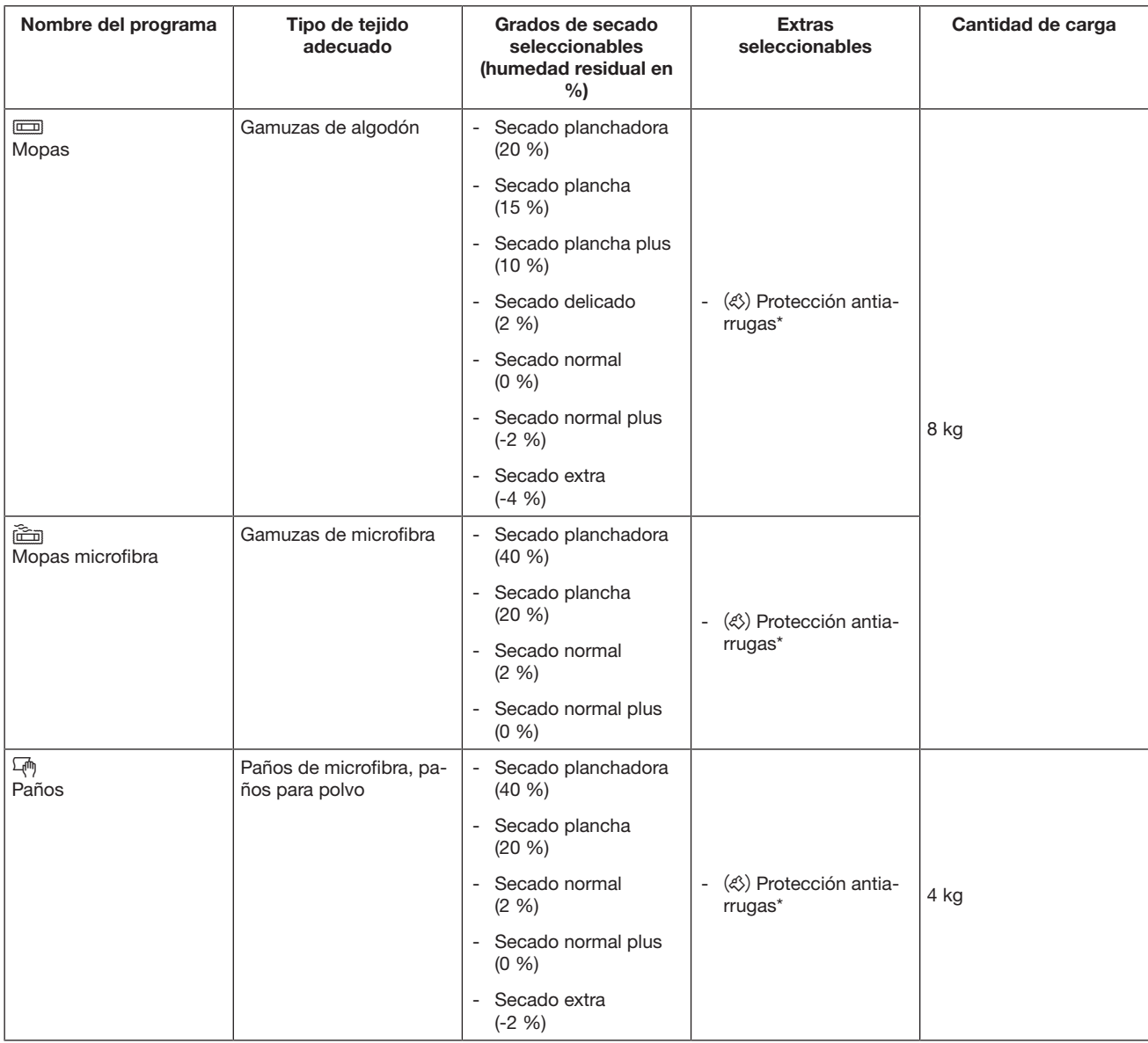

## Paquete de programas «Bomberos»

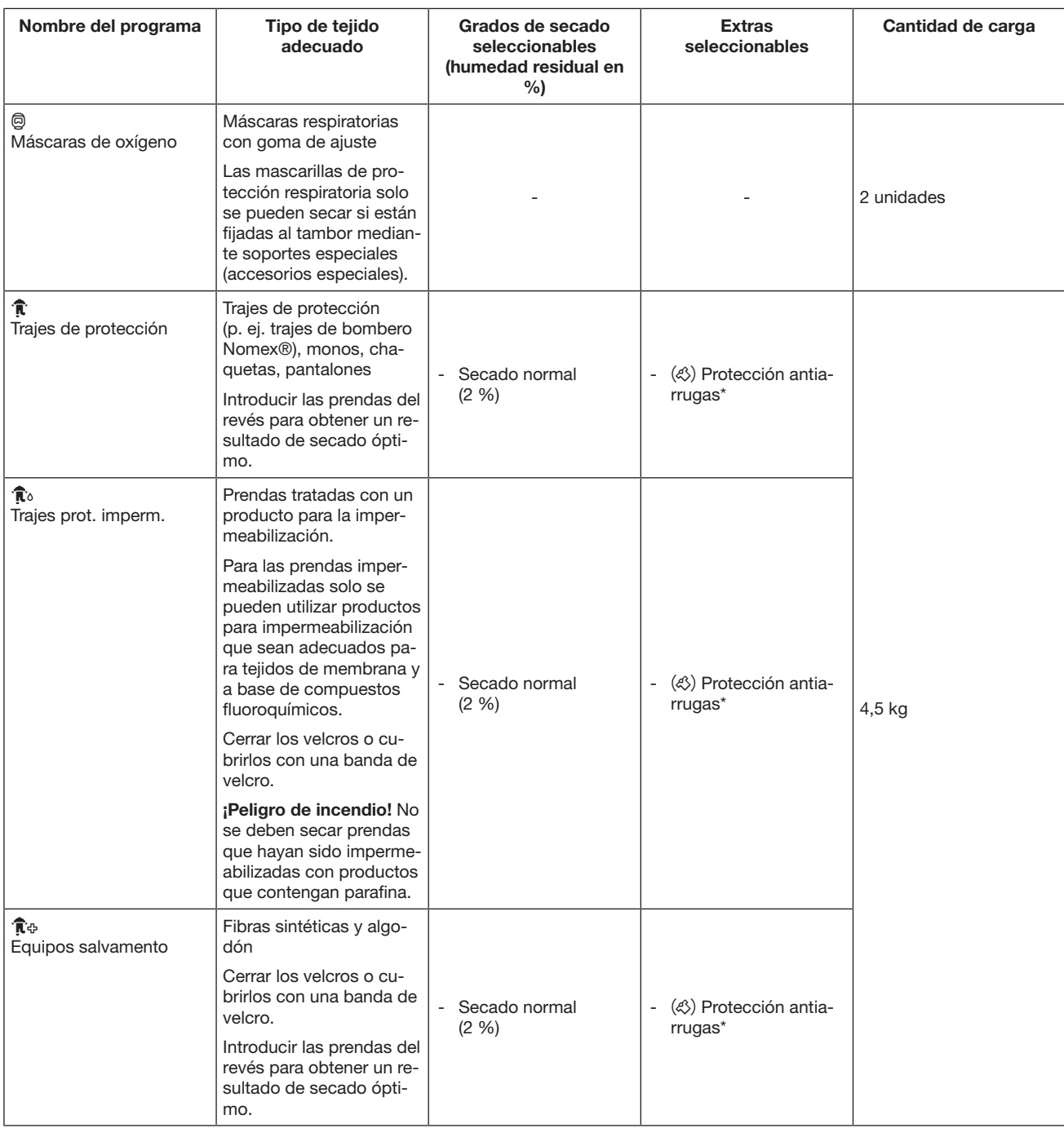

# Relación de programas

## Paquete de programas «WetCare»

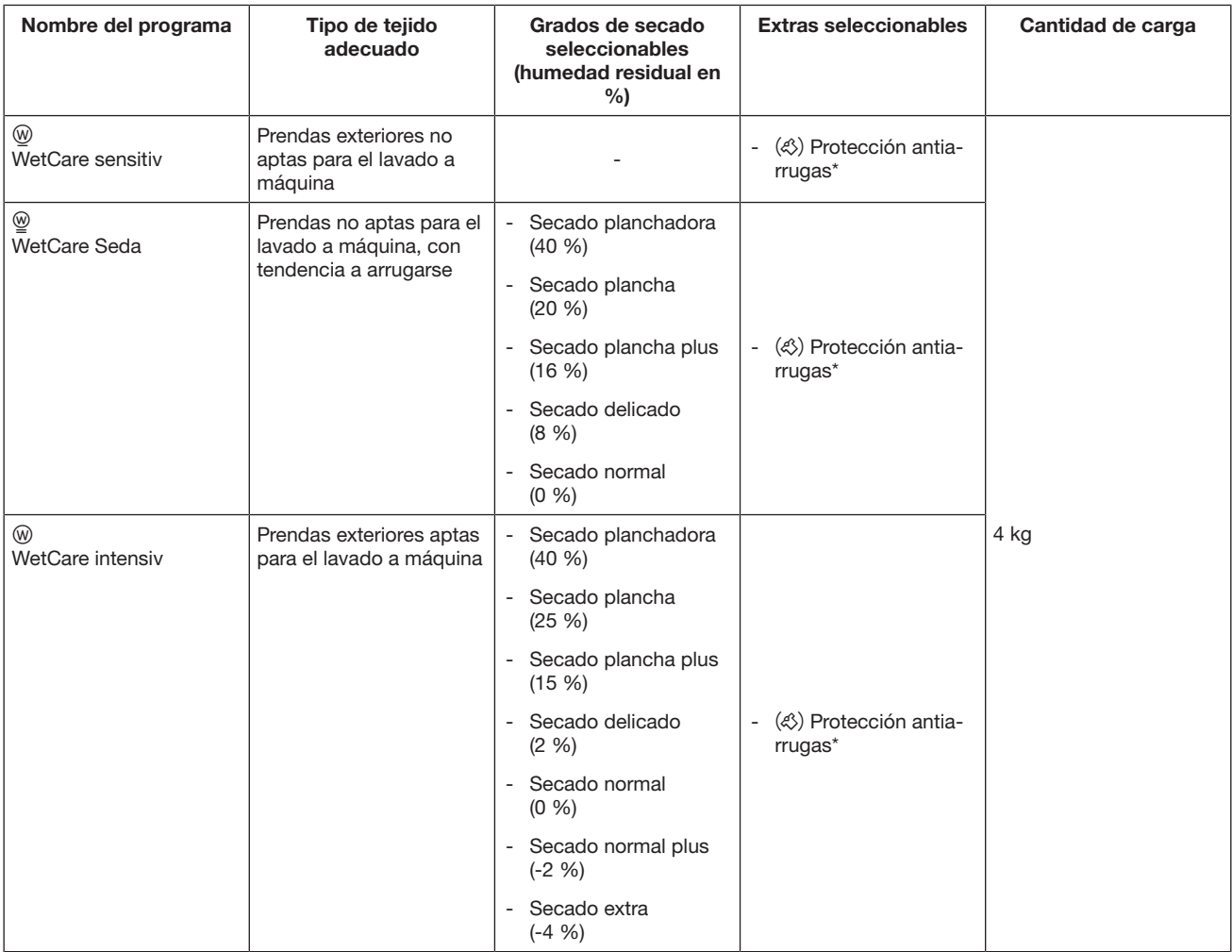

## Paquete de programas «Establo»

Existe un riesgo de sufrir daños por hebillas, ojales y ganchos de metal.

Las hebillas, los ojales y los ganchos de metal pueden dañar los tejidos y el tambor de la secadora.

Es imprescindible retirarlos antes del secado.

Si no es posible retirar las hebillas, ojales o ganchos de metal, se deben cubrir con bolsas protectoras apropiadas (accesorios especiales de Miele).

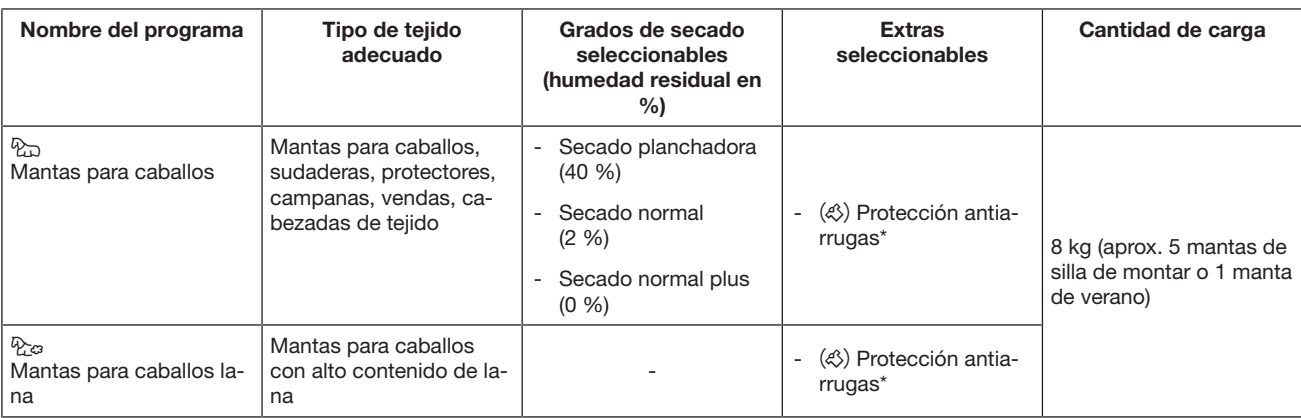

## Paquete de programas «Programas especiales»

Se pueden agrupar individualmente 5 programas especiales y asignarles los nombres que se elijan. Introducir el nombre del programa en la tabla.

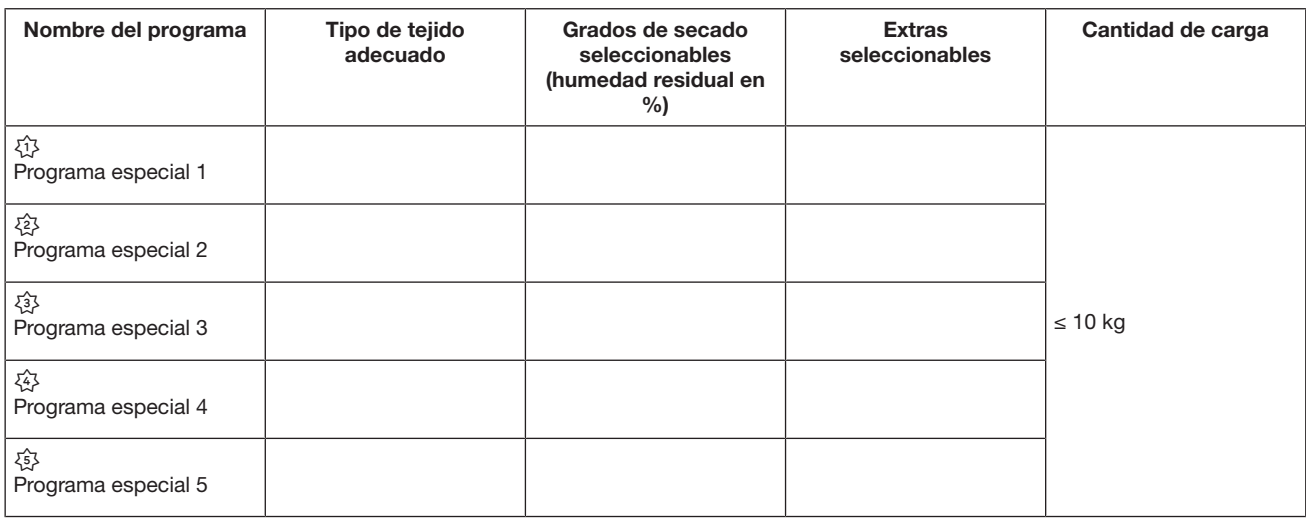

## Paquete de programas «Prog. individuales»

Se pueden agrupar 20 programas individuales en la Benchmark Programming Tool de Miele (ver «Manual de Miele Benchmark Programming Tool») y asignarlos con programas a elección. Introducir el nombre del programa en la tabla.

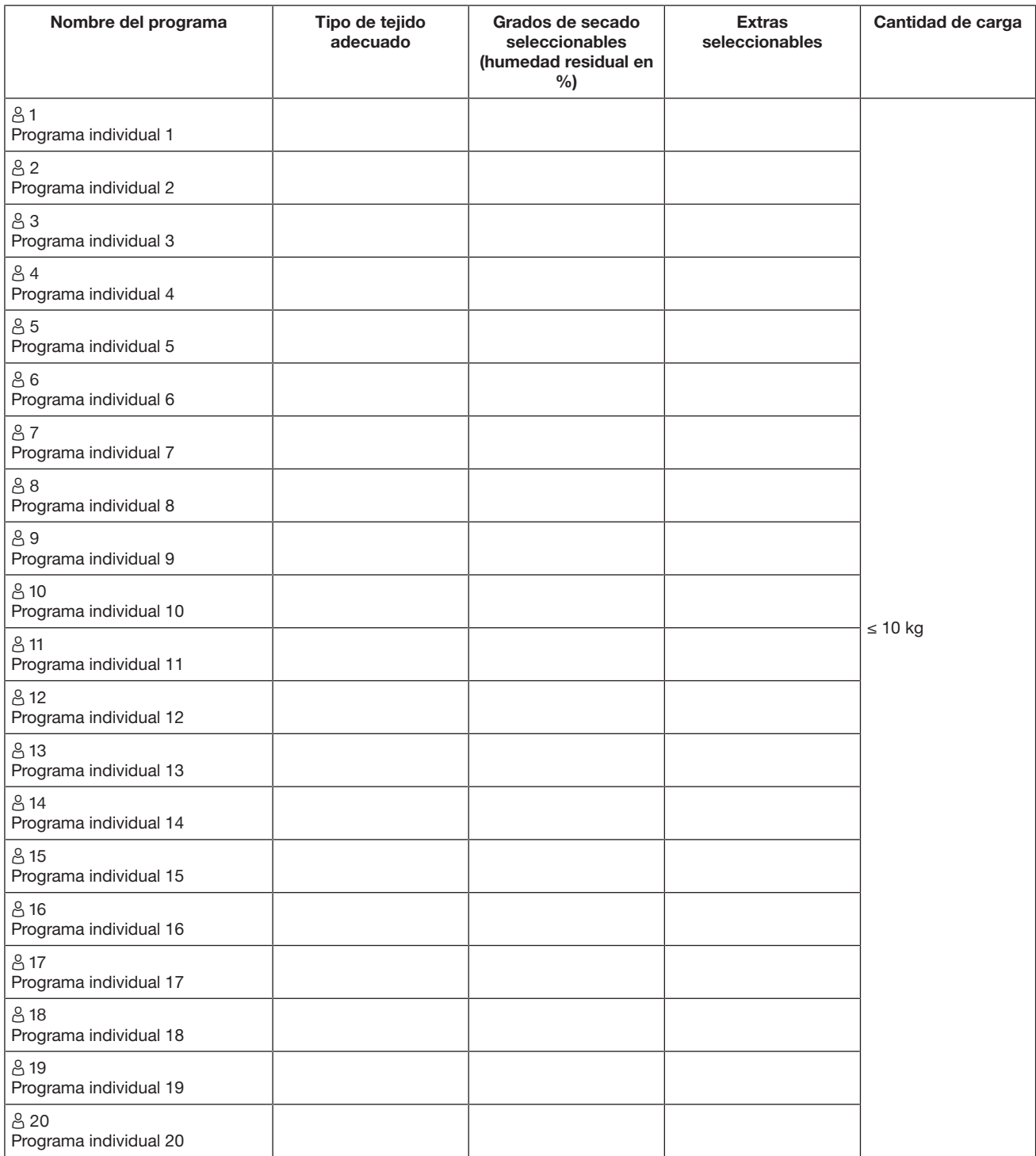

### Cambiar la selección del programa en curso

Ya no es posible seleccionar un nuevo programa durante un programa en curso (protección contra cambios involuntarios). Para poder seleccionar un programa nuevo, primero deberá cancelar el programa en curso.

 $\sqrt{N}$  Riesgo de quemaduras por uso y manejo inadecuados. Las prendas podrían incendiarse y la secadora y la estancia resultar dañadas.

Lea y siga las indicaciones del capítulo «Advertencias e indicaciones de seguridad».

## Cancelar el programa en curso

Pulsar la tecla sensora *Start/Stop*.

En el display se muestra el siguiente mensaje: ¿Cancelar el programa?

**Para interrumpir el programa en curso, pulsar la tecla sensora** Sí.

 $\Diamond$  Existe un peligro de sufrir quemaduras debido a que la ropa o el tambor de la secadora están calientes.

Existe la posibilidad de quemarse si se toca la ropa o el tambor de la secadora calientes.

Dejar que las prendas se enfríen y, a continuación, retirarlas con precaución.

El programa en curso se interrumpe si se abre la puerta de la secadora durante su desarrollo.

Si se ha seleccionado la función Estado apert. puerta/Interrumpir programa en el nivel del programador, el programa en curso se interrumpe después de abrir la puerta. Cuando se produce una interrupción la secadora permanece en el programa actual. El programa interrumpido se reanuda después de cerrar la puerta y

pulsar la tecla sensora Start/Stop.

Seleccionar de nuevo un programa cancelado

Abra y cierre la puerta.

Seleccione e inicie un programa nuevo.

## Añadir prendas durante un tiempo de preselección de inicio en marcha

Puede abrir la puerta y añadir o retirar prendas.

- Se mantienen todos los ajustes del programa.
- Puede modificar nuevamente el grado de secado, en caso de que lo desee.
- Abra la puerta.
- Añada o extraiga la ropa.
- Cierre la puerta.

 Toque la tecla *Start/Stop* para que la preselección de inicio continúe.

## Tiempo restante

Las modificaciones del desarrollo del programa pueden provocar saltos de tiempo en el display.

## Acceder al nivel de usuario

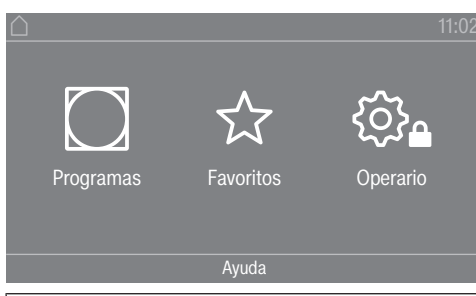

Pulsando la tecla sensora  $\hat{\otimes}_a$  accederá al nivel de usuario.

## Acceso con código

Para acceder al nivel de usuario es necesario un código.

Ajuste de fábrica: el código es 000.

## Modificar código

Puede modificar el código para el acceso al nivel de usuario con el fin de proteger la secadora contra accesos no autorizados.

Proceda con cuidado al asignar un nuevo código.

Si en algún momento posterior se ha olvidado el código, será necesario informar al Servicio Post-venta. El Servicio Post-venta deberá restablecer el código. Anótese el código nuevo y guárdelo en un lugar seguro.

### Cerrar el menú «Ajustes»

- **Pulse la tecla sensora**  $\supset$ **.**
- El display retrocede un nivel de menú.
- Pulse la tecla sensora  $\bigcap$ .
- El display vuelve al menú principal.

## Manejo/indicaciones

### Idioma

El display puede mostrar diferentes idiomas. Puede seleccionar el idioma establecido a través del submenú *Idioma*.

Puede cambiar el idioma de la manera siguiente:

- De forma permanente a través del nivel de usuario (= «Idioma de usuario»).
- Para la duración de un programa en curso a través de la tecla sensora BDS. Tras finalizar el programa aparece de nuevo el «Idioma de usuario».

### Entrada de idioma

El display puede mostrar diferentes idiomas de operador. Mediante este ajuste establece cómo se pueden seleccionar los idiomas.

Puede cambiar el idioma de la manera siguiente:

### Internacional

Puede elegir entre 6 idiomas. La tecla sensora BDS no está activa. Observe el ajuste Ajustar idiomas.

### Selección de idioma

Con la tecla sensora BBB se puede seleccionar un idioma. Todos los idiomas están disponibles para la selección (ajuste de fábrica).

El orden de los primeros 4 idiomas puede cambiar. Aquí se muestran los idiomas seleccionados con más frecuencia.

### Idioma por defecto

El idioma de operador no puede modificarse. El idioma de operador se corresponde con el idioma de usuario. La tecla sensora BLB no está activa.

## Ajustar idiomas

Los idiomas para el ajuste Entr. idioma internac. se pueden modificar.

Pueden seleccionarse 6 idiomas. Todos los idiomas están disponibles para la selección.

Si se debe incluir un nuevo idioma en el Acceso a idioma:

Pueden seleccionarse 6 idiomas. Todos los idiomas están disponibles para la selección.

Si se debe incluir un nuevo idioma en el Acceso a idioma:

Seleccione el idioma que debe ser reemplazado.

Se muestran todos los idiomas disponibles.

Seleccione y confirme el idioma que debe reemplazar el idioma anterior.

El nuevo idioma aparece en el lugar en el que se reemplazó el idioma anterior.

## Luminosidad del display

La intensidad luminosa del display puede modificarse. El ajuste depende de las diferentes condiciones de iluminación en el entorno del emplazamiento.

- El ajuste se realiza en 10 niveles.

## Hora

Una vez seleccionado el formato de hora, es posible ajustar la hora.

Formato de hora

- Ajuste de fábrica: indicación de 24 horas
- Indicación de 12 horas
- Sin reloj

ajustar

- Se puede ajustar la hora.

### Fecha

Una vez seleccionado el formato de fecha, es posible ajustar la fecha.

- Formato de fecha

La fecha se puede mostrar por día, mes o año, por ese orden.

- Fecha

Se configura la fecha.

### Volumen

Se puede modificar el volumen de las distintas señales.

Se puede modificar el volumen para los siguientes tonos:

- Tono fin

El sonido de finalización señala el final del programa de secado.

- Sonido teclado
- Tono de bienvenida
- Tono de anomalía

El tono de error señala una anomalía y se puede desconectar. El volumen del tono de error no se puede modificar.

### Indicación humed. resid.

Además de la indicación de los grados de secado, también puede mostrarse la humedad residual en porcentaje.

- Ajuste de fábrica: Sin %
- Con %

### Parámetros de visibilidad

Se ofertan/muestran diferentes parámetros durante la selección de un programa. Usted determina qué parámetros no deben mostrarse. Estos parámetros ya no se podrán modificar al seleccionar un programa.

- Humedad residual
- Duración
- Delicado
- Protección antiarrugas
- Cantidad de carga
- Temperatura secado

### Estado Indic. descon.

Para ahorrar energía, el display se oscurece y solo la tecla sensora *Start/Stop* parpadea lentamente. Esto puede modificarse.

La modificación de este ajuste produce un mayor consumo de energía.

- Off

sin oscurecimiento

- On tras 10 min no pr. actual

El display se mantiene conectado durante el desarrollo del programa y se desconecta 10 minutos después de que finalice.

- Logo en 10min no pr. actual El display se mantiene conectado durante el desarrollo del programa, pero el logo se ilumina 10 minutos después de que finalice.
- Ajuste de fábrica: On tras 10 minutos El display se oscurece transcurridos 10 minutos.
- On tras 30min no pr. actual El display se mantiene conectado durante el desarrollo del programa y se desconecta 30 minutos después de que finalice.
- Logo en 30min no pr. actual El display se mantiene conectado durante el desarrollo del programa, pero el logo se ilumina 30 minutos después de que finalice.
- On tras 30 min El display se oscurece transcurridos 30 minutos.

## Estado Máq. descon.

Para ahorrar energía, la secadora se desconecta automáticamente una vez finalizado el programa o si no se realiza ninguna operación. Esto puede modificarse.

La modificación de este ajuste produce un mayor consumo de energía.

- Sin desconexión
- Ajuste de fábrica: Desconexión tras 15 minutos
- Desconexión tras 20 minutos
- Desconexión tras 30 minutos

## Preselección de inicio

La preselección de inicio (timer) puede activarse o desactivarse.

- Ajuste de fábrica: desconectado
- conectado

## **Memory**

La secadora memoriza los últimos ajustes seleccionados para un programa (grado de secado y/o extra o duración, en algunos programas).

- Ajuste de fábrica: desconectado
- conectado

## Unidad de temperatura

Puede seleccionar la unidad en la que se indican las temperaturas.

- Ajuste de fábrica: °C

 $\circ$ F

## Unidad de peso

Puede seleccionar si las cantidades de carga se muestran en «kg» o en «lb».

- Ajuste de fábrica: kg

- lb

### Modificar código

Puede modificar el código para el acceso al nivel de usuario.

Introduzca el código actual.

Introduzca el nuevo código.

## Selección del programa

### Manejo

Puede configurar la secadora para que funcione como «Variante de lavandería». El manejo simplificado se realiza a través de la selección directa. Los usuarios no pueden modificar los programas preestablecidos.

Consejo: Realice todos los ajustes y modificaciones necesarios en la secadora antes de seleccionar una de las opciones siguientes.

Atención: al activar una de estas opciones ya no se ofrecerá el nivel de usuario. El nivel de usuario no puede abrirse a través del display. Si desea modificar otras ajustes, proceda como se describe a continuación.

Abrir nivel de usuario (variante de lavandería)

- Conecte la secadora y abra la puerta.
- **O** Pulse la tecla sensora *Start/Stop* y manténgala pulsada durante el paso **2-0**.
- Cierre la puerta de la secadora.
- Espere hasta que la tecla *Start/Stop* , que hasta ahora parpadeaba rápidamente, se ilumine de forma permanente ...
- ... y suelte la tecla *Start/Stop*.
- Estándar

Ajuste de fábrica: Todos los programas (seleccionados) están disponibles.

- Lavandería básico

Se pueden seleccionar 12 programas.

En Programas favoritos deberá determinar cuáles de los 12 programas quiere seleccionar o modificar.

- Logo Lavandería

Se pueden seleccionar 12 programas.

Desde Programas favoritos deberá decidir cuáles de los 12 programas quiere seleccionar/modificar.

- Logo Lavand. (tiempo ext)

Un aparato de cobro externo controla el tiempo de 4 programas\* temporizados con diferentes niveles de temperatura.

El valor ajustado indica la duración y el usuario no puede cambiarlo.

\* En la primera puesta en funcionamiento se determina la duración máxima del programa.

- Logo Lavand. (tiempo int.)

La electrónica de la secadora controla 4 programas\* temporizados con diferentes niveles de temperatura en función del tiempo.

El valor ajustado indica el límite superior de tiempo de funcionamiento y el usuario puede cambiarlo.

\* En la primera puesta en funcionamiento se determina la duración máxima del programa.

- Selección externa prog.

Puede seleccionar el programa por medio de un terminal externo a través de un módulo de comunicación.

### Paquete de programas

Con él puede determinar el alcance de programa de la secadora. Puede seleccionar todos o algunos programas de los paquetes de programas correspondientes.

Se ajusta el alcance adicional del programa de la secadora. En el capítulo «Relación de programas» se detallan los programas.

### Programas favoritos

Después de conectarlo también puede seleccionar un programa a través de:  $\hat{\vartriangle}$  Favoritos.

Se pueden almacenar individualmente 12 programas como favoritos en función de sus propias necesidades.

Además, estos favoritos aparecen en las variantes de manejo

- *Lavandería más (12 prog.)*
- *Lavandería basic (4 prog.)* (los primeros 4 de los 12 favoritos).

La variante de manejo se determina en Manejo.

Conseio: Puede asignar un color distinto a cada uno de los programas. Para ello, en Prog. por colores debe estar seleccionado el ajuste *conectado*.

### Modificar programas favoritos

- Seleccione el programa que desee modificar o reemplazar.
- Confirme el programa o el ajuste a modificar.

Se abre otro menú en el que puede seleccionar un nuevo programa o cambiar los parámetros.

Confirme la tecla sensora guardar.

Su selección está activada.

### Programas especiales

Puede agrupar individualmente 5 programas especiales y asignarlos como programas de humedad residual o programas temporizados con nombres de programa de su elección.

Introduzca primero el nombre del programa.

- Seleccione el programa especial que quiera modificar.
- El menú Guardar como se abre.
- Introduzca el nombre con ayuda de las letras y símbolos que se encuentran por debajo de la línea.
- Pulse la tecla sensora guardar.

Ahora, introduzca el parámetro para un Prog. humed. residual o un Secado por tiempo.

Los 5 programas especiales están preprogramados de fábrica. Se pueden modificar estos programas especiales.

Los programas especiales se añaden a los paquetes de programas. Introducir los nombres y características de los programas especiales que se han establecido en el capítulo «Relación de programas» en la tabla «Programas especiales».

Prog. humed. residual:

- Humedad residual final: -6 % (secado)–40 % (húmedo)
- Tiempo secado post.: 0–60 minutos
- Temperatura (Aire de proceso): frío–65 °C
- Temperatura enfriamiento (Aire de proceso): 40–55 °C
	- Giro tambor, dir. ppal.: 45–300 segundos
	- Pausa: 2–5 segundos
	- Reversión del tambor: 15–120 segundos
- Protección antiarrugas
	- Giro tambor, dir. ppal.: 0–500 segundos
	- Pausa: 100–3000 segundos
	- Reversión del tambor: 0–500 segundos
- Secado por tiempo:
- Duración: 5–180 minutos
- Temperatura (Aire de proceso): frío–65 °C
- Temperatura enfriamiento (Aire de proceso): 40–55 °C
- Giro tambor, dir. ppal.: 45–300 segundos
- Pausa:
- 2–5 segundos
- Reversión del tambor: 15–120 segundos
- Protección antiarrugas
	- Giro tambor, dir. ppal.: 0–500 segundos
	- Reversión del tambor: 0–500 segundos
	- Pausa: 100–300 segundos

### Ordenar programas

Los programas se pueden mover entre la lista de programas y la lista de favoritos.

- Ajuste de fábrica: desconectado
- conectado

### Mover programas / favoritos

Puede desplazar/ordenar los programas (menú Programas selección simple). También puede desplazar/ordenar los favoritos a los que accede en el *Nivel de usuario* en *Programas Favoritos*.

- Toque el programa que desea mover.
- Mantenga pulsada la tecla sensora hasta que cambie el marco.
- Mueva el programa al lugar deseado.

## Prog. por colores

Puede asignar un color específico a un programa favorito. El programa favorito recibe un marco en la lista de programas favoritos, cuyo color se puede seleccionar.

- Ajuste de fábrica: desconectado
- conectado

## Técnica de aplicación

### Protección antiarrugas

El tambor gira a intervalos después de finalizar un programa en caso de no extraer las prendas inmediatamente.

La modificación de este ajuste produce un mayor consumo de energía.

El ajuste para la protección antiarrugas  $(\textcircled{\$})$  se puede desconectar o se puede seleccionar un tiempo comprendido entre 1 y 12 horas.

Ajuste de fábrica: 2 horas

### Grados de secado

La modificación de este ajuste produce un mayor consumo de energía.

Los grados de secado de los programas Ropa blanca/color, Sint. / Mezcla de algodón y Automático plus se pueden ajustar por separado.

El ajuste del nivel de secado Ropa blanca/color, Sint. / Mezcla de algodón y Automático plus se realiza en 7 niveles.

Ajuste de fábrica: normal

#### Enfriamiento prolongado

Si se ha activado la refrigeración ampliada, al final del programa se comprueba la temperatura del tambor durante aprox. 1 minuto antes de que el aparato cambie al modo Standby. Si la temperatura se encontrara por encima de 55 °C, la secadora se enfría a una temperatura inferior a 55 °C.

La modificación de este ajuste produce un mayor consumo de energía.

- Ajuste de fábrica: desconectado
- conectado

### Temperatura enfriamiento

Las prendas se enfrían automáticamente después de finalizar el programa. En todos los programas es posible ajustar automáticamente una fase de enfriamiento más fría, lo que prolonga la fase de enfriamiento.

La modificación de este ajuste produce un mayor consumo de energía.

El ajuste se puede modificar entre 40 °C y 55 °C.

Ajuste de fábrica: 55 °C

### Estado apert. puerta

Si la interrupción del programa está activa durante la apertura de la puerta, la secadora se detiene en el programa en curso al abrir la puerta y lo reanuda después de cerrarla y pulsar la tecla Start/Stop.

- Ajuste de fábrica: Cancelar programa

- Interrumpir programa

## **Service**

### Limp. cond. aire

La electrónica de la secadora determina la gravedad del problema causado por las pelusas o restos de detergente en el filtro de pelusas y en la conducción de salida de aire. Se emite un aviso de comprobación. Puede ajustar el grado de acumulación de pelusas con el que debe aparecer este aviso.

Si el aviso aparece en el display aunque el filtro de pelusas esté limpio, significa que hay una conducción de salida de aire con valor límite. Miele recomienda mejorar la conducción de salida de aire. Una conducción de salida de aire deficiente tiene como consecuencia la prolongación de la duración de los programas y un mayor consumo de energía.

Se trata de este aviso de comprobación que puede influir en ello: Limp. cond. aire

- Off

El aviso de comprobación no aparece. En caso de obstrucción extrema de la conducción de aire, se cancela el programa independientemente de esta opción.

- no delicado

El aviso de comprobación aparece solo cuando la acumulación de pelusas es elevada.

- Ajuste de fábrica: normal
- delicado

El aviso de comprobación aparece incluso cuando la acumulación de pelusas es baja.

### Limpiar filtros

El filtro de pelusas en la zona de conducción de aire debe limpiarse regularmente. Puede establecer un intervalo horario para el aviso de comprobación.

La selección del intervalo horario adecuado depende de la intensidad de la acumulación de pelusas o de la frecuencia con la que se desee limpiar, p. ej., por razones higiénicas.

Puede modificar este aviso de comprobación: Limpiar filtros

- Intervalo de tiempo de 5 a 55 horas
- Ajuste de fábrica: después de 55 horas
- desconectado

### Intervalo de servicio

La secadora muestra un texto individual del mensaje después de un intervalo que usted determine para que pueda ejecutar ciertos trabajos de mantenimiento.

Se pueden memorizar 3 textos de mensaje diferentes 1/2/3. Cada texto del mensaje se edita en el idioma y en el juego de caracteres del idioma de usuario actual.

El texto del mensaje que se puede seleccionar individualmente se muestra al finalizar el programa y se oculta con OK. Al finalizar el programa siguiente, aparece de nuevo el mismo mensaje.

### **A**justes

Aquí determina el intervalo (dependiente de la hora o de la fecha) en el que aparece el texto del mensaje.

- Ajuste de fábrica: desconectado
- Por tiempo A continuación, puede seleccionar un intervalo de tiempo de 1-9999 horas.
- Por fecha A continuación, puede introducir una fecha.

### Texto del mensaje

Aquí introduce el texto del mensaje personalizado para el trabajo de mantenimiento programado. Puede editar uno, 2 o los 3 textos del mensaje 1/2/3.

### Restablecer indicación

El texto del mensaje aparece hasta que la indicación se restablezca de forma permanente. Después, el texto del mensaje solo volverá a aparecer al alcanzar el siguiente intervalo.

## aplicaciones externas

### Tapa salida de aire ext.

La conexión de hardware externo se realiza a través de la Connector Box de Miele.

Se regula el desfase temporal entre el tiempo de accionamiento de la tapa de salida de aire externa y la conexión del motor del tambor/ventilador.

Mientras se abre la tapa de salida de aire, aparece el mensaje correspondiente en el display.

- Ajuste de fábrica: desconectado

Esta opción debe seleccionarse cuando no sea necesario accionar una tapa de salida de aire. De este modo se evita la interrupción del programa.

- conectado (entre 1 segundo y 5 minutos)

### Ventilador adicional

La conexión de hardware externo se realiza a través de la Connector Box de Miele.

La secadora conecta el ventilador adicional (vía Connector Box) al mismo tiempo que el ventilador interno.

- desconectado
- conectado

### Sensor de presión

La conexión de hardware externo se realiza a través de la Connector Box de Miele.

Para el funcionamiento en una conducción colectora de aire de salida, puede ser necesario interrumpir o impedir el funcionamiento de la secadora desde el principio bajo determinadas condiciones de presión en la conducción colectora de aire de salida. La consulta del sensor de presión externo solo se lleva a cabo si la clapeta de salida de aire y/o el ventilador adicional externo están programados en «conectado».

Mientras se abre la tapa de salida de aire, aparece el mensaje correspondiente en el display.

- desconectado = no activado
- $-$  Contacto norm, abierto  $=$  activo Reacción a high-Potential
- Contacto norm. cerrado = activo Reacción a low-Potential

### Señal carga de pico

La conexión de hardware externo se realiza a través de la Connector Box de Miele.

La desconexión por carga máxima permite conectar la secadora a un sistema de gestión de energía. Cuando se registra una señal, el calentamiento de la secadora se desconecta brevemente o se evita su conexión.

La señal de carga de pico puede ser emitida a través de la Connector Box y también a través del módulo KOM.

- Ajuste de fábrica: Sin función
- Carga de pico con 230 V
- Carga de pico con 0V
- Módulo KOM

### Evitar carga de pico

Con esta función, la ejecución de un programa de higiene no se modifica si se emite una señal de carga máxima. El calentamiento permanece conectado.

- Ajuste de fábrica: Off

- On

### Selección módulo KOM

Esta secadora está equipada con un módulo WiFi integrado. No obstante, la secadora también puede equiparse con un módulo externo.

- Ajuste de fábrica:

Off

- Módulo int. Doméstico Se utiliza el módulo WiFi interno.
- Mödulo ext. Professional En el hueco para módulos se inserta un módulo XKM.

## Disponibilidad de productos digitales de Miele

El uso de productos digitales de Miele depende de la disponibilidad del servicio en su país.

Los distintos servicios no están disponibles en todos los países.

Para saber más, entre en la página web www.miele.com.

## WiFi/LAN

Controle la conexión en red de su secadora.

La conexión en red de la secadora para el uso con las Professional Tools digitales solo es posible con el módulo externo. El módulo interno solo puede ser utilizado por el Servicio Post-venta de Miele.

- Desactivar (visible cuando la red está activada) La red permanece configurada, la función WiFi se desconecta.
- Activar (visible cuando la red está desactivada) La función WiFi se conecta de nuevo.
- Estado de la conexión (visible cuando la red está activada) Se muestran los siguientes valores:
	- calidad de la señal WiFi
	- nombre de la red
	- dirección IP
- Configurar de nuevo (visible cuando está configurado) Restablece la conexión WiFi (red) para realizar inmediatamente un ajuste nuevo.
- Restaurar (visible, cuando está configurado)

La red ya no está configurada. Para volver a utilizar la red es necesario establecer una nueva conexión.

- Se desconecta la WiFi.
- La conexión a la WiFi se restablece al ajuste de fábrica.

### Remote

La selección externa de programas es posible a través de un terminal externo (el inicio del programa solo es posible en el aparato). Sin embargo, en el aparato también se pueden seleccionar e iniciar programas.

Ajuste de fábrica: conectado

### Remote Update

Es posible actualizar el software de su secadora través de RemoteUpdate.

La función RemoteUpdate está activada de fábrica.

En caso de no instalar una actualización en remoto, es posible continuar utilizando la secadora como siempre. No obstante, Miele recomienda instalar las RemoteUpdates.

La función RemoteUpdate de Miele solo se puede utilizar si la secadora está conectada a una red WiFi/LAN y si usted tiene una cuenta en la App Miele Professional. La secadora debe estar registrada en la cuenta.

Las condiciones de uso están disponibles en la App Miele Professional.

En caso de que haya disponible una RemoteUpdate para la lavadora, esta se mostrará en el nivel de usuario abierto.

Es posible elegir entre llevar a cabo la RemoteUpdate de forma inmediata o más tarde. Al seleccionar «Iniciar más tarde», la consulta aparecerá al conectar la lavadora de nuevo.

La RemoteUpdate puede durar algunos minutos.

Durante la RemoteUpdate hay que tener en cuenta lo siguiente:

- En caso de no recibir ninguna notificación, se debe a que no hay ninguna RemoteUpdate disponible.
- No es posible cancelar una RemoteUpdate ya instalada.
- En ningún caso se debe desconectar la secadora durante la actualización. De lo contrario, la RemoteUpdate se cancelará y no se instalará.

## Parámetros de la máquina

### Información legal

### Licencias de código abierto

Aquí puede consultar información.

### Derechos de propiedad intelectual y licencias

Para el manejo y control de la máquina Miele utiliza software propio o de terceros que no está sujeto a las denominadas licencias de código abierto. Dicho software o componentes de software están protegidos por derechos de propiedad intelectual. Deben respetarse los derechos de propiedad intelectual tanto de Miele como de terceros.

Además, la presente máquina incluye componentes de software cuya distribución está sujeta a condiciones de licencia de código abierto. Puede acceder a estos componentes de código abierto y a los correspondientes avisos de derechos de autor, a copias de las respectivas condiciones de licencia en vigor y a información adicional. Encontrará dicha información en el punto del menú Ajustes/Parámetros máquina/Información legal/Licencias de código abierto. Las regulaciones de responsabilidad y garantía de las condiciones de licencia de código abierto allí recogidas son aplicables únicamente en relación con los respectivos propietarios de los derechos.

## Sist. recaudador

Para la conexión a un aparato de cobro se necesita la unidad accesoria Connector Box o el módulo KOM de Miele.

### Ajuste para aparatos recaudadores

Solicite información al Servicio Post-venta de Miele en caso de que quiera realizar alguna modificación posteriormente.

- Sin sist. recaudador

Se omiten los siguientes ajustes.

- Manejo del programa

El funcionamiento se lleva a cabo con aparato recaudador: el usuario compra un programa.

- Func. por tiempo

El funcionamiento se lleva a cabo con mecanismo de cobro con indicación de hora: el usuario compra el tiempo durante el que va a utilizar el programa.

- Func. tiemp. con cont. imp.

Para aparatos de cobro en los que el tiempo de uso puede aumentar al ir insertando monedas.

- Módulo KOM

El funcionamiento se lleva a cabo en base a la IP.

## Instrucciones de sincronización

Siga los pasos que se indican a continuación para conectar la secadora a su red.

### Acceder al nivel de usuario

- Seleccionar el punto de menú en el display del aparato Operario.
- Seleccionar el punto del menú Acceso con código.
- Introducir el código del operador de 3 cifras.

### Configurar la conexión de red mediante WPS

- En el menú Niveles de manejo, seleccionar el punto del menú aplicaciones externas.
- Seleccionar a continuación el punto del menú Selección módulo KOM.
- Si se utiliza un módulo de comunicación externo, seleccionar el punto del menú Mödulo ext. Professional.

En caso contrario, seleccionar el punto del menú Módulo int. Doméstico.

- Seleccionar WiFi.
- **B** Seleccionar Configurar.
- Seleccionar el método de conexión Por WPS.
- Pulsar en el router la tecla WPS y confirmar después en el display del aparato con OK.

Ahora se inicia un timer. Se establece la conexión de red mediante WPS.

El aparato se ha conectado correctamente.

Confirmar pulsando OK.

### Configurar la conexión de red mediante Soft AP

- En el menú Niveles de manejo, seleccionar el punto del menú aplicaciones externas.
- Seleccionar a continuación el punto del menú Selección módulo KOM.
- Si se utiliza un módulo de comunicación externo, seleccionar el punto del menú Mödulo ext. Professional.

En caso contrario, seleccionar el punto del menú Módulo int. Doméstico.

- **B** Seleccionar WiFi.
- **B** Seleccionar Configurar.
- Seleccionar el método de conexión por Soft-AP.
- Confirmar con OK y seguir las indicaciones en la aplicación externa.

### Configurar la conexión de red mediante cable LAN

- En el menú Niveles de manejo, seleccionar el punto del menú aplicaciones externas.
- Seleccionar a continuación el punto del menú Selección módulo KOM.
- Si se utiliza un módulo de comunicación externo, seleccionar el punto del menú Mödulo ext. Professional.

En caso contrario, seleccionar el punto del menú Módulo int. Doméstico.

## Conexión

 Conectar el aparato al router/conmutador mediante el cable de red. El router/conmutador debe estar conectado a Internet.

El aparato se ha conectado correctamente.

## Datos técnicos

### Requisitos del sistema para WiFi

- WiFi 802.11b/g/n
- Banda de 2,4 GHz
- Cifrado WPA/WPA2
- DHCP activado
- multicastDNS/Bonjour/IGMP Snooping activado
- Puertos 443, 80, 53 y 5353 abiertos
- IP del servidor DNS = IP del router/la puerta de enlace estándar
- Uso de malla/repetidor: misma SSID y contraseña que el router/la puerta de enlace estándar
- La SSID debe ser visible permanentemente

### Requisitos del sistema para LAN

- DHCP activado
- multicastDNS/Bonjour/IGMP Snooping activado
- Puertos 443, 80, 53 y 5353 abiertos
- IP del servidor DNS = IP del router/la puerta de enlace estándar

## Potencia de la señal WiFi – Valor orientativo

La potencia de la señal WiFi solo sirve como mero valor orientativo. No es posible realizar una declaración vinculante.

La intensidad de la señal WiFi se puede consultar a través del MDU o directamente en el aparato.

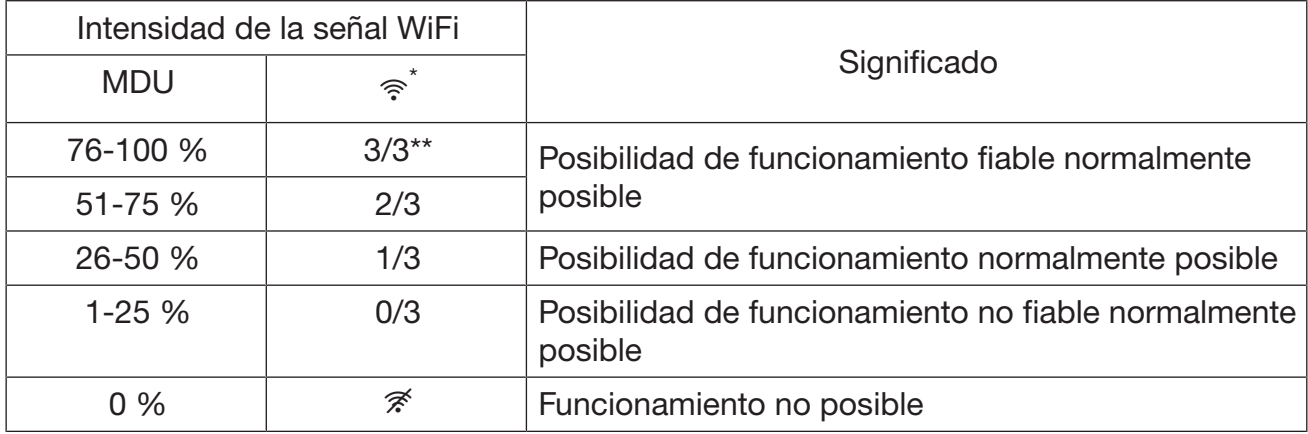

\* Se indica en el aparato

\*\* Número de barras  $\hat{ }$  3/3 – 0/3

La intensidad de la señal se puede ver afectada por multitud de influencias, por ejemplo:

- personas en la habitación

- puertas abiertas o cerradas
- objetos desplazados
- emisiones de radio cambiantes o interferencias
- otros aparatos con tecnología inalámbrica Bluetooth o WiFi

## Términos de la tecnología de redes

Access Point

#### Access Point

Punto de acceso WiFi a la red que está integrado en el router o implementado a través de un aparato independiente.

El punto de acceso sirve como interfaz para todos los dispositivos habilitados para WiFi en la red, p. ej. ordenadores, Smartdevice o aparatos Miele.

#### **DHCP**

Dynamic Host Configuration Protocol

Permite la adjudicación automática de direcciones IP mediante un servidor DHCP (integrado en el router) a todos los aparatos (p. ej. ordenador, impresora, aparatos Miele) en la red.

Los distintos aparatos deberán estar configurados para DHCP.

dLAN

direct Local Area Network

Transmisión de datos a través de los cables eléctricos de un edificio.

DNS

Domain Name System

Los servidores DNS (sistemas de bases de datos online distribuidos por todo el mundo) regulan la implementación de nombres de dominio (direcciones de Internet) a dirección IP y viceversa.

#### Ethernet

#### Ethernet

Tecnología de transmisión normalizada para redes cableadas con diferentes velocidades de transmisión (10/100/1000 Mbit/s).

IEEE

Institute of Electrical and Electronics Engineers

Asociación profesional internacional de ingenieros procedentes principalmente de los sectores de tecnología electrónica y tecnología de la información.

## Conexión

Dirección IP

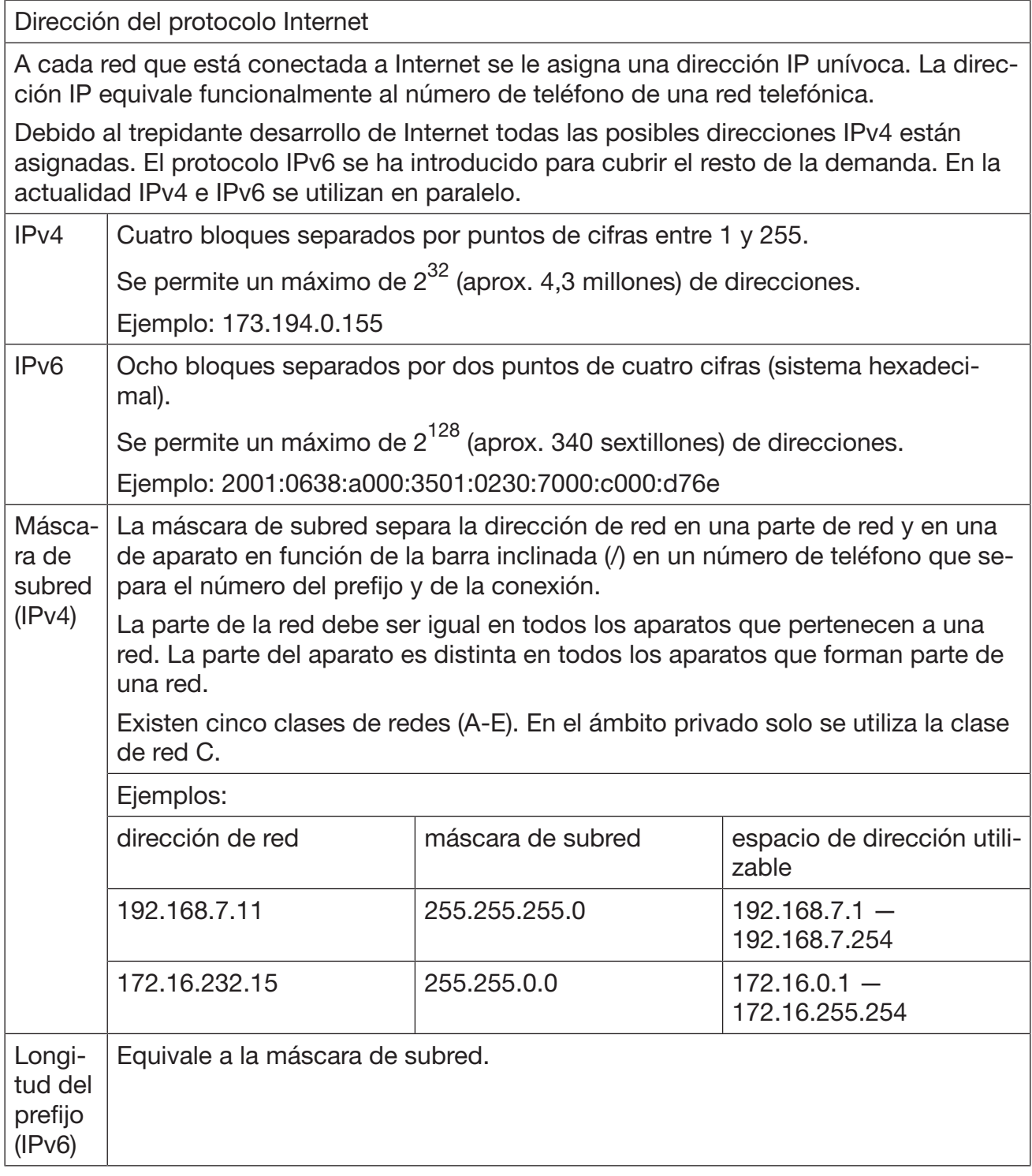

### LAN

Local Area Network

Redes locales en una zona limitada localmente (viviendas privadas, empresas)

Multicast DNS/Bonjour (Apple)

#### Multicast DNS/Bonjour (Apple)

Direccionamiento de consultas y respuestas a todos los aparatos de red compatibles que se identifican con un nombre idéntico.

¡Atención! En muchos routers este servicio se debe habilitar explícitamente. Solo entonces los aparatos Miele podrán intercambiar información.

#### Servidor Proxy

Servidor Proxy

Propiedades:

- puntos centrales de acceso a Internet
- adecuado para grandes grupos de usuarios
- Memoria caché: los datos consultados con frecuencia se pueden almacenar en el servidor proxy, los datos se «almacenan en caché». De esta manera se pueden reducir los volúmenes de transferencia de datos.
- Los servidores proxy actúan como filtros de contenido. El servidor proxy bloquea el contenido web no deseado o crítico. Dicho contenido se encuentra en una denominada lista negra.

Este filtro funciona en ambas direcciones. Cuando un usuario visita una página prohibida, el servidor proxy bloquea la solicitud. Si la publicidad no deseada trata de llegar al usuario, el servidor proxy también los bloquea.

Router (WiFi)

Router (WiFi)

Un router interconecta componentes de una red. El tipo de línea de datos (por ejemplo LAN, WiFi, dLAN) no importa.

El router asigna una dirección única a cada aparato de la red, ya sea manualmente (estática) o de forma automática (DHCP). Esta dirección única en la red se denomina dirección IP, ver .

Dispositivo inteligente

Dispositivo inteligente

Dispositivo móvil, por ejemplo un smartphone o una tablet.

Soft Access Point

Software enabled Access Point

Software que en un dispositivo compatible con WLAN (PC, portátil, smartphone, etc.) puede funcionar como punto de acceso.

**SSID** 

Service Set Identifier

SSID es el nombre de una WLAN que se basa en la norma IEEE 802.11.

## Conexión

WEP/WPA/WPA2

Wired Equivalent Privacy/Wi-Fi Protected Access

Estándar de seguridad para redes WLAN.

Los componentes de Miele son compatibles con WPA y WPA2.

#### Wi-Fi

Wireless Fidelity

Nombre comercial que identifica aparatos compatibles con WLAN o que están certificados.

En el lenguaje normal a menudo se utiliza como sinónimo de WLAN. El término WLAN solo se conoce en el entorno de habla alemán. WiFi es internacional.

Desde el 01/01/2019 Miele también es miembro de la Wi-Fi Alliance.

WiFi

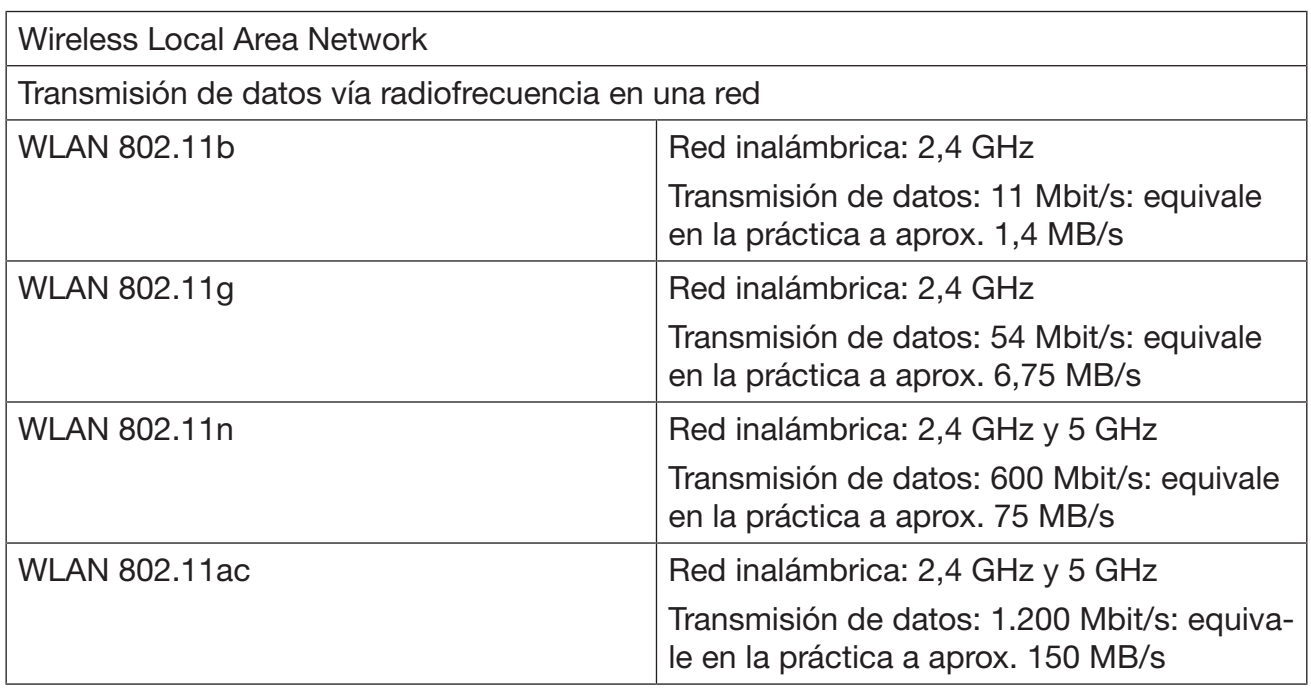

**WPS** 

Wi-Fi Protected Setup

Estándar para establecer con facilidad una conexión con una red inalámbrica.

Método estándar: Push Button Setup

Cuando WPS está activado, la interfaz de conexión está abierta durante 2 min. Cuando se activa WPS en otro dispositivo, los dispositivos establecen automáticamente una conexión entre ellos.

Problemas de seguridad

En una conexión con WPS es posible leer la contraseña WLAN en texto simple del router prácticamente inmediatamente después de establecer la conexión.

Algunos fabricantes de routers desconectan WPS de fábrica.

## Ejemplo de una red WiFi

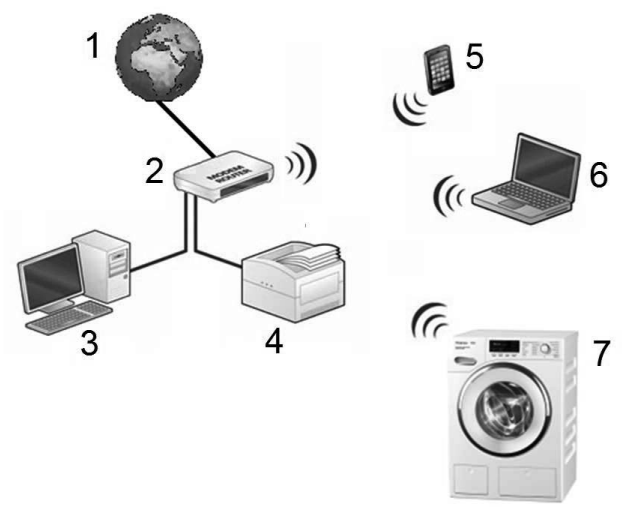

- Internet
- Router WiFi = 192.168.1.1
- PC = 192.168.1.2
- Impresora = 192.168.1.3
- Smartphone = 192.168.1.4
- Portátil = 192.168.1.5
- Lavadora = 192.168.1.6

Cada usuario recibe automáticamente del router una dirección IP (DHCP).

Las direcciones IP permiten la distribución específica de los datos a través del router.

# Limpiar el filtro de pelusas

Un filtro de pelusas de dos piezas situado en la zona de la conducción de aire atrapa las pelusas existentes. Extraiga y desmonte el filtro de pelusas para limpiarlo.

Compruebe y limpie el filtro de pelusas como muy tarde cuando aparezca el aviso de comprobación: Limpiar conductos de aire.

Consejo: Puede aspirar las pelusas con el aspirador sin necesidad de tocarlas.

#### Retirada del filtro de pelusas

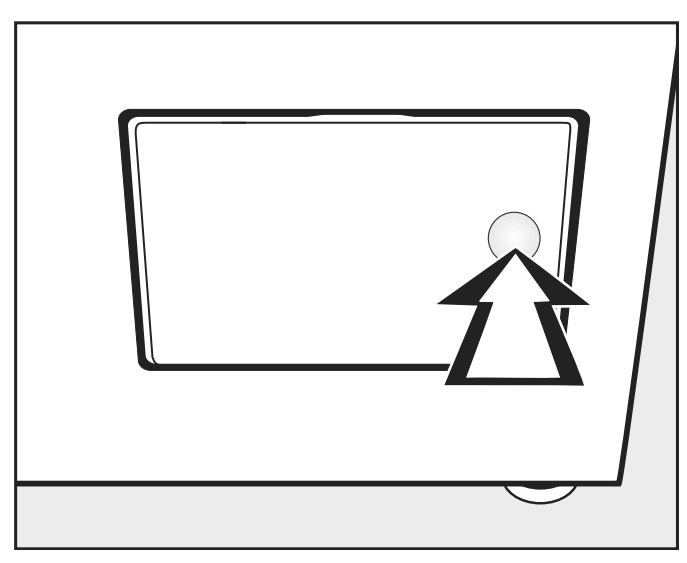

■ Para abrir, presione contra el lado derecho de la tapa del filtro de<br>pelusas. pelusas. Werauszteit eine nachfolgenden (siehen eine nachfolgend) werden (siehen eine nachfolgend) werden (sie

rechte Seite der Flusenfilterklappe. Al extraer el filtro de pelusas, no gire el mango (véase a continuara ortaler or mais de polasse, ne gas s<br>ción), ya que, si lo hace, se desmonta.

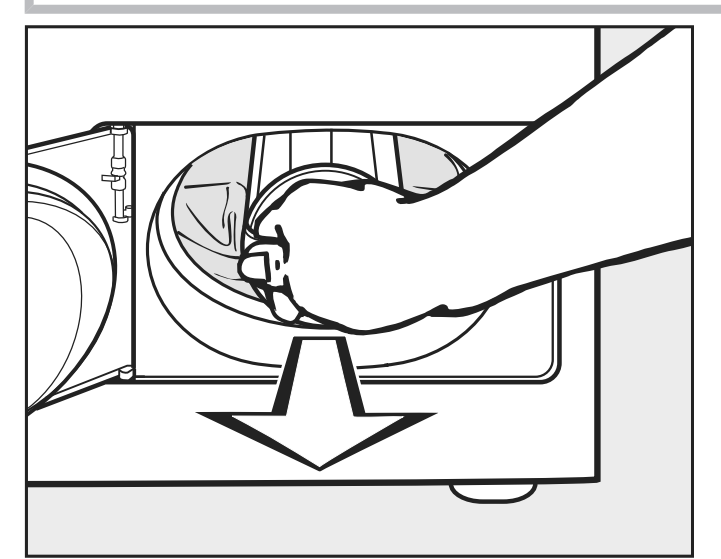

 $\overline{\phantom{a}}$  $\blacksquare$  Utilice el mango para extraerlo.

## Desmontaje del filtro de pelusas

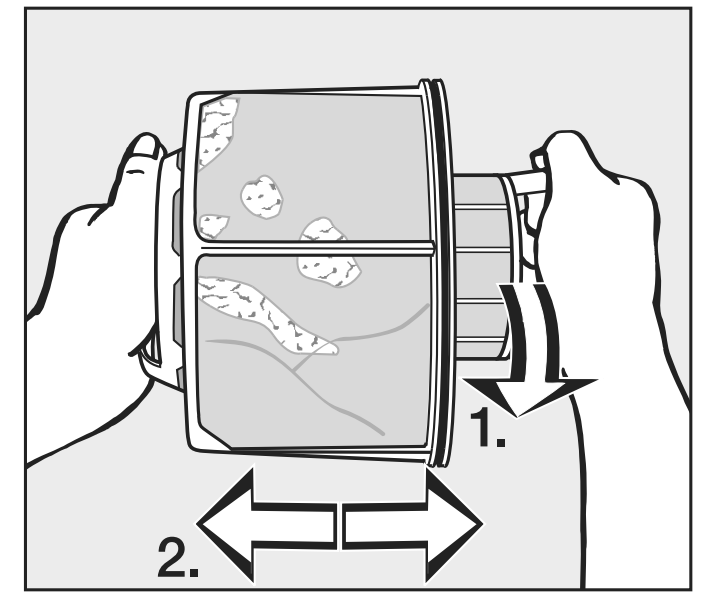

**Flusensieb demontieren**

■ Sujete el filtro de pelusas por los mangos.

- 1. Gire la parte interior del filtro de pelusas (1).
- **1.** Drehen Sie das innere Flusensiebteil. 2. Separe las piezas del filtro de pelusas (2).

Limpieza en seco de las piezas del filtro de pelusas

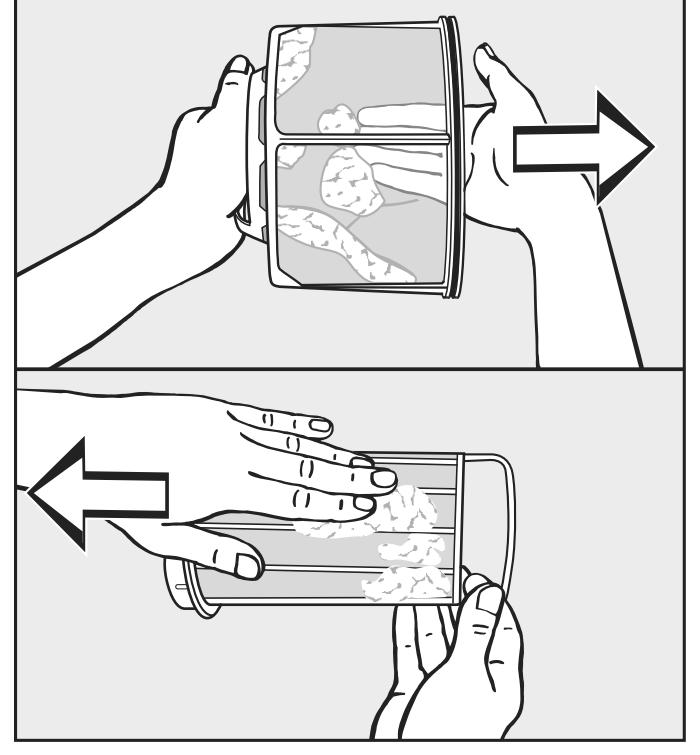

 $\blacksquare$  Sacuda las pelusas y retírelas adicionalmente.

Limpieza en húmedo de las piezas del filtro de pelusas

**E** Limpie las piezas del filtro de pelusas únicamente bajo el chorro de agua caliente cuando se hayan adherido o estén obstruidas.

**Un filtro de pelusas mojado puede provocar anomalías de funcio**die Flussensiebteile sollten Sie zusätzer sollten Sie zusätz-Seque las piezas del filtro de pelusas antes de volver a montarlo. namiento durante el secado.

#### Colocación del filtro de pelusas

Limpie además la zona de la conducción de aire si se observa mucha suciedad antes de volver a colocar el filtro de pelusas limpio. Véase la página siguiente.

- Encaje la pieza interior y exterior del filtro de pelusas.
- Gire la pieza interior del filtro de pelusas ligeramente en sentido horario hasta oír que encaja.
- Sujete el filtro de pelusas por el mango e introdúzcalo hasta el tope **Reinigung und Pflege** en la zona inferior de la conducción de aire.

| Al hacerlo, no gire el mango, ya que si lo hace el filtro de pelusas<br>| se desmonta se desmonta.

 $\blacksquare$  Cierre la tapa del filtro de pelusas.

#### Limpieza de la zona de conducción de aire zeit kontrollieren und reinigen.<br>Zeit kontrollieren und reinigen und regionale eine starke verschwurzung von die Staats von die Staats von die Staats von die Staats von die Staats von die S<br>Geskiedenis Das Gebläserad hinter der Flusenfilter-

Compruebe y limpie la zona de conducción de aire de tanto en tan**to cuando haya mucha suciedad.** Flusen verklebt sein.

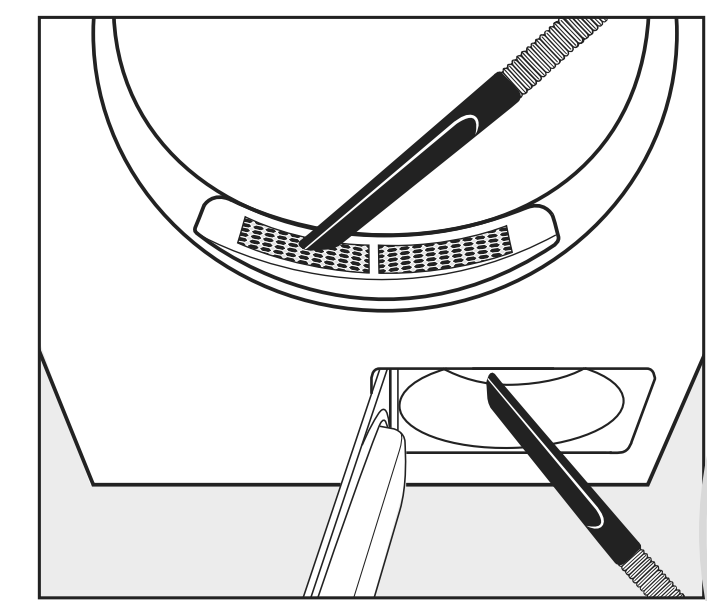

- $\blacksquare$  Ellinino ido pordodo oon or dophador. **Elimine las pelusas con el aspirador.**
- Desde la tapa a la zona de llenado (parte superior).<br>'
- ventilador (parte inferior) si previamente ha retirado y limpiado el filtro de pelusas. - Desde la zona de la conducción de aire delante de la rueda del

### Limpieza adicional

### Limpieza rápida

Limpieza del tambor y las piezas exteriores de la carcasa

 $\langle \cdot \rangle$  Existe un peligro de muerte por descarga eléctrica. No se puede realizar la limpieza ni el mantenimiento de una secadora que no esté completamente desconectada del suministro de tensión.

Antes de la limpieza o el mantenimiento, desconectar siempre la secadora mediante el interruptor del lugar de la instalación.

No se deberán emplear chorros de agua ni dispositivos de alta presión para la limpieza de la secadora.

 $\Diamond$  Existe riesgo de daños si se utiliza detergente con disolventes o con sustancias abrasivas.

Los detergentes que contienen disolventes, sustancias abrasivas, limpiacristales o limpiadores multifunción pueden dañar las superficies de plástico y otras piezas.

Limpiar la secadora con un producto de limpieza suave o con agua jabonosa y un paño suave.

- Limpiar la zona de la junta del lado interior de la puerta con un paño húmedo.
- Después de secar la ropa almidonada se deberá limpiar el tambor de la secadora con un paño suave y húmedo.
- Secar todo con un paño suave.
- Opcionalmente, se pueden limpiar las piezas de acero inoxidable (p. ej. el tambor) con un producto adecuado para la limpieza de ese material.

El orificio para la aspiración de aire se encuentra en la parte posterior de la secadora.

El orificio para la aspiración de aire no debe estar cerrado en ningún caso ni cubierto con objetos.

Mantener el entorno de la secadora libre de pelusas, especialmente la zona de la aspiración de aire.

### - Rueda del ventilador

La rueda del ventilador en la parte posterior de la tapa del filtro de pelusas se puede ensuciar con restos de detergente y pelusas.

Comprobar la rueda del ventilador de vez en cuando y limpiarla cuando esté muy sucia.

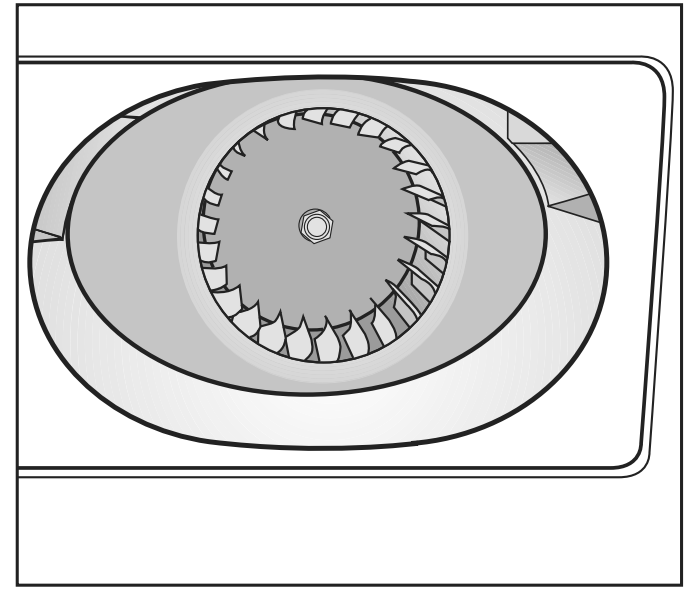

- ^ Entfernen Sie mit einem feuchten Retirar cuidadosamente la suciedad con un paño húmedo.
- Limpiar también la zona situada por delante de la rueda del ventila-<br>de¤ adı.<br>. dor.
- Aspirar las pelusas con el aspirador.
- Retirar las pelusas acumuladas de la parte interior de la tapa abierdem Gebläserad. ta del filtro de pelusas y de la junta. Tener cuidado para no dañar la  $\mathbf{S}$  summaturen  $\mathbf{S}$ junta.
#### - Tapa en la zona de llenado Abdeckung abnehmennten abnehmennten abnehmennten abnehmennten abnehmennten abnehmennten abnehmennten abnehmenn<br>Abnehmennten abnehmennten abnehmennten abnehmennten abnehmennten abnehmennten abnehmennten abnehmennten abnehm

Retire la tapa de la zona de llenado únicamente cuando haya una obstrucción extrema. starken verstopfung entwerpen.<br>Starken verstoffung entstellt in der starken verstoffung entstellt in der starken verstoffung entwerken in der Retire la tapa de la zona de llenado únicamente cuando haya una  $\overline{\phantom{a}}$  and  $\overline{\phantom{a}}$  $\overline{\phantom{a}}$  Reinigen Sie den Luft  $rac{r}{\sqrt{2\pi}}$  $t_{\rm{eff}}$ 

Retirada de la tapa **II** Mire en el tambor.

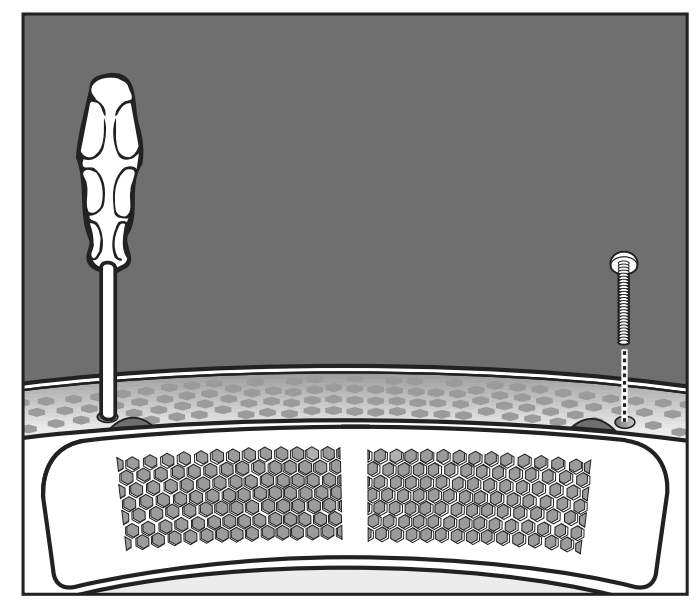

sie unter a través de los agujeros redondos.<br>La izquierda y derecha a través de los agujeros redondos. – Desenrosque los tornillos Torx situados por debajo de la tapa hacia<br>La izquierda y derecha a través de los aquieros redondos

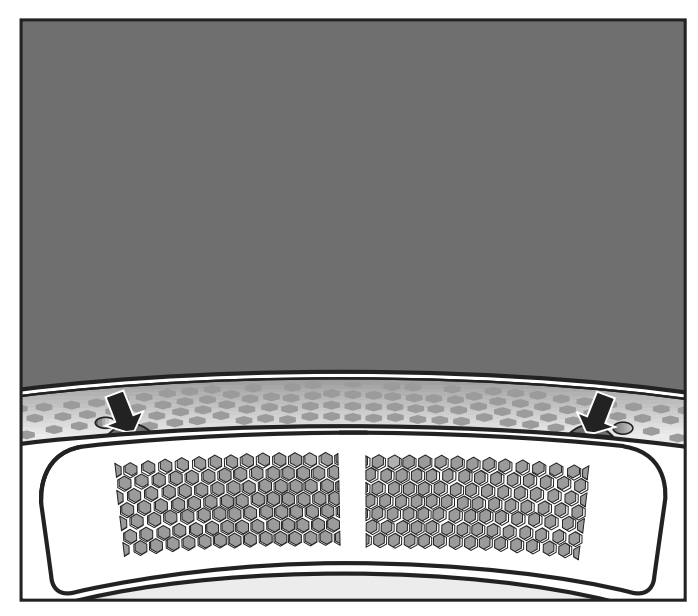

- Sujete por debajo del borde de la tapa (véanse las flechas) y retire<br>- la tapa bacia arriba la tapa hacia arriba.
- **E** Finiple la zona de Conducción de aire Situa<br>A espirador deckung (siehen Pfeile) und ziehen eine Pfeile (siehen Pfeile) und ziehen eine Pfeile (siehen Pfeile) und zieh<br>Deckung (siehen Pfeile) und ziehen eine Pfeile (siehen Pfeile) und ziehen eine Pfeile (siehen Pfeile) und zieh decentuación de eixe eithede Pierre establecen en un decenidade en un establecen en un establecen en un establ<br>En un decenidade en un establecen en un establecen en un establecen en un establecen en un establecen en un es ■ Limpie la zona de conducción de aire situada debajo de la tapa con<br>← aspirador el aspirador.
- sie die Abdeckung nach ober die Abdeckung nach ober die Abdeckung nach ober die Abdeckung von die Abdeckung vo<br>Bergerung die Abdeckung von die Abdeckung von die Abdeckung von die Abdeckung von die Abdeckung von die Abdeck raus. Limpie la tapa.
- $\blacksquare$  Limpie la zona de conducción de aire por delante de la rueda del ventilador (abrir la tapa del filtro de pelusas).

### Limpieza y mantenimiento

- Remontaje **Edge** Coloque la tapa de forma que encaje a la perfección en el lado izquierdo o derecho del orificio.
	- Presione la tapa hasta que oiga claramente cómo encaja hacia abajo en el lado opuesto.

- Asegurar la tapa = Mire en el tambor.
	- Enrosque los tornillos Torx situados por debajo de la tapa hacia la izquierda y derecha a través de los agujeros redondos.

### Solución de pequeñas anomalías

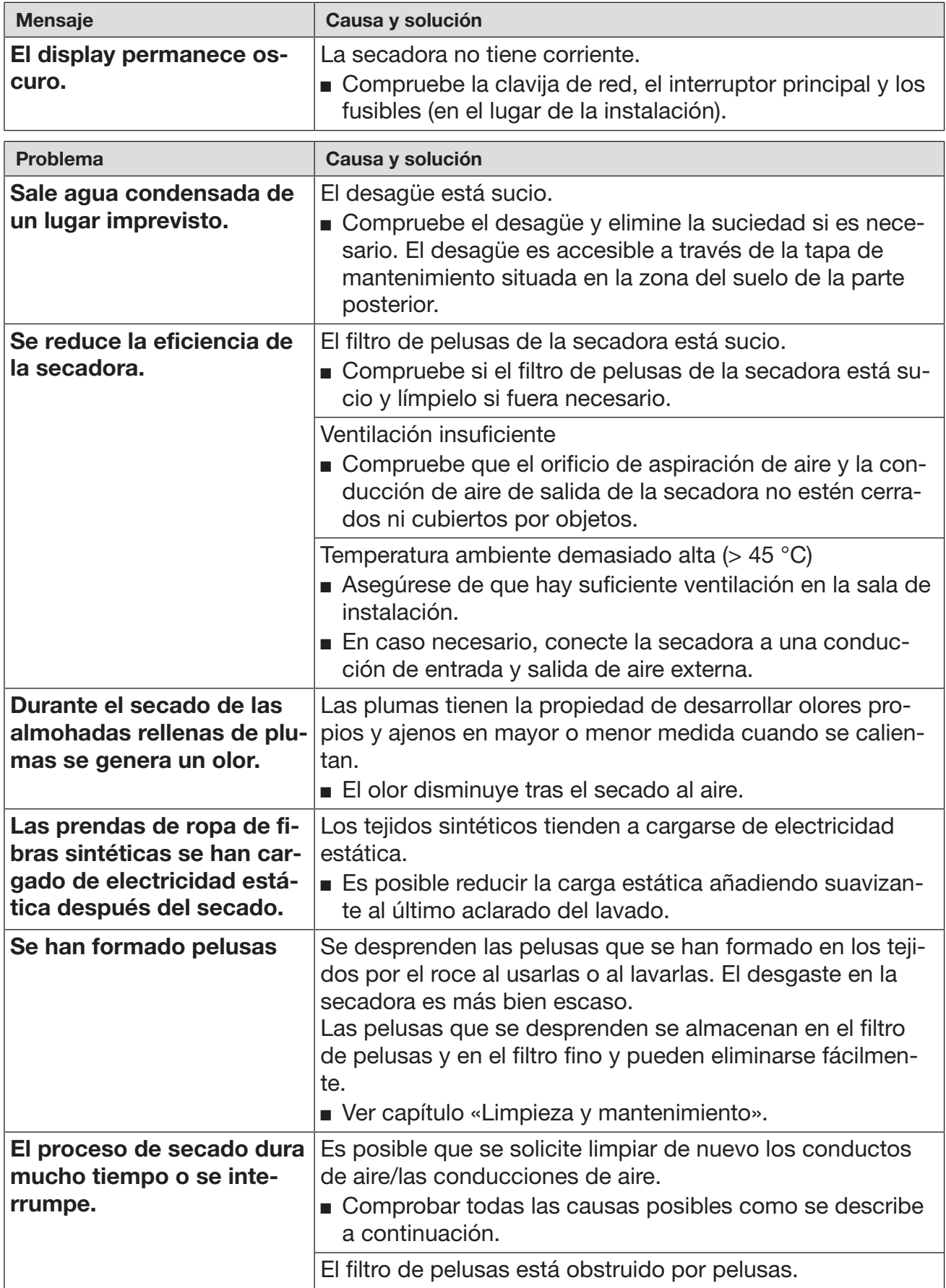

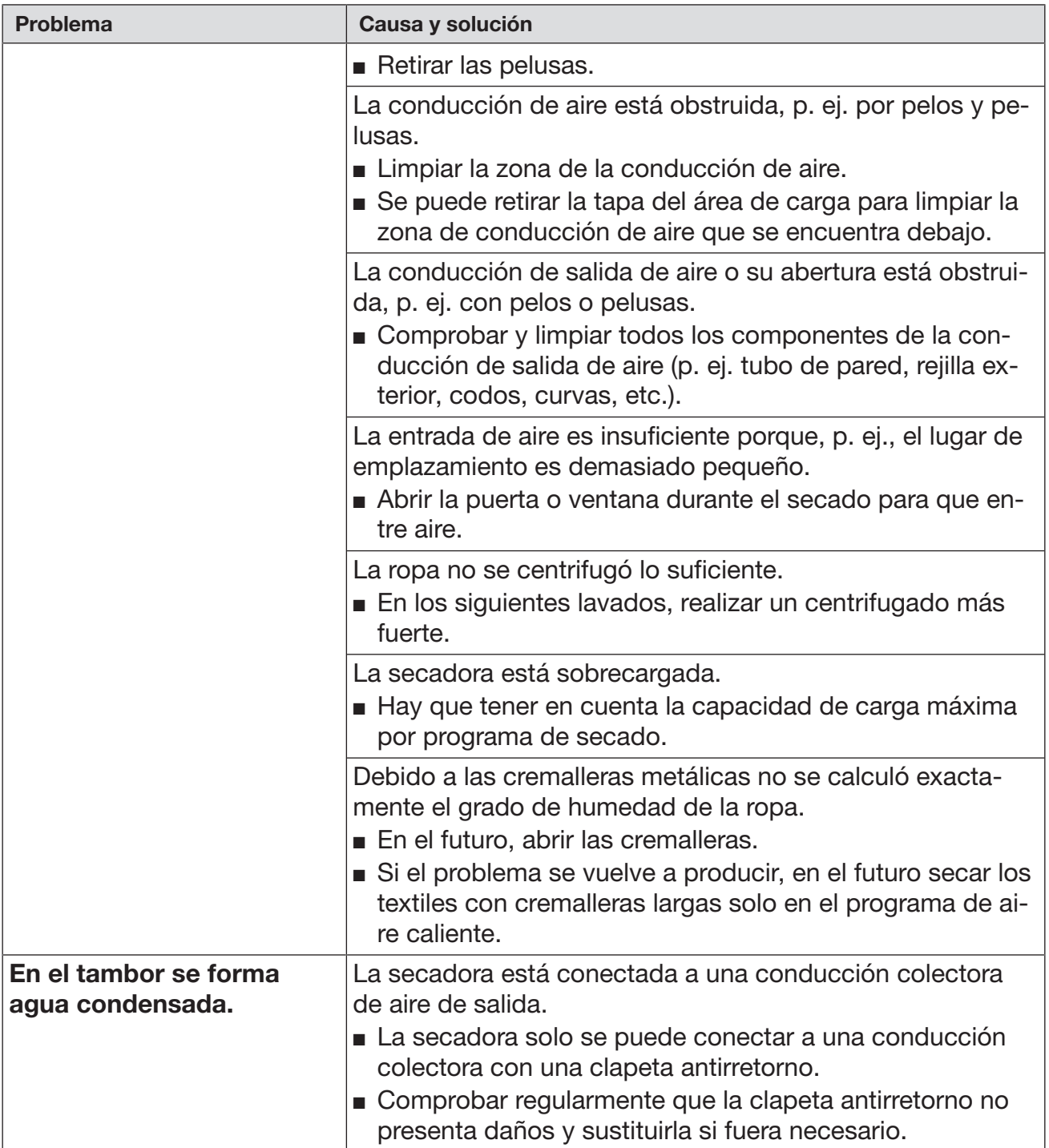

### Contacto en caso de anomalías

En caso de anomalías, que no pueda solucionar usted mismo, informe a su distribuidor Miele o al Servicio Post-venta de Miele.

Al final de este documento encontrará el número de teléfono del Servicio Post-venta de Miele.

El Servicio Post-venta le solicitará la referencia del modelo y el número de fabricación. Encontrará ambos datos en la placa de características.

### Accesorios opcionales (no incluidos)

Es posible adquirir accesorios para esta secadora a través de un distribuidor Miele o a través del Servicio técnico de Miele.

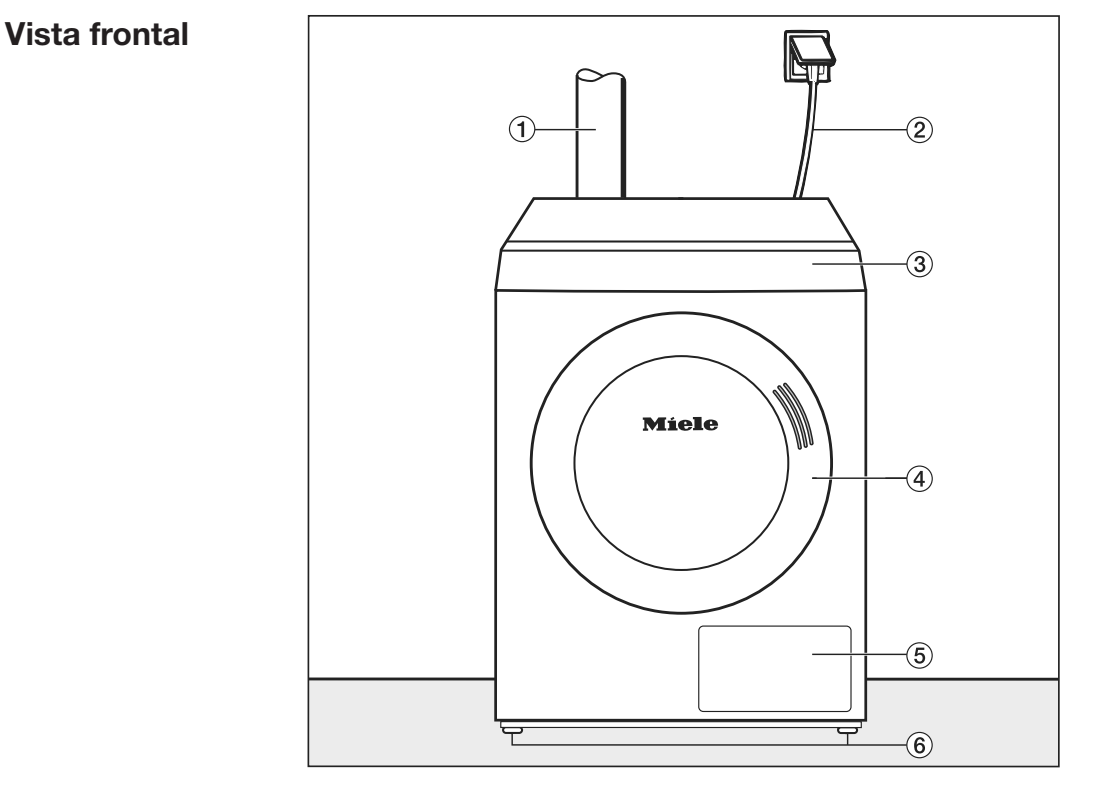

### Situaciones de emplazamiento

- $\Omega$  Conducción de salida de aire
- bNetzanschlussleitung

táctil

- <sup>4</sup> Puerta
- <sup>2</sup> Cable de conexión eléctrica <sup>3</sup> Panel de mandos con display
- $\epsilon$ Fluster filter  $\epsilon$  $\epsilon$ ica  $\qquad \circ$  Tapa del filtro de pelusas
	- <sup>6</sup> Cuatro patas roscadas regulables en altura

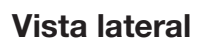

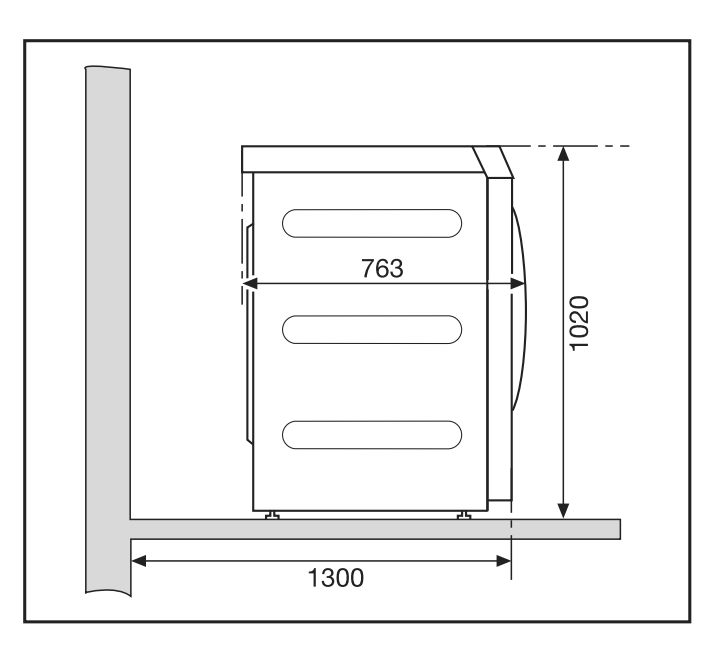

#### Vista posterior

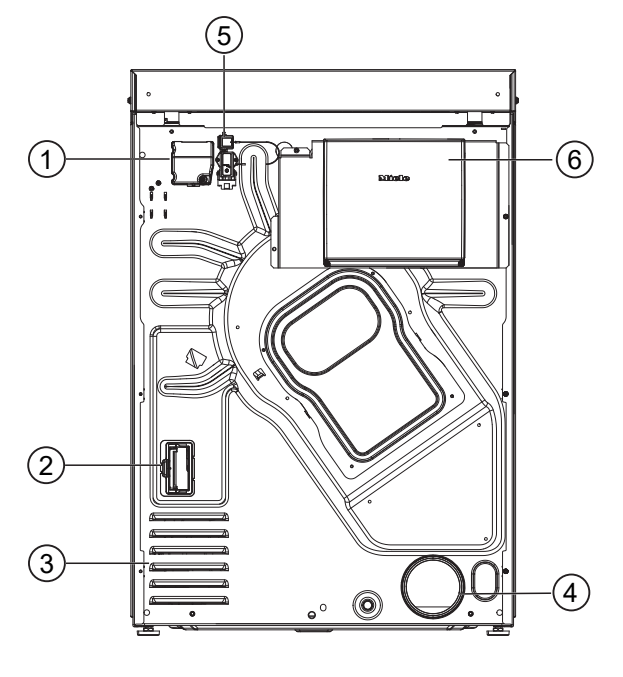

- $\Phi$  Conexión eléctrica
- <sup>2</sup> Puerto para módulo de comunicación
- <sup>3</sup> Orificios de aspiración de aire de secado
- $\Phi$  Boca de salida de aire Ø 100 mm
- <sup>5</sup> Conexión para la caja de comunicación
- <sup>6</sup> Caja de comunicación (opcional) Para establecer la conexión con sistemas externos **Draufsicht**

### Vista superior

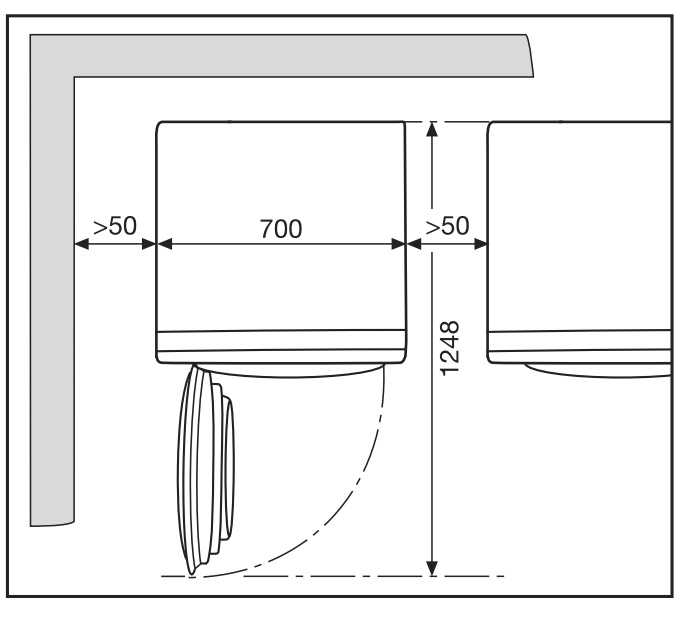

#### Emplazamiento del zócalo

Se pueden adquirir zócalos de Miele diferentes como accesorio<br>especial especial.

 $\Diamond$  Existe un riesgo de lesiones y de daños por falta de fijación del aparato. Cuando se coloca sobre un zócalo, una secadora que no esté bien fijada se puede resbalar y caerse. Si la secadora se coloca sobre un zócalo, se debe fijar para que no resbale. El zócalo se debe fijar al suelo.

Sistema de cobro La secadora se puede equipar opcionalmente con un aparato recaudador (accesorio opcional de Miele no suministrado). Para ello, el Servicio Post-venta de Miele tiene que programar un ajuste en la electrónica de la secadora y conectar el aparato recaudador.

## Emplazamiento **Transportieren**

Transporte de la secadora

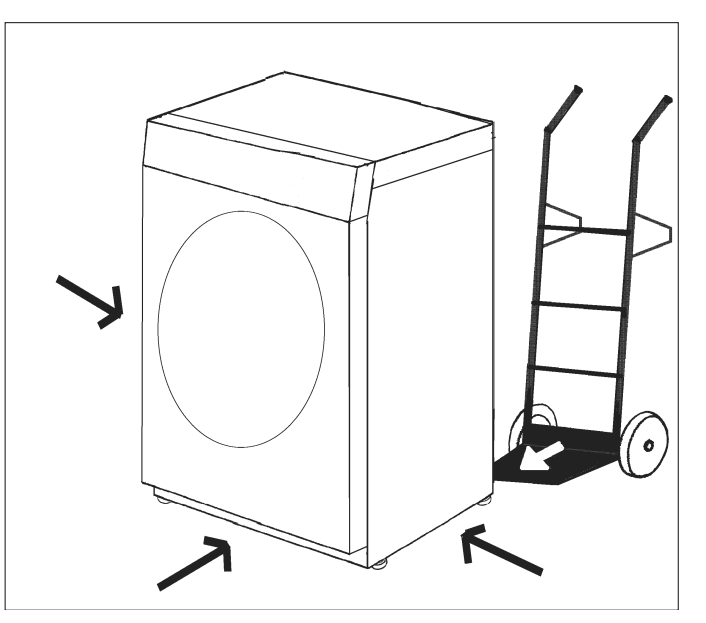

manopertal la esseascia son an medio de transportal la esseascia son an medio de transp Transportar la secadora con un medio de transporte adecuado (p. ej.

 $\overline{\phantom{a}}$  $\langle \cdot \rangle$  Existe peligro de sufrir lesiones en caso de que la secadora se vuelque.

vuelque.<br>Al transportar la secadora, existe riesgo de que se vuelque. Tracknepedata de essencera, exteremes e se que se desapas.<br>Comprobar que la secadora está colocada de forma segura duran- $\alpha$  begund under  $\vert$ 

te el transporte.

Nivelado **Album** 

En el ángulo de apertura de la puerta de la secadora no deben instalarse puertas que se puedan cerrar con llave, puertas correderas o puertas con el sentido de apertura opuesto.

fest stehen, damit ein gefahrloser

Betrieb gewährleistet ist.

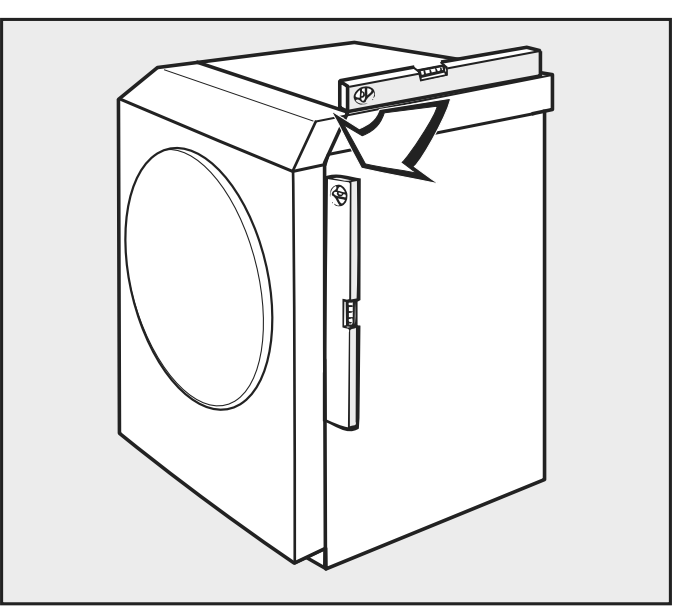

### $\overline{\mathbb{A}}$

رے<br>La secadora deberá estar nivelada y estable a fin de garantizar un funcionamiento seguro.  $\frac{1}{10}$ 

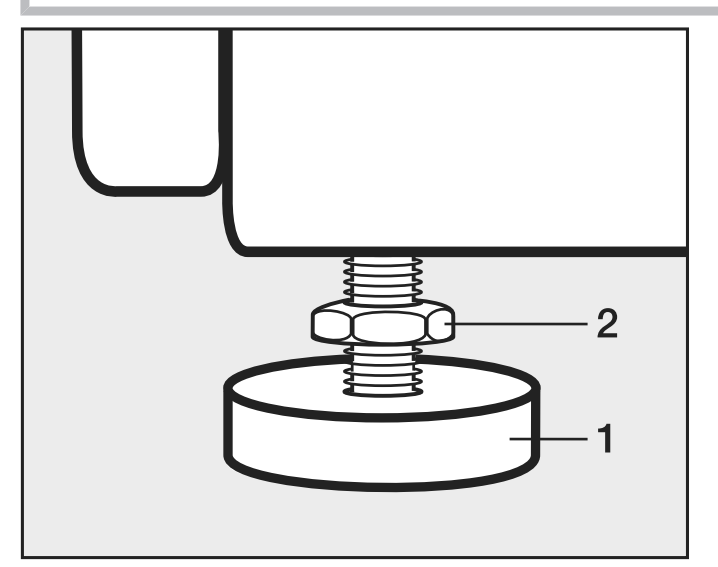

- Afloje los tornillos (2).
- $\sum_{i=1}^{n}$  $(1).$ - Compense las irregularidades del suelo girando las patas roscadas (1).
- Apriete bien los tornillos (2) contra la carcasa.

### Conexión eléctrica

La conexión eléctrica la debe realizar un técnico electricista.

 La conexión eléctrica solo se puede llevar a cabo conforme a la legislación, normativas y directrices de cada país, así como según las normas y directrices locales. Asimismo se deben cumplir las disposiciones vigentes de los seguros y de la empresa responsable del suministro energético, las disposiciones de prevención de accidentes, así como las reglas técnicas reconocidas.

 El funcionamiento fiable y seguro de la secadora queda garantizado solo si está conectada a la red eléctrica pública.

La tensión nominal eléctrica necesaria, el consumo de potencia y los datos del fusible están indicados en la placa de características de la secadora. ¡Asegúrese de que la tensión nominal coincide con los valores de tensión de la placa de características antes de realizar la conexión eléctrica!

En caso de valores de tensión diferentes, existe el riesgo de que la secadora se dañe debido a una tensión nominal eléctrica demasiado alta.

 Si hay varios valores de tensión indicados en la placa de características, la secadora se puede convertir para conectarla a la tensión de entrada correspondiente. Esta conversión solo la puede realizar el Servicio técnico de Miele o un distribuidor autorizado. Al realizar la conversión, hay que tener en cuenta las instrucciones de cambio de cableado que figuran en el plano de conexiones.

La secadora puede conectarse a través de una conexión fija o a través de un dispositivo enchufable conforme a IEC 60309–1. Para una conexión fija, será necesaria una desconexión de la red para todos los polos en el lugar de emplazamiento.

Como desconexión de red son válidos los interruptores con una apertura de contacto de al menos 3 mm. Entre estos se encuentran, p. ej., los limitadores LS, los fusibles y los contactores (IEC/EN 60947).

La desconexión de red (incluido el dispositivo enchufable) tiene que asegurarse contra una conexión involuntaria y no autorizada si no se puede supervisar una interrupción permanente de la alimentación de energía desde cada punto de acceso.

Consejo: La secadora debería conectarse preferiblemente a través de dispositivos enchufables para que puedan realizarse con mayor facilidad las comprobaciones de seguridad eléctrica (p. ej. durante un mantenimiento o reparación).

 No deben instalarse dispositivos que desconecten automáticamente la secadora (p. ej. temporizadores).

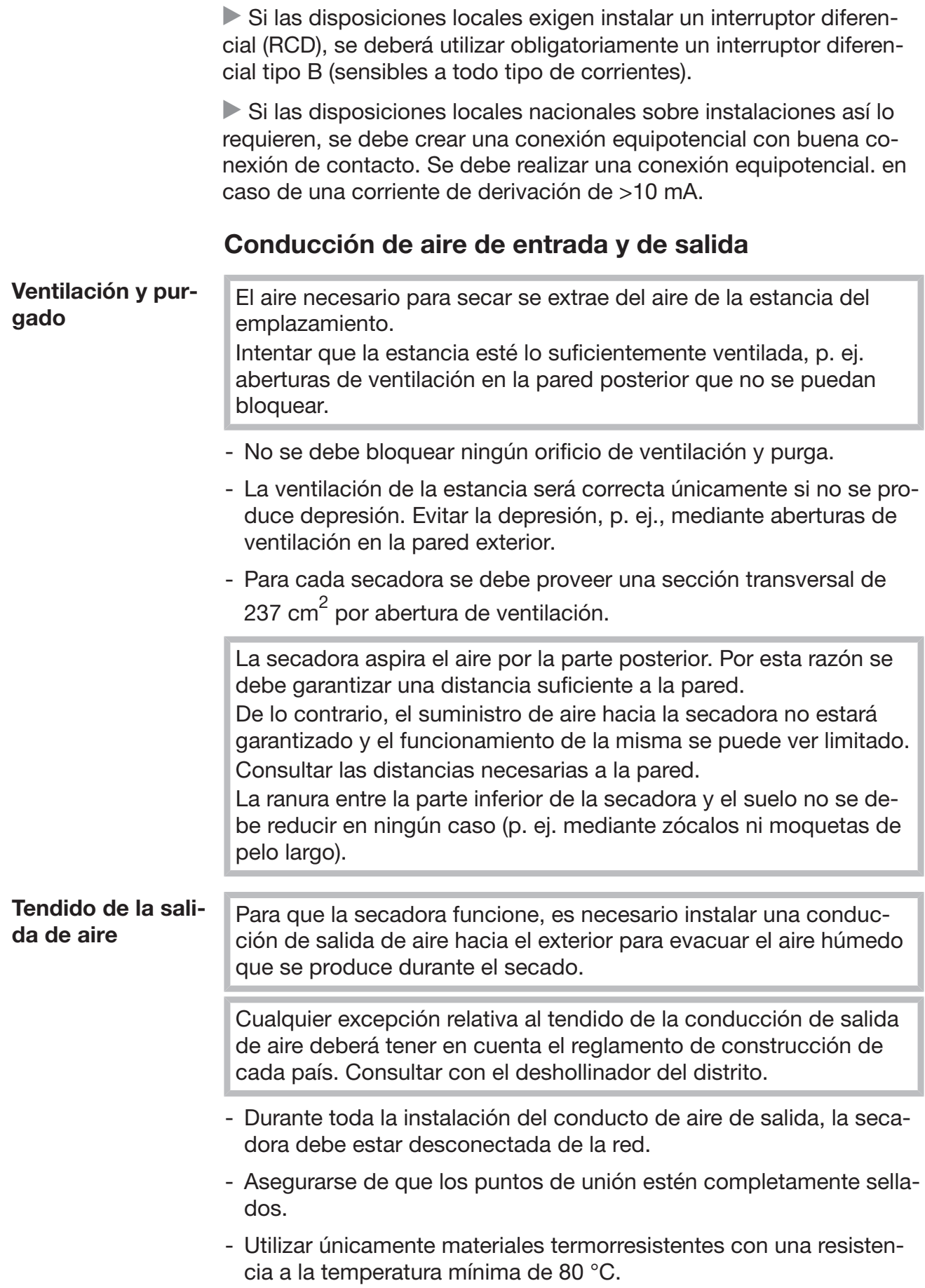

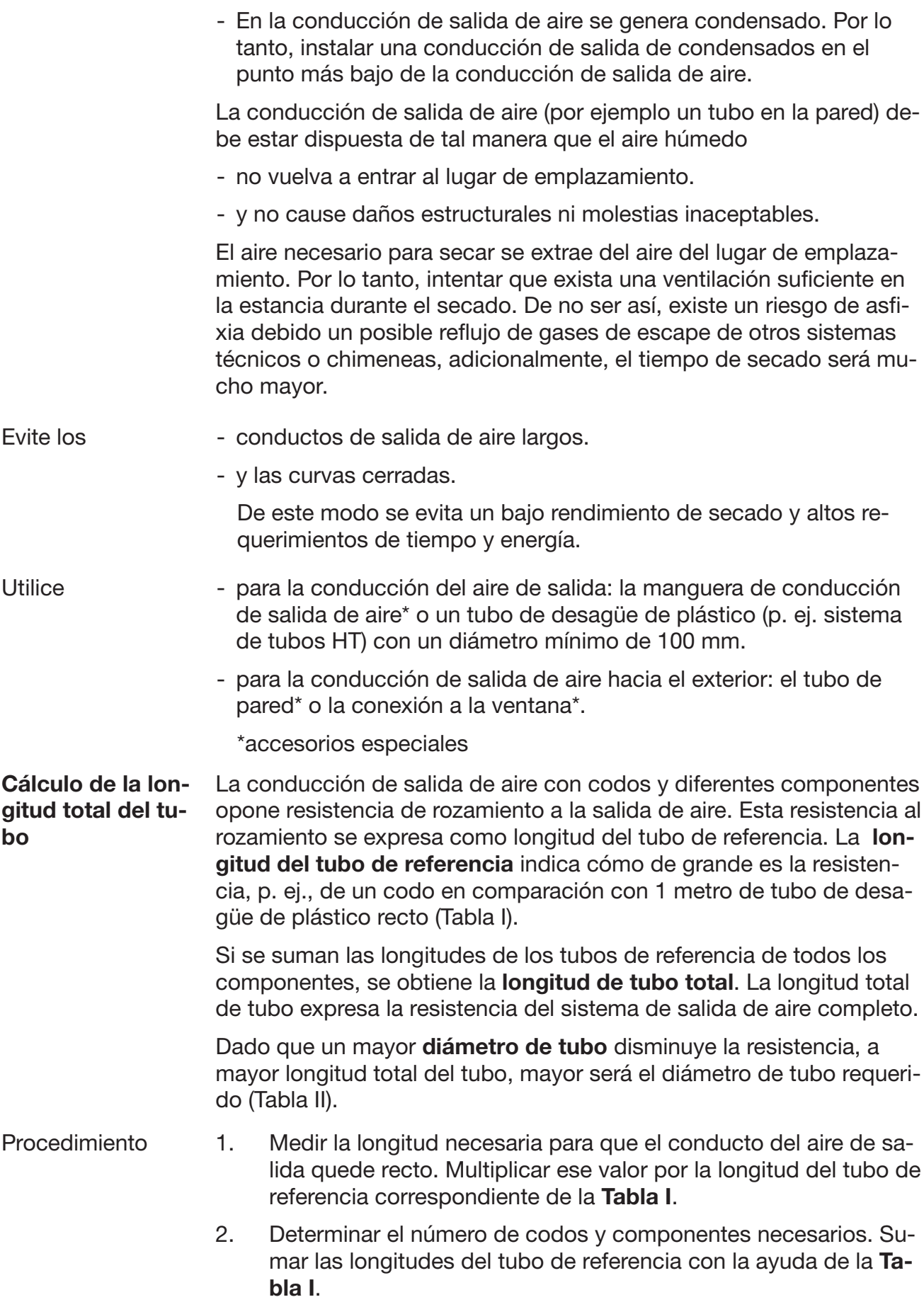

- 3. Sumar todas las longitudes del tubo de referencia que se acaba de calcular: se obtendrá la longitud total de tubo.
- 4. Consultar en la Tabla II el diámetro de tubería necesario para la longitud total del tubo.

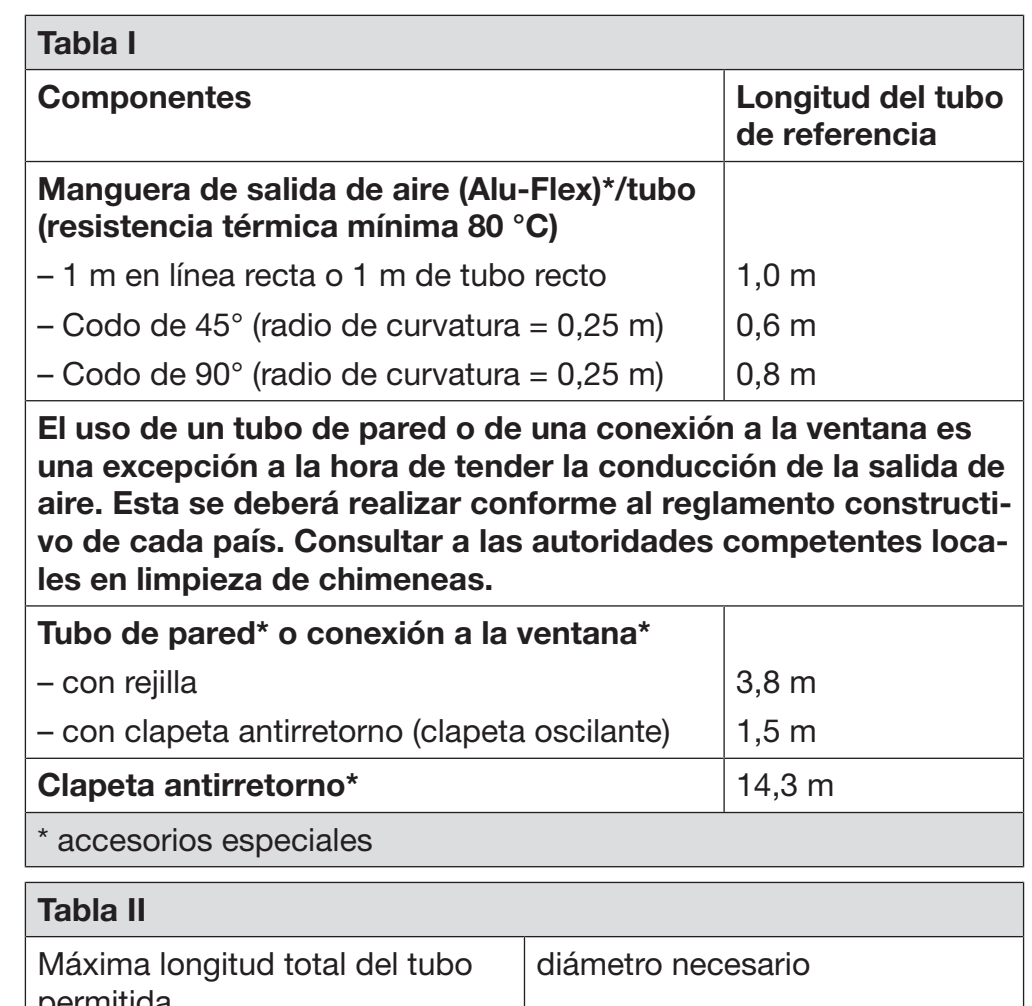

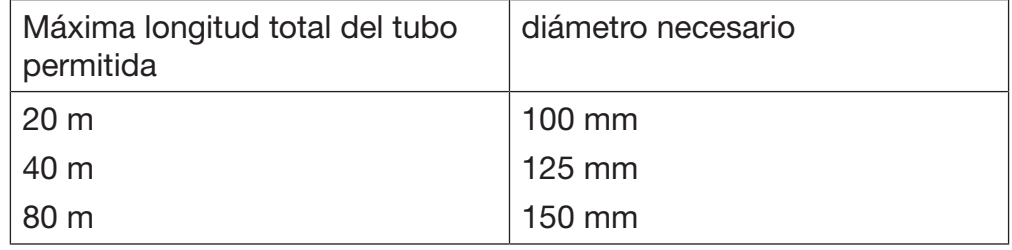

Ejemplo de cálculo

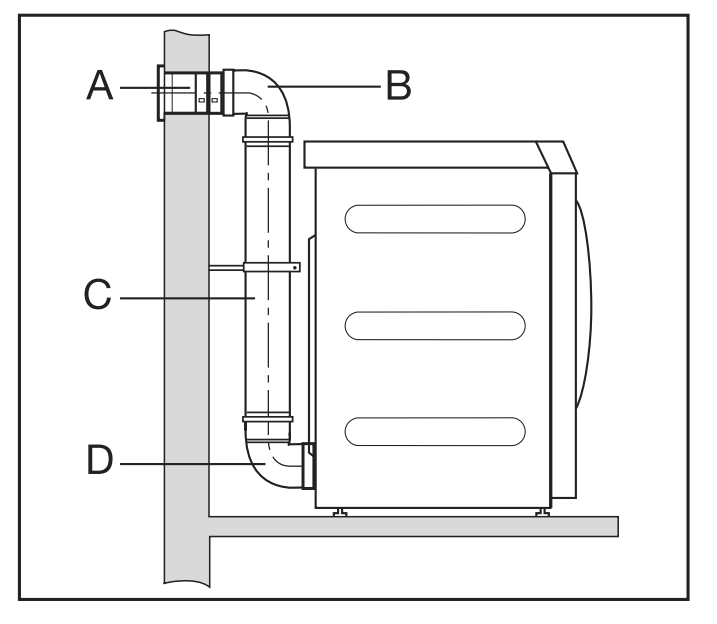

**A Mauerrohr, mit Gittereinsatz** A Tubo de pared con rejilla  $= 1 \times 3.8$  m de longitud del tubo de refe- $= 3.8$  m **B/D 2 Bögen, 90°** rencia B/D 2 curvas, 90°

 $\frac{1}{2}$   $\frac{2 \text{ cm}}{3}$ ,  $\frac{30}{10}$  m  $\frac{1}{2}$  m  $\frac{1}{2}$ **C 0,5 m Rohr** rencia  $= 2 \times 0.8$  m de longitud del tubo de refe-  $= 1.6$  m

#### $\sim$   $\frac{1}{2}$   $\frac{1}{2}$   $\frac{1}{$ C Tubo de 0,5 m

 $\epsilon = 0.5 \times 1$  m de longitud del tubo de refe- = 0,5 m rencia die Gesamtronia beträgt beträgt beträgt beträgt beträgt beträgt beträgt beträgt beträgt beträgt beträgt **Zuluftführung und Abraham und Abraham und Abraham und Abraham und Abraham und Abraham und Abraham und Abraham u**<br>Eine Einstein und Abraham und Abraham und Abraham und Abraham und Abraham und Abraham und Abraham und Abraha

 $Longitud total del tubo$  = 5,9 m

halb reicht ein Rohrdurchmesser von **Resultado:** la longitud total del tubo es inferior a 20 m (según la Ta-<br>ble ll). Per la tanta, al diámatre del tubo de 100 mm es euficiente bla II). Por lo tanto, el diámetro del tubo de 100 mm es suficiente.

Acotación de la boca de salida de aire ordnung der Länder auszuführen. Die ein der Länder aus der Länder aus der Länder aus der Länder aus der Länder

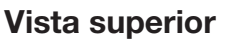

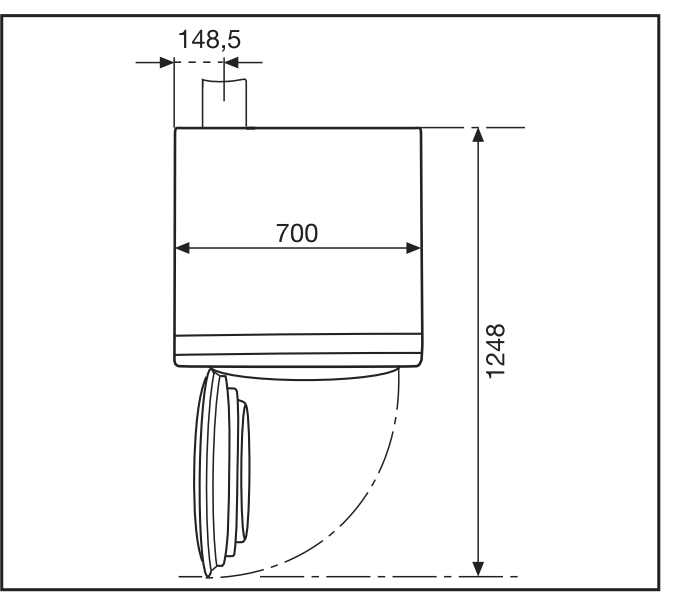

Vista posterior<br>'

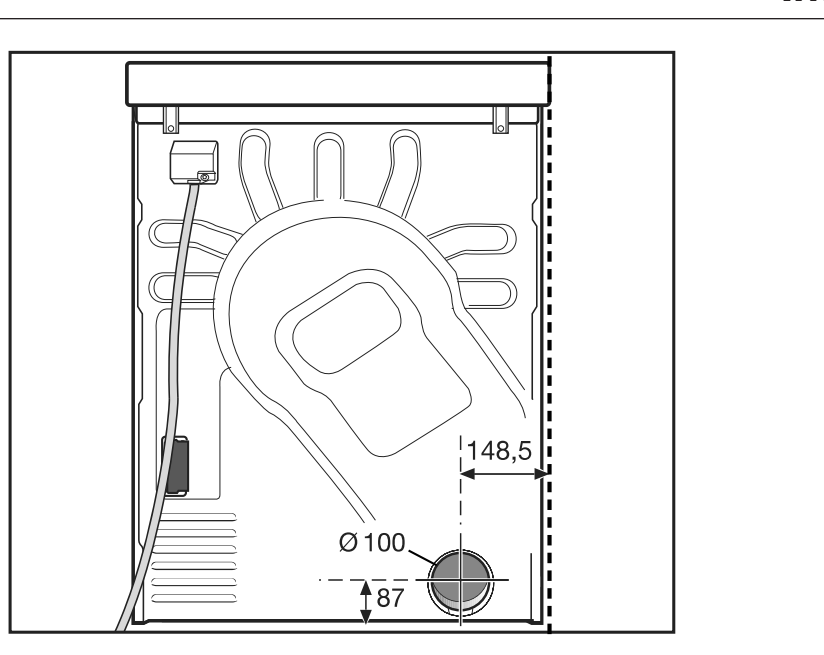

weniger als 20 m (laut Tabelle II). Des--Tendido de la sali<br>Tendido de la salida de aire con los tubos introducidos

Se necesita

- el manguito (adjunto).
- Tubos y piezas de transición habituales en los comercios.

Utilizar únicamente materiales termorresistentes con una resistencia a la temperatura mínima de 80 °C.

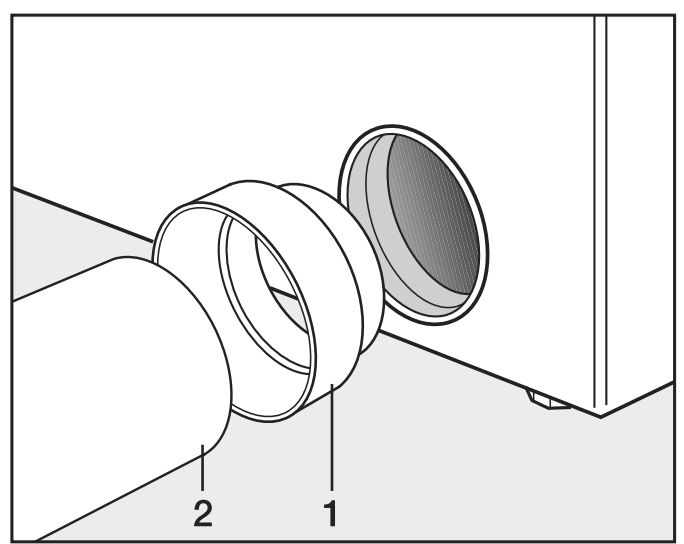

■ Instalar el manguito (1) y el tubo (2).<br>□

 $\langle \underline{1} \rangle$  Enrollar los puntos de conexión con cinta adhesiva para metal , Sie den Trockner mit den Trockner mit den Trockner mit der Sie den Trockner mit der Trockner mit den Trockner mit der Trockner mit der Sie der Sie der Sie der Sie der Sie der Sie der Sie der Sie der Sie der Sie der Sie resistente al calor.

**Tendido de la sali-** Se necesita - el adaptador (adjunto). werden.<br>W da de aire con Alu-Flex

- Manguera de salida de aire Alu-Flex (accesorio especial).

#### Instalación  $\frac{m \times m \times n}{2}$

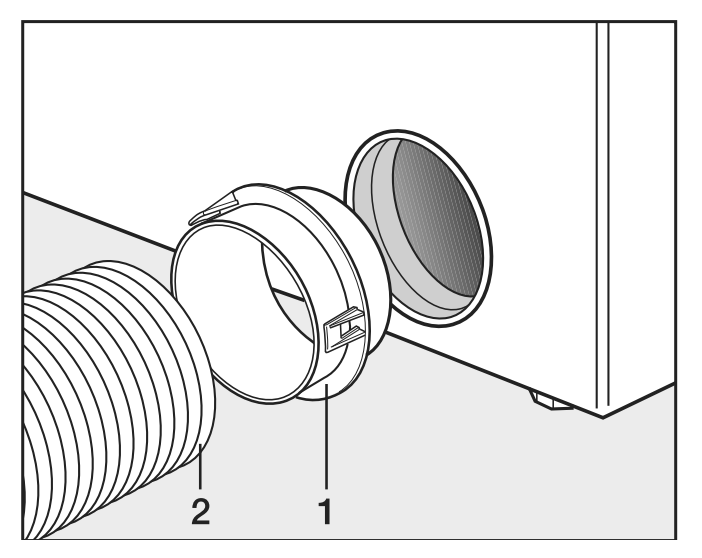

bares Zubehör).

■ Instalar el adaptador (1) y la manguera de salida de aire Alu-Flex (2).<br>.

 $\sum_{i=1}^{n}$ sistente al calor.<br>
Sistente al calor.  $\triangle$ Enrollar los puntos de conexión con cinta adhesiva para metal re-

#### lectora de aire de Conducción cosalida

festen Metallklebeband umwickelt werden. La conducción colectora de aire de salida solo se permite en casos excepcionales. La conducción colectora de aire de salida la deberá limpiar el deshollinador autorizado del distrito.

 $\hat{A}$  Se deberá instalar una clapeta antirretorno por cada secadora. De lo contrario, la secadora se daña por el agua de condensación de retorno y la seguridad eléctrica se ve comprometida.

Si se instalan de 3 a 5 secadoras como máximo, se deberá aumentar el diámetro del tubo D.

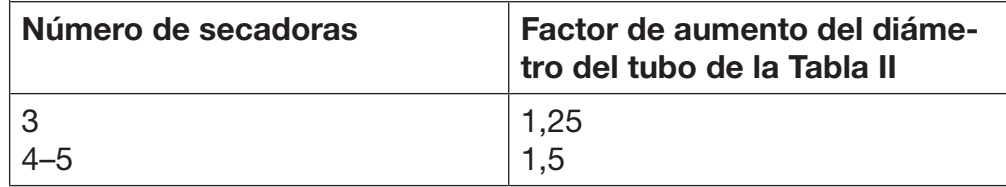

47

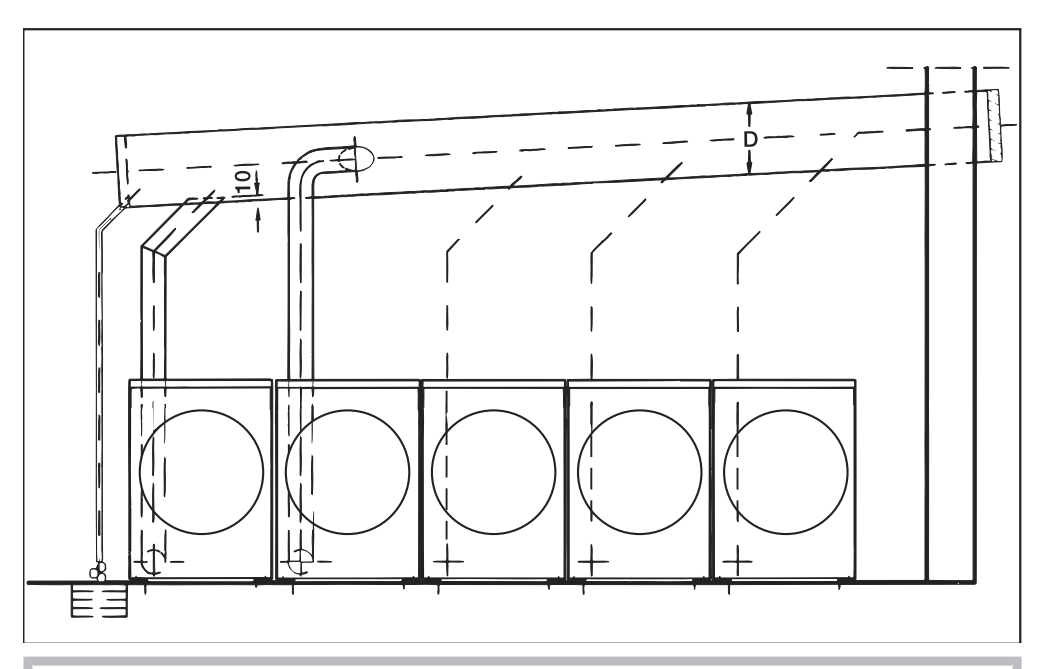

 Peligro de descarga eléctrica y peligro de lesiones por utilización de la secadora sin revestimiento exterior completo.

Si el revestimiento exterior está desmontado, hay acceso a piezas de la máquina que están bajo tensión o giran.

Tras el emplazamiento de la secadora, asegúrese de que se han vuelto a montar completamente todas las piezas del revestimiento exterior extraíbles.

### Accesorios opcionales (no suministrados)

 Los accesorios solo se pueden ampliar o montar con la autorización expresa de Miele. Si se utilizan o instalan otros componentes no autorizados se pierde todo derecho de garantía.

### Caja de comunicación

Con la caja de comunicación disponible opcionalmente se puede conectar el hardware externo de Miele y de otros fabricantes a la máquina Miele Professional. El hardware externo es, por ejemplo, un aparato recaudador, el sistema de carga de pico, el sensor de presión o la tapa de ventilación de salida externa.

La caja de comunicación se abastece de la tensión de red por medio de la máquina de Miele Professional.

El set, disponible por separado, está compuesto por la caja de comunicación y los materiales de montaje correspondientes para fijarla fácilmente a la máquina o también a una pared.

### XKM 3200 WL PLT

El módulo de comunicación de Miele opcional se puede utilizar para establecer una conexión de datos entre el aparato de Miele Professional y un aparato de tratamiento de datos según el estándar Ethernet o WiFi.

El módulo de comunicación se inserta en el zócalo de comunicación estándar de las máquinas. El módulo de comunicación ofrece la posibilidad de comunicarse de forma inteligente con sistemas externos (por ejemplo, terminales de aparatos recaudadores inteligentes centrales o soluciones de pago) a través de una App. Además, se puede emitir información detallada sobre el estado del aparato y del programa.

Este módulo es la base para la comunicación por cable con Miele MOVE.

No es posible vincular el aparato con la App «Miele@Home» para el ámbito doméstico.

El módulo de comunicación está diseñado exclusivamente para uso comercial y recibe la tensión de red a través del aparato de Miele Professional. No es necesario establecer una conexión de red adicional. La interfaz Ethernet desarrollada en el módulo de comunicación de Miele cumple con la SELV (tensión mínima de seguridad) conforme a EN 60950. Los equipos externos conectados también deben cumplir con la SELV.

### Protección de datos y seguridad de los datos

En cuanto se activa la función de conexión en red y el aparato se ha conectado a Internet, este envía los siguientes datos a la nube de Miele:

- número de fabricación del aparato
- modelo de aparato y equipamiento técnico
- estado del aparato
- información sobre la versión de software del aparato

En primer lugar, estos datos no se asignan a un usuario concreto ni tampoco se guardan de forma persistente. Los datos se guardarán de forma persistente y se asignarán de forma específica únicamente si vincula el aparato a un usuario. La transmisión y tratamiento de los datos se lleva a cabo de conformidad con el elevado estándar de seguridad de Miele.

### Ajuste de fábrica de la configuración de red

Todos los ajustes del módulo de comunicación o de su módulo WiFi integrado se pueden restablecer a los ajustes de fábrica. Restablece la configuración de red si desechas o vendes tu aparato o si pones en funcionamiento un aparato usado. Solo así se garantiza que se han eliminado todos los datos personales y que el propietario anterior ya no puede acceder a su aparato.

### Derechos de propiedad intelectual y licencias

Para el manejo y control del módulo de comunicación Miele utiliza software propio o de terceros que no tienen la denominada licencia de código abierto. Dicho software o componentes de software están protegidos por derechos de propiedad intelectual. Se deben respetar los derechos de propiedad intelectual tanto de Miele como de terceros.

Además, este módulo de comunicación incluye componentes de software cuya distribución está sujeta a licencias de código abierto. Puede acceder a los componentes fuente junto con los avisos de derechos de autor correspondientes, a las copias de las condiciones de licencia válidas, así como a otra información de forma local a través de IP con un navegador web *(https://<ip adresse>/Licenses)*. Las regulaciones de responsabilidad y garantía de las condiciones de licencia de código abierto allí recogidas son aplicables únicamente en relación con los respectivos propietarios de los derechos.

### Sistema de cobro

La secadora se puede equipar opcionalmente con un aparato recaudador (accesorio opcional de Miele no suministrado). Para ello, el Servicio Post-venta de Miele tiene que programar un ajuste en la electrónica de la secadora y conectar el aparato recaudador.

Para la conexión a un aparato de cobro se necesita la unidad accesoria Connector Box o el módulo KOM de Miele.

### Piezas de recambio y accesorios originales

Miele ofrece una garantía de suministro de hasta 15 años para piezas de recambio funcionales tras el fin de la producción de este aparato (esto no se aplica a los productos digitales ni los productos para procesar documentación). A menudo existe además la posibilidad de suministrar piezas de recambio originales importantes para el funcionamiento.

Gracias a su alta calidad, los aparatos de Miele tienen una larga vida útil. No obstante, si fuera necesario realizar una reparación, se dispone de piezas de repuesto importantes para el funcionamiento hasta 15 años después de finalizar la producción de la serie (esto no se aplica a los productos digitales ni los productos para procesar documentación).

Contactar con el Servicio técnico de Miele si se necesitan piezas de recambio y accesorios o se desea asesoramiento individual.

 $\triangle$  Existe peligro por trabajos de reparación no profesionales.

Los trabajos de reparación los llevará a cabo exclusivamente un electricista especializado, ateniéndose estrictamente a las normas de seguridad vigentes.

Para realizar los trabajos de reparación, modificación, comprobación y mantenimiento de electrodomésticos, es imprescindible tener en cuenta las bases legales correspondientes, las medidas para la prevención de accidentes, así como las normas vigentes. Antes de realizar cualquier trabajo de mantenimiento y reparación en el aparato, este se deberá desconectar de la red eléctrica por completo.

### Datos técnicos

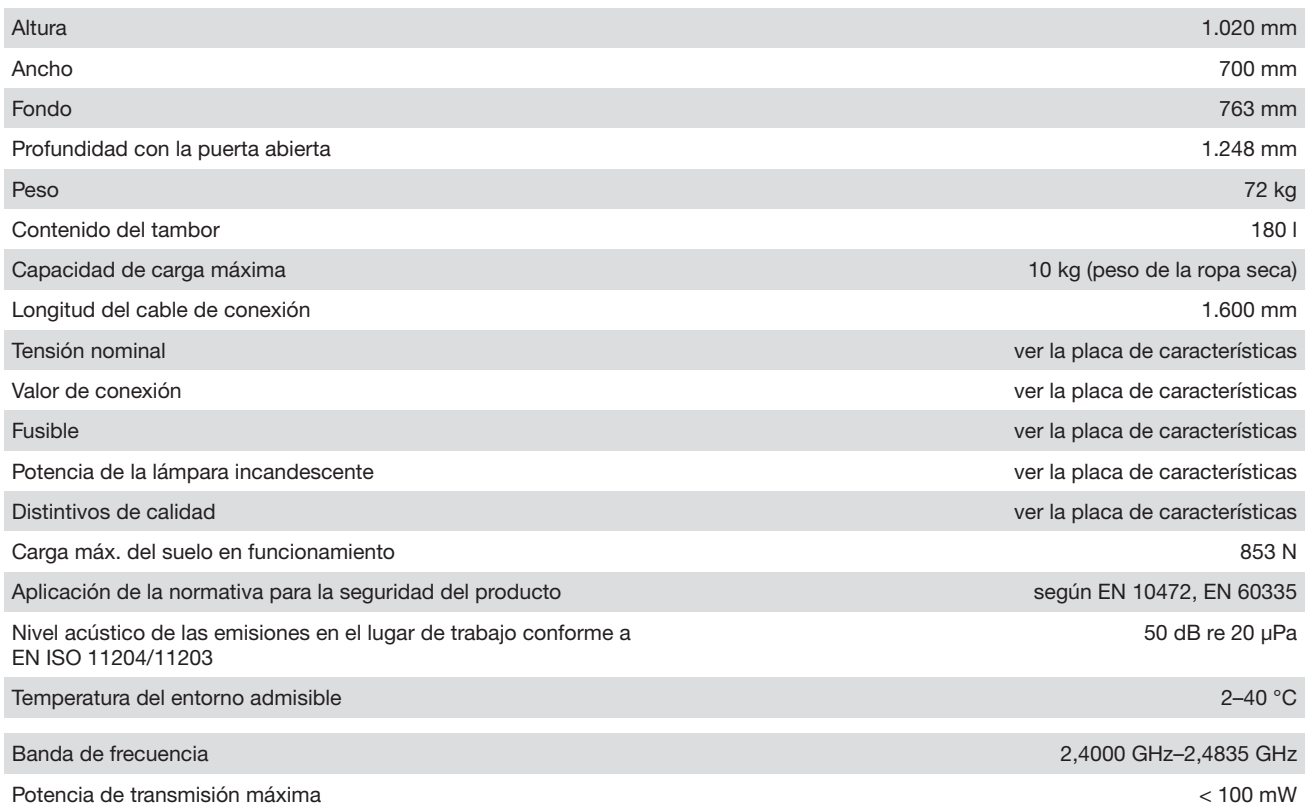

### Declaración de conformidad de la UE

Por la presente, Miele declara que la secadora PT011 cumple con los requisitos de la directiva europea 2014/53/UE.

En el siguiente link encontrará el texto completo de la declaración de conformidad europea:

- En www.miele.de/professional/index.htm en «Productos», «Descargar»
- En <http://www.miele.de/professional/gebrauchsanweisungen-177.htm> introduciendo el nombre del producto o el número de fabricación

# **Miele**

### Miele S.A.U.

Avda. Bruselas, 31 28108 Alcobendas (Madrid) Tfno.: 902 575 175 Fax: 91 662 02 66 Internet: www.miele-professional.es E-mail: miele@miele.es

### Teléfono Servicio Postventa / Atención al Cliente: 902 575 175

E-mail Servicio Postventa: service.professional@miele.es E-mail Atención al Cliente: miele@miele.es

### Teléfono Servicio de Atención al Distribuidor: 902 878 209

Servicios concertados en todas las capitales y poblaciones importantes.

### Chile

Miele Electrodomésticos Ltda. Av. Nueva Costanera 4055 Vitacura Santiago de Chile Tel.: (56 2) 957 0000 Fax: (56 2) 957 0079 Internet: www.miele.cl E-Mail: info@miele.cl

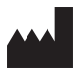

Miele & Cie. KG Carl-Miele-Straße 29, 33332 Gütersloh, Alemania